$T_{7}$   $7$   $7$   $7$   $7$ HURm

## **ESCUELA SUPERIOR POLITÉCNICA DEL LITORAL**

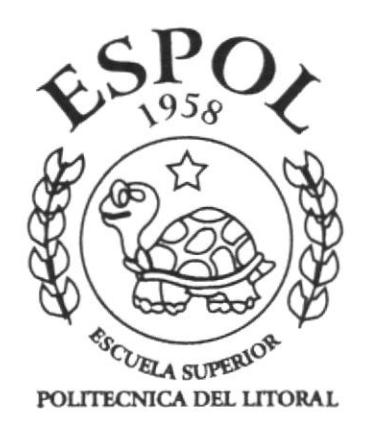

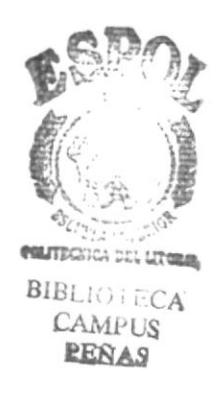

## PROGRAMA DE TECNOLOGÍA EN COMPUTACIÓN

## **TESIS DE GRADO**

## PREVIO A LA OBTENCIÓN DEL TÍTULO DE:

## TECNÓLOGO EN DISEÑO GRÁFICO Y PUBLICITARIO

## TEMA:

## MEJORAMIENTO DE IMAGEN Y SEÑALIZACIÓN PROTCOM BLOQUE G Y ÁREAS ADMINISTRATIVAS

## **MANUAL DE USUARIO**

**AUTORES:** MARÍA DE LOS ANGELES HURTADO TELLO NATALY ELIZABETH GUERRERO BELTRÁN

**DIRECTOR** MSC. NAYETH SOLÓRZANO DE NAN

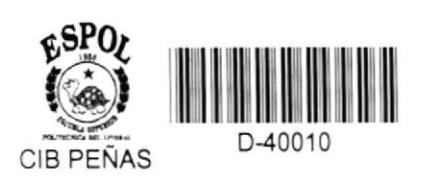

AÑO 2001

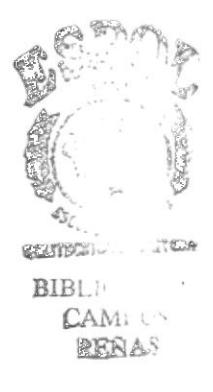

## DECLARACIÓN EXPRESA

" La responsabilidad por hechos y doctrinas expuestos en esta Tesis de Grado nos corresponde exclusivamente y el patrimonio intelectual de la misma a ESCUELA SUPERIOR POLITÉCNICA DEL LITORAL. "

(Reglamento de exámenes y títulos profesionales de la E.S.P.O.L)

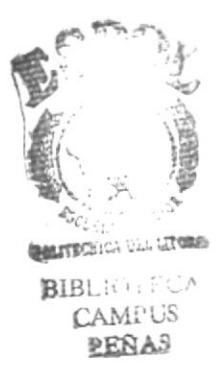

## **AGRADECIMIENTO**

Agradezco a Dios, por haberme dado la oportunidad de estudiar esta carrera, por la fortaleza que me ha brindado para sacar adelante este tema de tesis y por todas las cosas buenas y malas vividas en esta etapa de mi vida, que de alguna u otra manera me servirán en el futuro.

También agradezco a mi familia, principalmete a mis padres que siempre confiaron en mí.

María de los Angeles Hurtado Tello

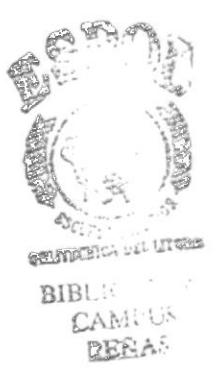

## AGRADECIMIENTO

Aprovecho la oportunidad para agradecer a Dios por todo su apoyo y por la fuerza que me brindó en los momentos más difíciles, y a mis padres por toda su ayuda.

Nataly Guerrero Beltrán

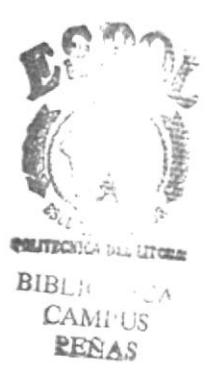

## **DEDICATORIA**

Dedico el esfuerzo y trabajo realizado, a Dios, y a mi familia por el apoyo que me brindaron y la paciencia que tuvieron en el largo tiempo que duró el desarrollo de esta tesis.

María de los Angeles Hurtado Tello

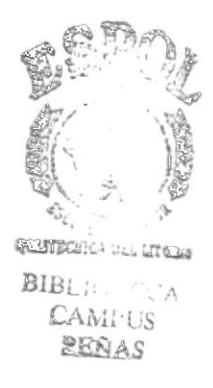

### DEDICATORIA

A Dios y a mis padres por todo el apoyo que me brindaron en esta etapa importante de mi vida.

Nataly Guerrero Beltrán

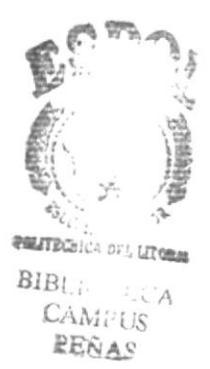

## FIRMA DEL DIRECTOR DE TESIS

Mae. Nayeth Solórzand de Nan

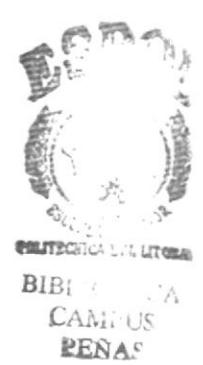

## **FIRMA DE AUTORES DE TESIS**

Haria de los Angulis Hurtado.

María de los Angeles Hurtado Tello

CLEANEL

Nataly Elizabeth Guerrero Beltrán

## TABLA DE CONTENIDO

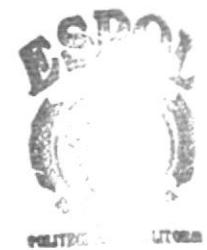

PEÑAS

 $\mathbb{C}\mathbb{A}\mathbb{A}$  US

 $\Lambda$ 

 $BIF$ 

## CAPITULO I: MANUAL DE IMAGEN

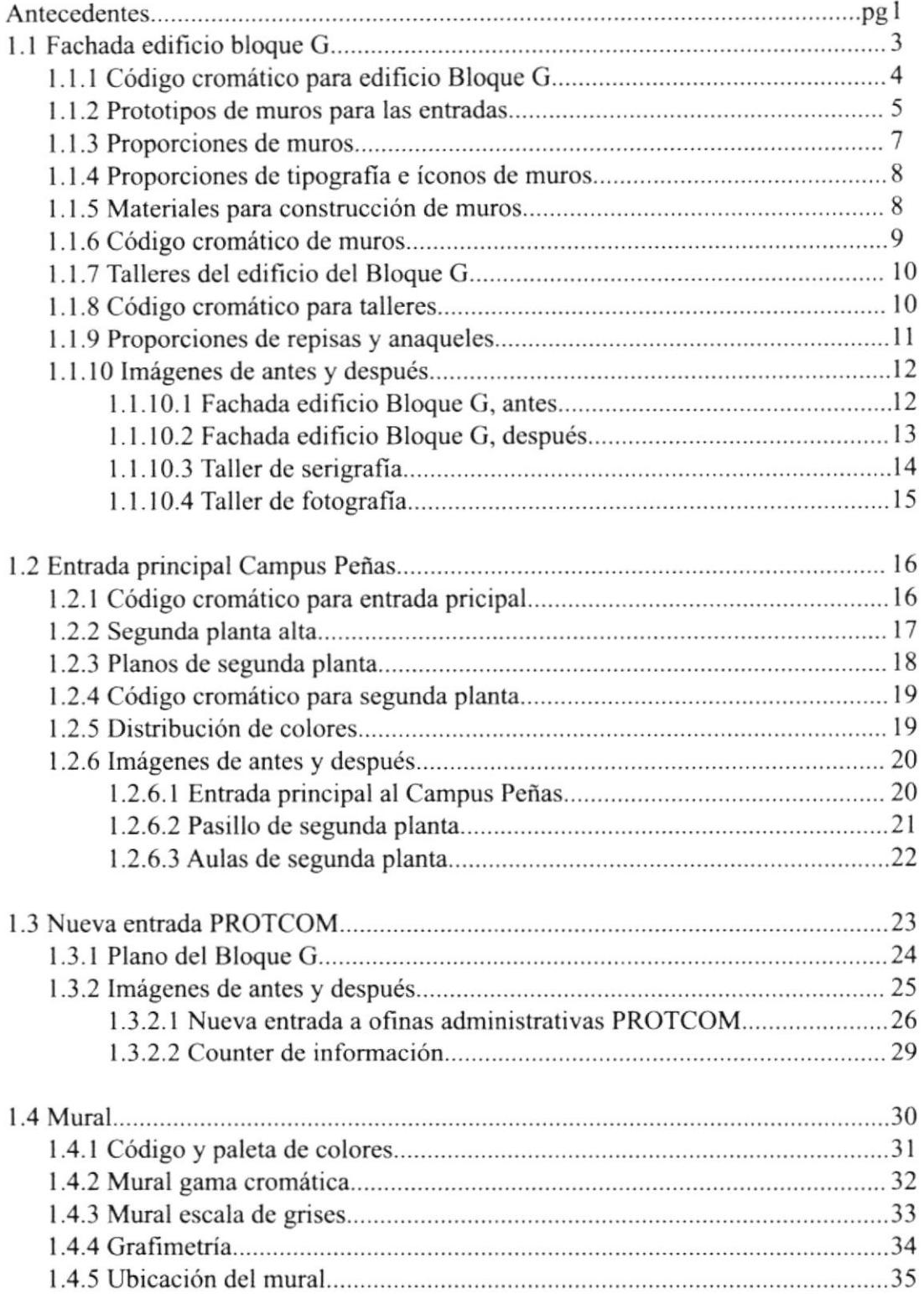

## CAPiTULo 2: MANUAL DE SEÑALÉTICA

 $\mathbf{e}^{\mathbf{e}^{\mathbf{n}\cdot \mathbf{q}}},$ 

 $c_{5}$  :

CAMILIS **PEÑA!** 

a,

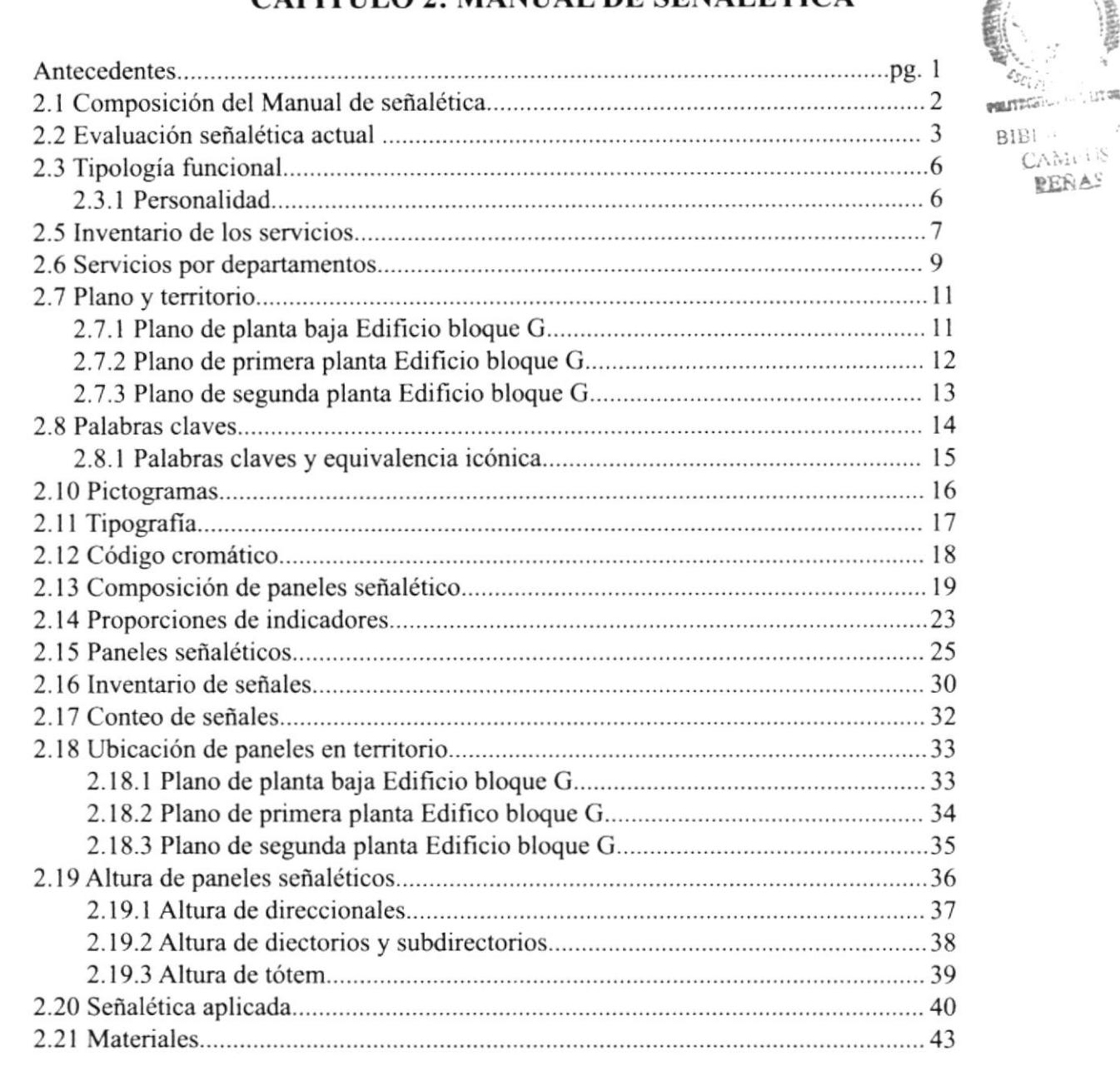

## CAPÍTULO 3: MANUAL DE MARCA

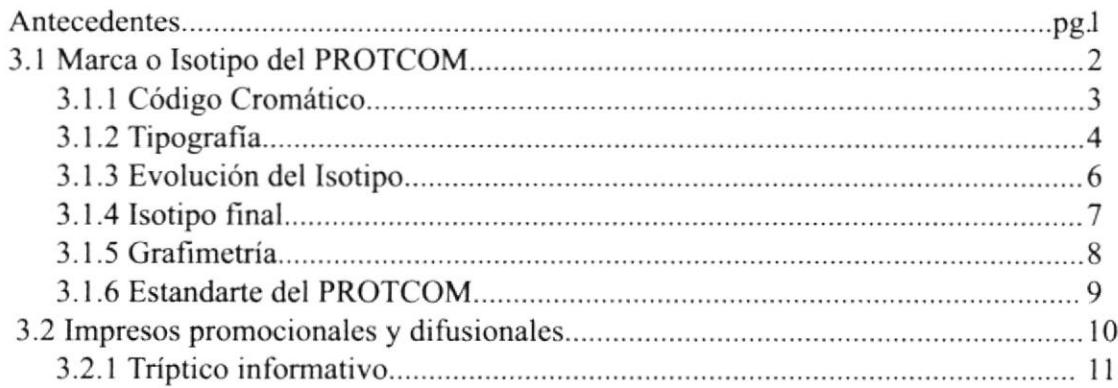

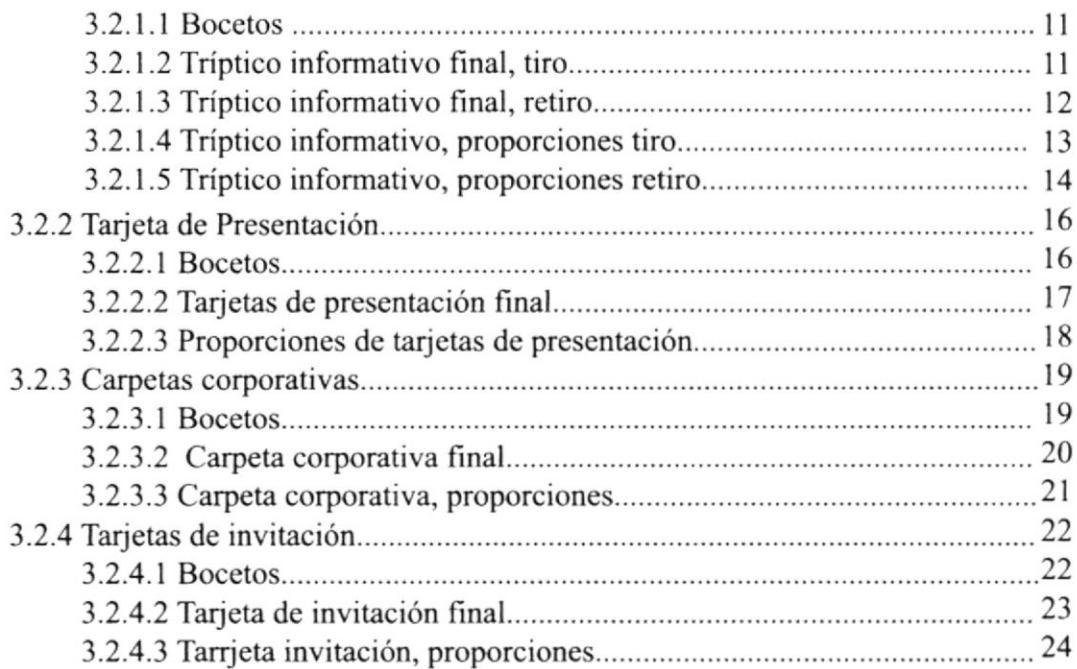

## CAPITULO 4: PRESUPUESTOS Y COSTOS

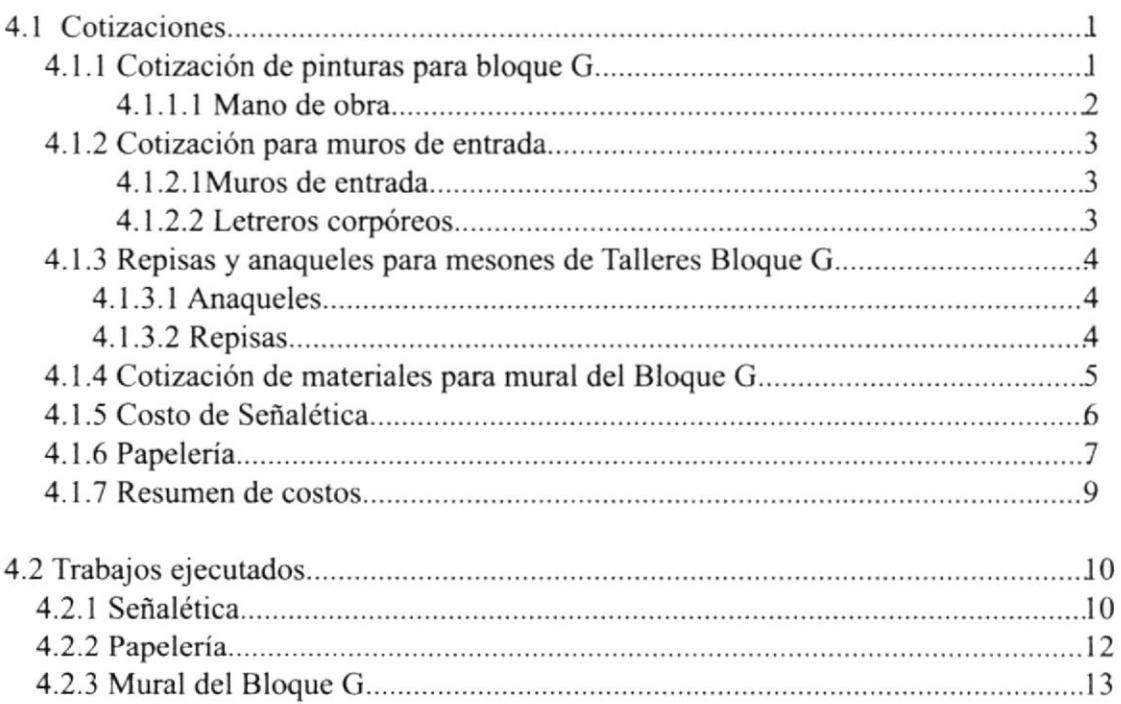

## ANEXO: RECORRIDO VIRTUAL

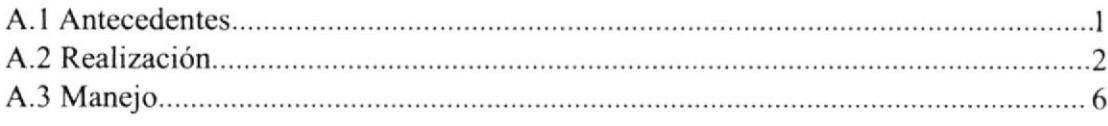

## CONTENIDO DE FIGURAS

## CAPITULO I: MANUAL DE IMAGEN

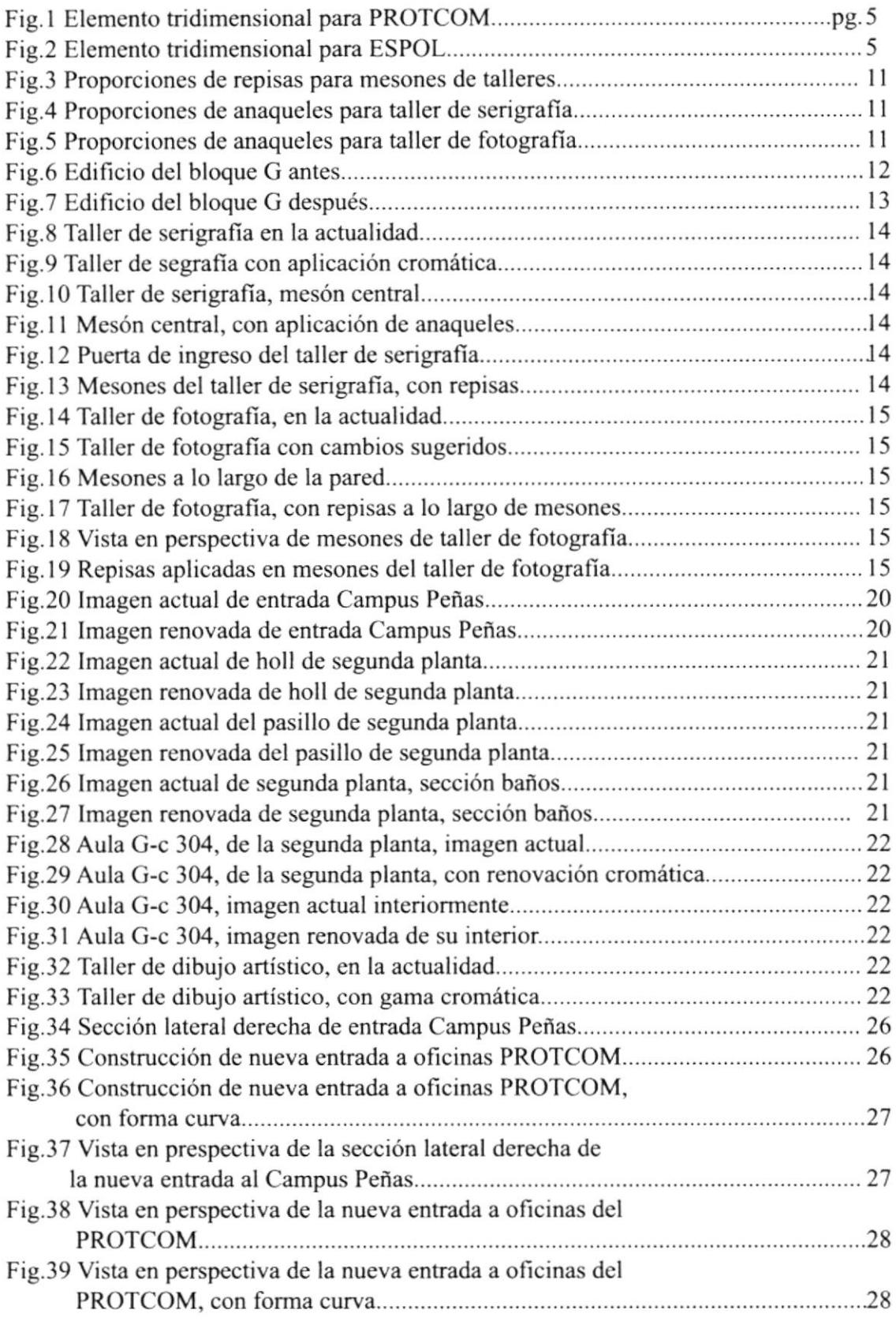

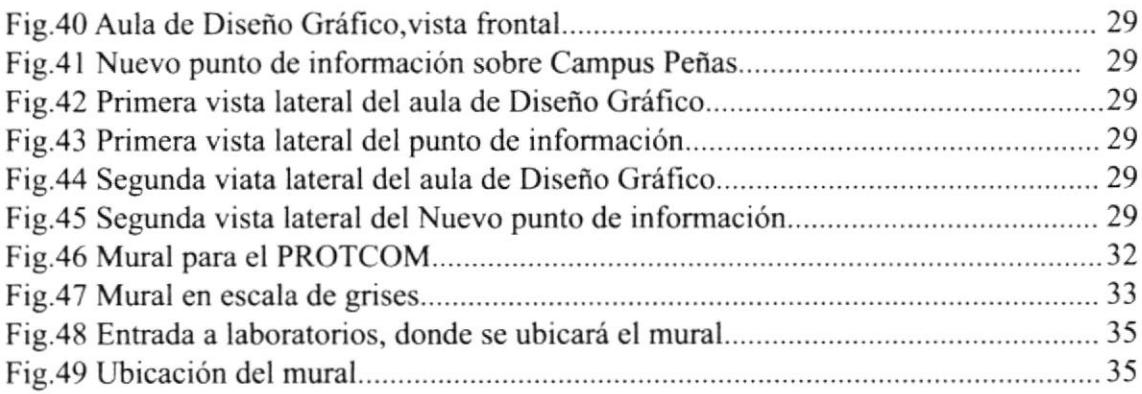

## CAPÍTULO 2: MANUAL DE SEÑALÉTICA

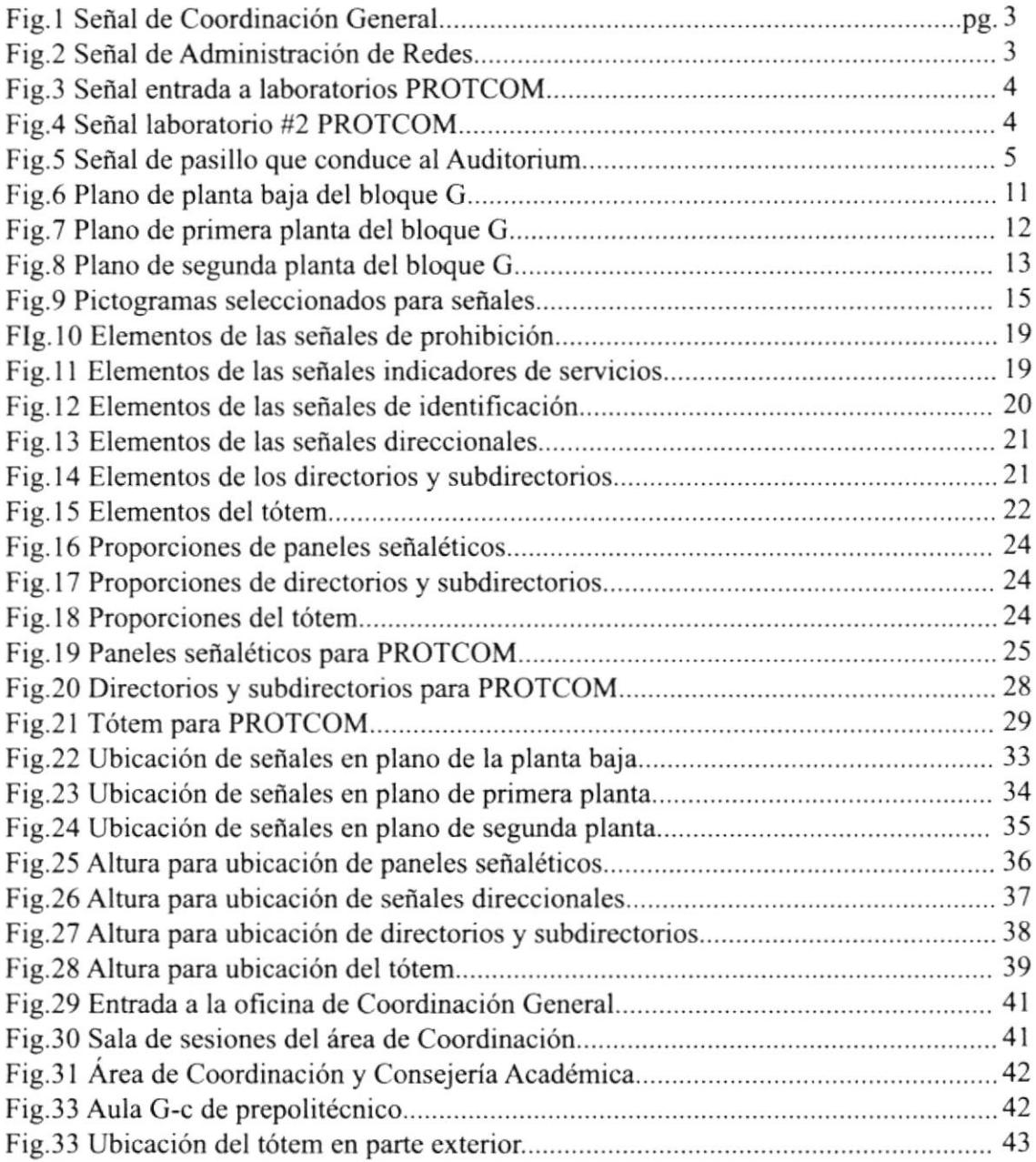

## CAPITULO 3: MANUAL DE MARCA

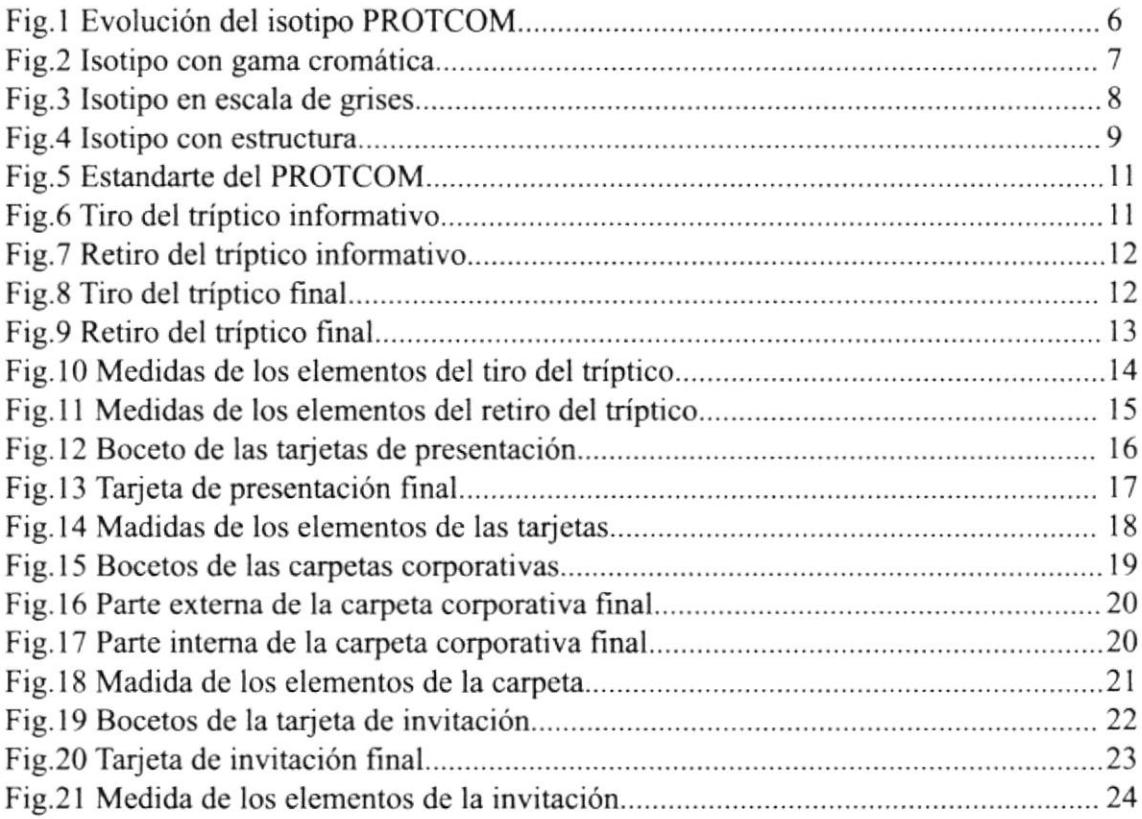

## ANEXO

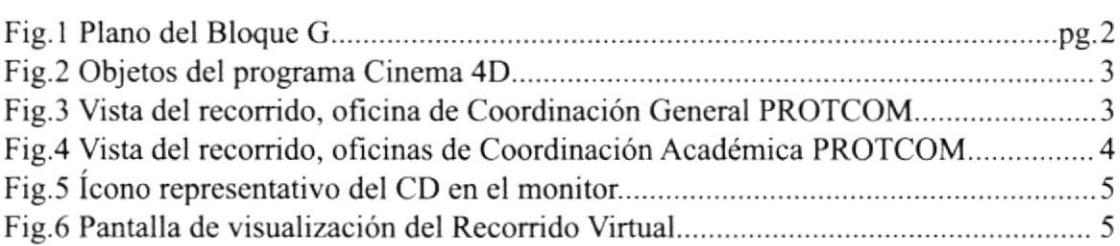

## **OBJETIVOS GENERALES**

En el contenido de este manual, se encontrará soluciones propuestas para las distintas necesidades de imagen, señalética e identidad que el Programa de Tecnología en Computación y Diseño Gráfico requería, para así poder ir de la mano con los avances tecnológicos que esta institución ofrece en el medio.

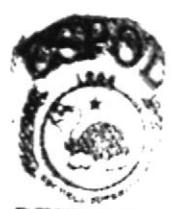

**MBLKOTEC CAMPUS**  $4A$ 

## **OBJETIVOS PARTICULARES**

Todas las soluciones que se establecen, permitirán que el Programa de Tecnología en Computación y Diseño Cráfico, proyecte una imagen renovada, mejor organización dentro de sus oficinas administrativas y obtener una identidad propia, mediante todos los puntos anotados en este manual.

### A QUIEN VA DIRIGIDO

Este manual servira de guía para las personas involucradas en el desarrollo de todas las altemativas propuestas en este documento, aquí se establece las pautas a traves de las cuales se logrará obtener los resultados deseados por el Programa de Tecnología en Computación y Diseño Gráfico.

## ANTECEDENTES

El Programa de Tecnología en Computación y Diseño Grañco, PROTCOM, es una entidad sólida y profesional, que se dedica a la capacitación de jóvenes en edad universitaria y personas interesadas, en las áreas de: Procesamiento de Datos, Sistemas y Diseño Gráfico.

El PROTCOM, en los últimos años estaba llevando a cabo un proceso constante de perfeccionamiento de la organización, los métodos de atención al estudiante y público en general, interesados en obtener información y conocimiento de los servicios que esta institución ofrece. Por lo que se disponía a afrontar una nueva etapa importante de su historia, inaugurando sus nuevas instalaciones donde funcionarían las Coordinaciones y Consejerías Académicas, de las diferentes carreras pertenecientes al PROTCOM, Sitio Web, y dos nuevos Certificados de Capacitación.

Debido a todas estas nuevas altemativas, las autoridades del PROTCOM, encabezados por la Coordinadora General, sienten la necesidad de dotar a la institución de una nueva imagen renovada y avarzada tecnológicamente, que represente de manera efectiva todos los cambios que ha experimentado el Programa de Tecnología en Computación y Diseño Gráfico. PROTCOM, en los últimos años, tarea que se encomendó a los alumnos de la carrera Diseño Gráfico.

El primer paso para comenzar con la renovación del PROTCOM, fue establecer cuáles son los problemas que en ese momento afectaban a este centro de estudios. Al analizar la situación actual de la institución los problemas que se encontraron son los siguientes:

\* La fachada del edificio del Bloque G, no tiene una presentación renovada en cuanto a cromática. Además como en este ediflcio se encuentran las entradas a las Coordinaciones, Consejerías Académicas, el Auditorium, laboratorios del PROTCOM, y oficina de ingreso prepolitécnico, es muy importante que tenga una nueva imagen y elementos extemos que permitan identificar fácilmente estos lugares.

\*El sector de la segunda planta alta, no se encuentra adecuadamente acondicionado, ya que hace falta unidad cromática entre las aulas y el corredor, y también falta la instalación de cielo raso en todo este sector.

rEl PROTCOM no cuenta con un programa señalético apropiado, que permita a las personas ajenas a la institución, identificar cada área, de manera eficaz e inmediata.La falta de señalización en las areas administrativas y académicas del PROTCOM, causan los siguientes incovenientes:

- rDesorientación dentro de las instalaciones
- rProblemas con la ubicación de los puntos de información
- tNo permite el acceso inmediato a los lugares de interés.

+La Marca actual del PROTCOM, lleva mucho tiempo sin haber sido modificada, lo cual no permite reflejar una imagen modema, actual, avanzada tecnológicamente y abierta al futuro. La marca del PROTCOM se ha conservado por mucho tiempo sin modificación alguna, lo cual afecta en la proyección de la institución, porque no se la percibe como una institución renovada.

Para efectuar la renovación del PROTCOM, se planteó las siguientes soluciones

r Propuesta cromática para la fachada del edificio Bloque G, y elemenlos tridimensionales para resaltar las entradas a Coordinación, Consejerías académicas, Oficinas del prepolitécnico, laboratorios PROTCOM, y Auditorium.

I Propuesta cromática para la segunda planta alta, las aulas, pasillos e implementación del cielo raso.

\* Mural, que será ubicado en los laboratorios PROTCOM.

t Desarrollo de un programa señalético adecuado, acorde a los cambios que se realizarán en la imagen del PROTCOM. La señalética que se realizará permitirá la ubicacion exacta de todas las áreas pertenecientes al PROTCOM.

I Rediseño de la marca del PROTCOM, tomando como base y punto de partida, la marca actual, pues la idea es mantener el mismo esquema, sin renunciar al pasado de la institución. A la marca se le dará una proyección más moderna, renovada y básica.

\* Desarrollo de papelería, que incluye:tríptico informativo, invitacvión, tarjete de prcsentación, carpetas corporativas.

Este manual contiene el trabajo que se efectuó en los sectores administrativos y académicos del PROTCOM.

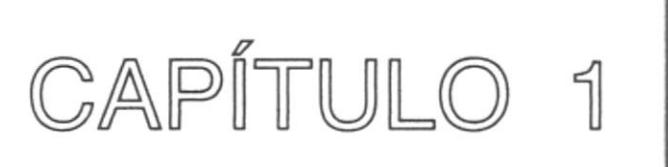

# **MANUAL DE IMAGEN**

## I. MANUAL DE IMAGEN

#### ANTECEDENTES

En este manual de imagen se trabajará con respecto a la arquigrafía del Protcom, que comprende colores propuesto para sus instalaciones.

El PROTCOM, por motivo de sus nuevas instalaciones de Coordinación y Consejerías Académicas, el lanzamiento de la nueva imagen del isotipo y nuevos certificados de capacitación, decidió también renovar su imagen a traves de: una propuesta cromática para las instalaciones administrativas y académicas; mejoramiento y adecuación de alguna áreas. Los lugares elegidos para esta renovación son:

\*Edificio del Bloque G, por el sector donde se encuentran las entradas a:

Oficina de Ingreso Prepolitécnico Sala de Profesores Prepolitécnicos Ingreso a los laboratorios PROTCOM, Administración de Redes, y Auditorium Coordinación académica PROTCOM Consejerías académicas PROTCOM Taller de serigrafia y fotografia (primera planta).

Esta fachada no ha sido retocada durante mucho tiempo, por lo cwil los colores están desgastados y opacos, además las cntradas de este edificio no resaltan los servicios que dentro de ellas se encuentran.

\*Entrada principal del Campus Peñas, este lugar es el punto de acceso para los estudiantes y público en general que ingresan a la institución por desarrollar diferentes actividades, y no presenta una imagen adecuada. Aquí encontramos los siguientes puntos:

Almacén Politécnico Ediciencia La Unidad de Diseño Gráfico, Multimedia e Intemet. Dos Aulas Próximamente el Museo Informático.

\*Aulas de la carrera de Diseño Gnífico, ubicadas en la segunda planta alta del bloque C-c, subiendo por las escaleras de la entrada principal.Estas aulas son:

Aula G-c 301 Taller de Dibujo Aula C-c 302 Taller de Dibujo Aula G-c 303 Aula G-c 304

Aqui no hay unidad, sucesión y armonía entre los colores de los talleres, aulas y corredor, además hace falta una mejor adecuación de las aulas, cielo raso y áreas de ventilación.

El trabajo para la renovación de imagen, que se propone para el PROTCOM, consiste en:

\* Mejorar la fachada del Edificio del Bloque G, a traves de una propuesta cromática, y elementos tridimensionales que resalte las entradas a Coordinación, Consejerías Académicas, laboratorios PROTCOM, Auditorium, y oñcina de ingreso prepolitécnico.

Para los talleres de serigrafia y fotografia que se encuentran en la primera planta de este edificio, se plantea hacer unas repisas a lo largo de los mesones que se encuentran sobre la pared, y anaqueles en los mesones centrales. En el taller de serigrafia se aplicará una nueva gama cromática.

\* Unilicación de la segunda planta alta, donde se encuentran los talleres de dibujo <sup>y</sup> aulas para los alumnos de la carrera de Diseño Gráfico, a traves de una propuesta cromática. También se propone adecuar este sector mediante la instalación de cielo raso, áreas de ventilación y la construcción de tres nuevas aulas.

t Se propone reubicar la entrada de las oficinas administrativas del PROTCOM, integrándola dentro de la entrada principal al Campus Peñas.

I Establecer un caunter de información general sobre el Campus Peñas, cn la entrada principal, una vez reubicada la entrada a las oficinas administrativas del PROTCOM.

En las páginas siguientes se encontrará el desarrollo paso a paso de cada uno de los puntos anotados, para así poder alcanzar la renovación del PROTCOM.

## I.I FACHADA EDIFICIO DEL BLOQUE G

El trabajo que se realizó en este edificio, se basó en el cambio de los colores de Ia fachada, colores elegidos debido a que estos se encuentran en la parte externa de Ia Universidad, y para mantener unidad y armonía en toda la institución se decidió utilizar la misma gama cromática.

En cste edificio se encuentran dos accesos a sitios de mucha importancia

La primera entrada es para poder acceder a:

Oficina de ingreso Prepolitécnico Sala de Porfesores Prepolitécnicos lngreso a Laboratorios PROTCOM Ingreso a Cursos de Computación lngreso a la Administración de Redes Ingreso al Auditorium Escaleras para ir a: Biblioteca Campus Peñas Centro de Desarrollo de Proyectos Aula de Fotografia Aula de Serigrafia

La segunda entrada es para acceder a:

Coordinación Académica Protcom Coordinación Diseño Gráfico Coordinación Secreariado Ejecutivo Consejerías Académicas

Adicionalmente se propuso un elemento tridimensional para resaltar las entradas e identificar con mayor facilidad los servicios que se ofrecen.

Cada elemento tridimensional lleverá el nombre de la institución a la que representa, la primera entrada el nombre de la ESPOL y el isotipo, la segunda entrada el nombre del PROTCOM con el isotipo.

#### I.I.I CÓDIGO CROMÁTICO DEL EDIFICO BLOQUE G

Perímetro 44.50 m. Altura l4m.

ÁREA TOTAL: 700 m2.

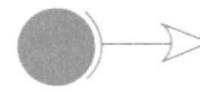

#### Código Pantone 26-6 cvs

El color amarillo se utilizará en la parte de los pilares de la fachada.

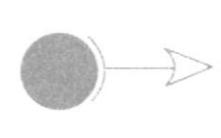

#### Código Pantone 42-9 cvs

El color gris se utilizará como fondo de la fachada exterior del edificio de las oficinas del PROTCOM.

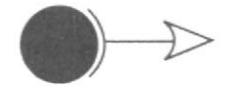

#### Código Pantone 308-7 cvs

Este color se utilizará para resaltar el área donde se ubican las entradas del edificio ya que son la parte más importante y además se aplicará en los "lazos" que existen en la fachada

#### Código Pantone l0-8 cvs

Este color será ubicado en la parte del corredor de la parte donde se ingresa a los laboratorios, el Auditorium y oficina de ingreso

#### **1.1.2 PROTOTIPOS DE MUROS PARA ENTRADAS**

Aquí se encuentran las marquesinas, que se ubicarán en las entradas principales a las oficinas de Coordinación Académica del PROTCOM, y la entrada que conduce a los laboratorios del PROTCOM.

Estos muros llevarán el nombre de la institución con el iconotipo y el isotipo, que serán realizados en alto relieve para de esta manera resaltarlos.

Se decidió crear estos elementos tridimensionales, que serán ubicado en las dos entradas que encontramos en la fachada interna del bloque G, debido a que estas entradas son muy importantes, por desarrollarse en la primera entrada actividades del área acadámica del PROTCOM (Coordinaciones y Consejerías Académicas), y en la segunda los cursos de computación, acceder al Auditorium y oficina del Prepolitécnico.

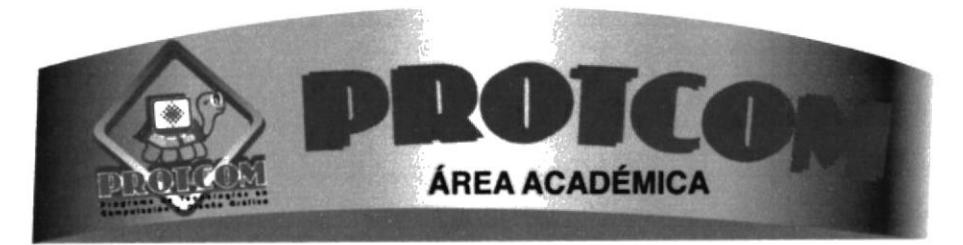

Fig.1 Elemento tridimensional de la entrada a las oficinas de Coordianción y Consejerías Académicas PROTCOM

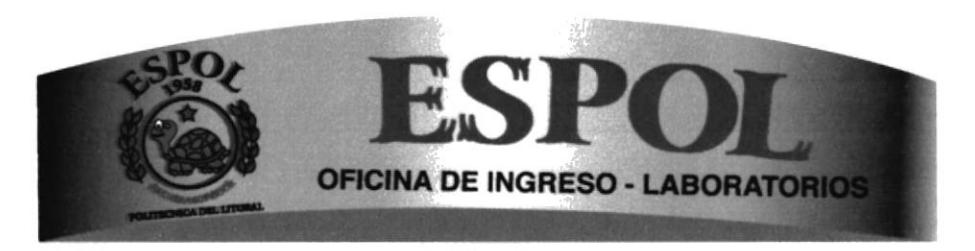

Fig.2 Elemento tridimensional de la entrada que conduce a la oficina prepolitécnico y a los laboratorios PROTCOM

#### I.I.3 PROPORCIONES DE LAS MARQUESINAS

Construcción de la marquesina que será ubicado en la entrada de las Coordinaciones y Consejerías PROTCOM

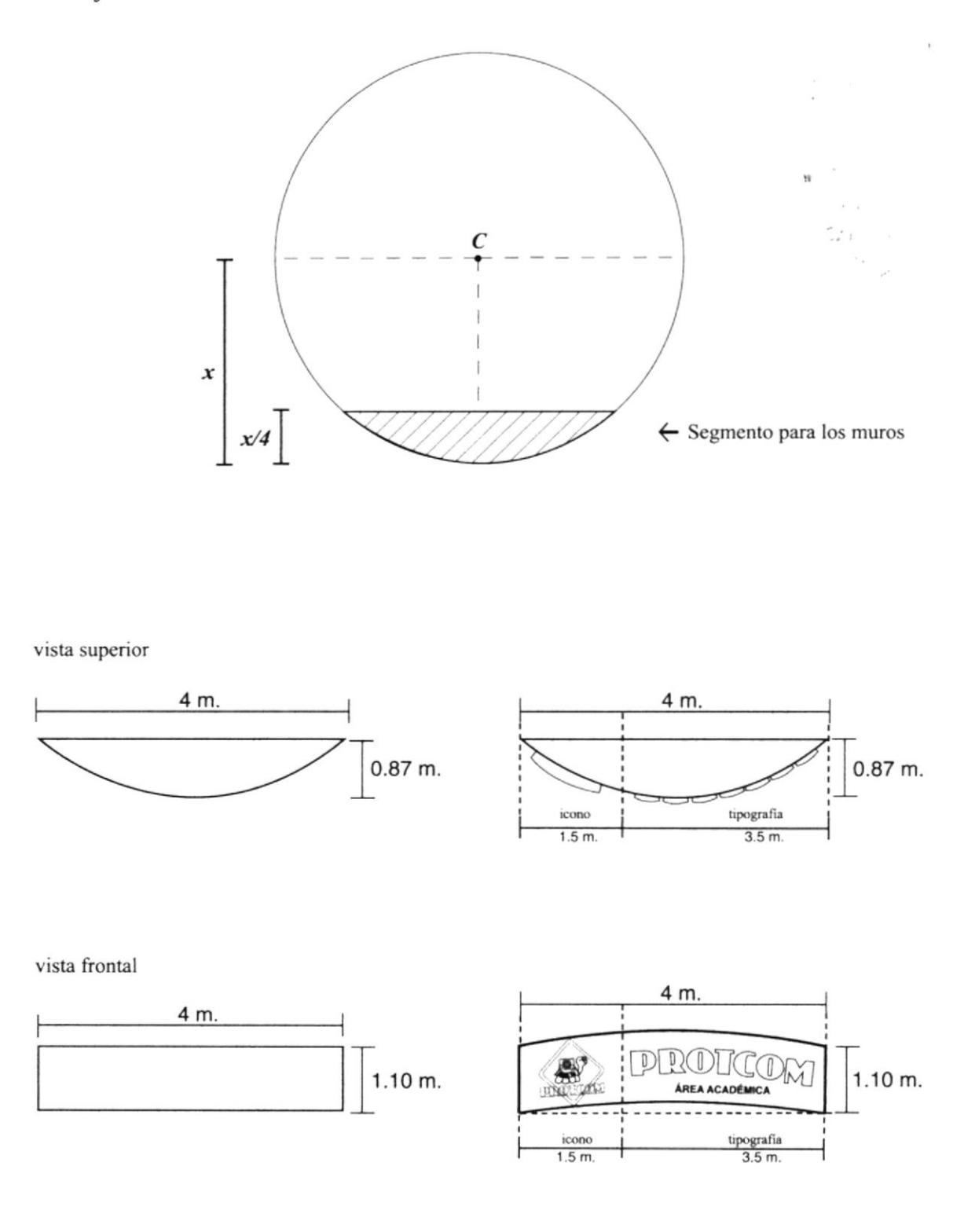

Construcción de la marquesina que será ubicado en la entrada de: Oficina de ingreso Prepolitécnico, Auditorium y Laboratorios PROTCOM.

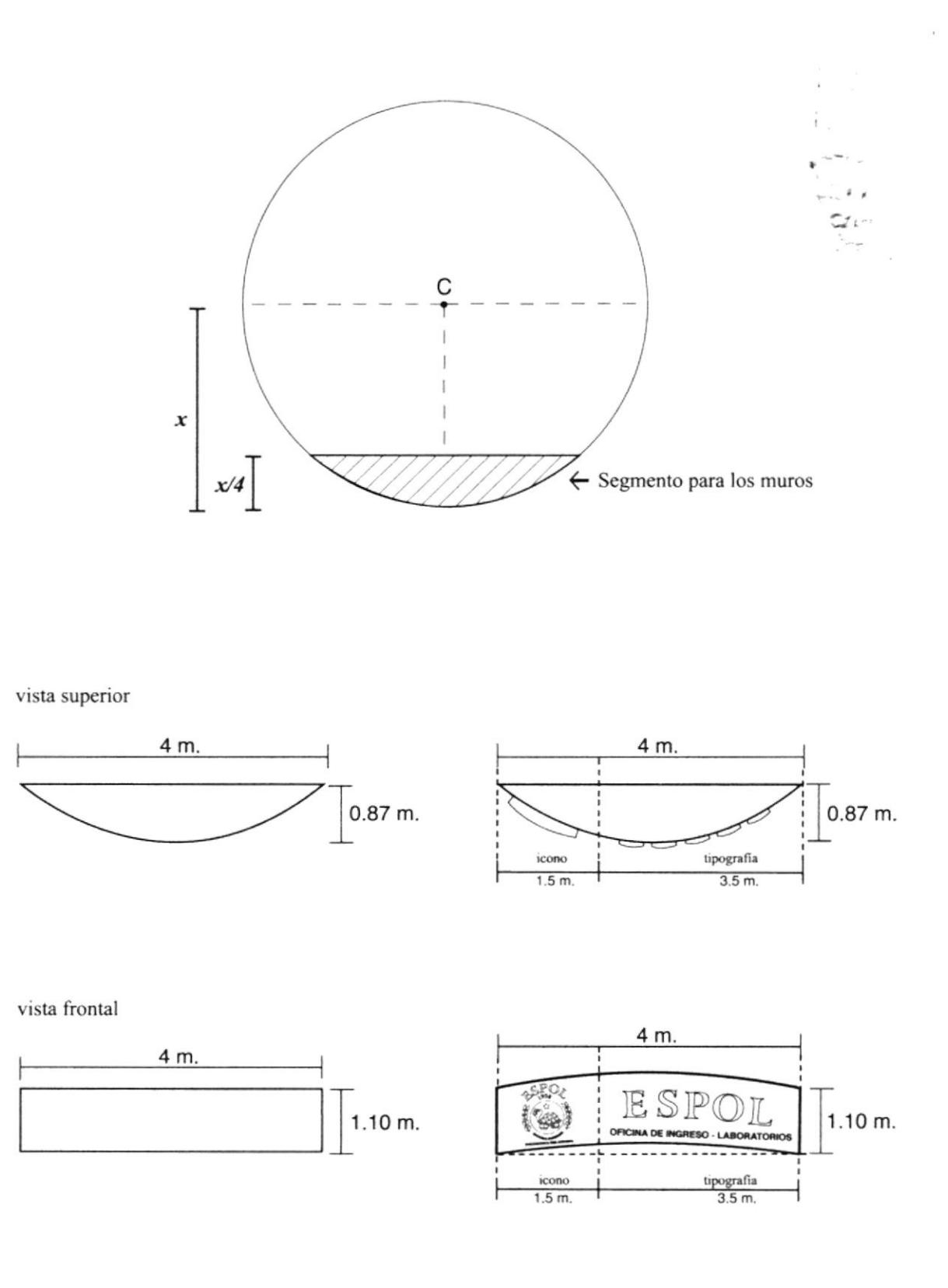

#### I.I.4 PROPORCIONES DE TIPOGRAFIA E ICONOS DE MARQUESINAS

#### PROPORCIONES DE PALARRA PRoTCOM

Tipografia: Capitals Medidas de letras: 50 x 50 cm Kerning: 6cm Espesor de letras: 8cm

#### PROPORCIONES DE ICONO PROTCOM

Medida: 90 x 90 cm Espesor: 8cm.

#### PROPORCIONES DE PALABRA ESPOL

Tipografia: Capitals Medidas de letras: 40 x 40 cm Keming: 5cm Espesor de letras: 8cm

#### PROPORC]IONES DE ICONO ESPOL

Medida: 80 x80 cm Espesor: 8cm.

#### T.I.5 MATERIALES PARA LA CONSTRUCCIÓN DE MARQUESINAS

Las marquesinas se elaborarán mediante una malla de tumbado, con champeado de cemento.

Las letras del logotipo y los íconos de la ESPOL y PROTCOM, estarán construidos de lámina de hierro galvanizada soldada con estaño, fondeada con uniprimer y pintado con sintético automotriz.

El logotipo e iconotipo de la ESPOL Y PROTCOM irán ubicados sobre el muro de manera horizontal, llevando el siguiente orden: primero el logotipo (letras) y después el iconotipo (tortuga).

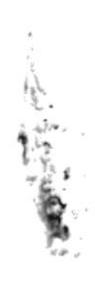

## I.I.6 CODIGO CROMATICO DE LOS MUROS

Los colores utilizados en los muros de las entradas serán: para la parte del semicirculo el color verde que se utilizó como fondo de la fachada del edificio, la tipografía tendrá el color azul que se encuentra en el iconotipo del PROTCOM, y los íconos llevarán el color original de su creación.

El color azul estará en la parte de las siglas del PROTCOM y ESPOL, por ser el color representativo de la institución. Los colores del isotipo de la ESPOL, café en la tortuga, verde en las ramas, y rojo en la inscripción ESPOL, son los que originalmente se establecieron en la creación de éste, al igual que el isotipo del PROTCOM, que en su presentación lleva los colores azul, rojo y blanco.

#### PANTONE DE LA TIPOGRAFIA

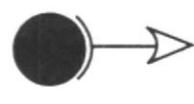

Código Pantone 42-9 cvs Este color se utilizará en la tipografía, que comprende las siglas de la ESPOL y PROTCOM.

#### PANTONE DEL ÍCONO ESPOL

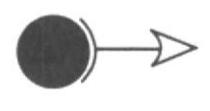

Código Pantone 42-9 cvs Este color es utilizado en las siglas del logotipo

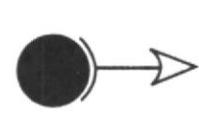

Código Pantone 42-9 cvs Este color es utilizados en il ícono del logotipo

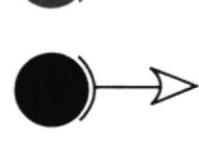

Código Pantone 42-9 cvs Este color es utilizado en el nombre legal de la institución

#### PANTONE DEL ÍCONO PROTCOM

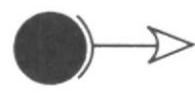

Código Pantone 42-9 cvs Este es el color de la tortuga representativa de la ESPOL

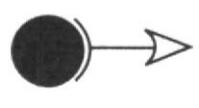

Código Pantone 42-9 cvs Este color se encuentra en las ramas del logotipo

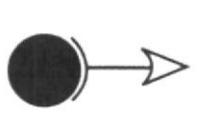

Código Pantone 42-9 cvs Este color es utilizado en la parte textual del logotipo

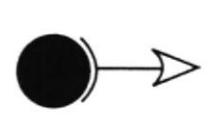

Código Pantone 42-9 cvs Este color es utilizado en el nombre legal de la institución, y como filo del logotipo

#### I.I.7 TALLERES DEI, EDIFICIO DET, BI-OQUE G

En la primera planta alta están los talleres de serigraña y fotogafia de la carrera de Diseño Crafico.

Para el taller de serigrafía se sugiere cambiar el color de sus paredes, que actualmente es blanco, por un color oscuro como el azul. Esto permitirá contrarrestar las manchas de pinturas que los alumnos dejan en el aula. Los pilares serán de color amarillo pastel y los mesones de color gris.

En los mesones centrales se construirán unas repisas para guardar los implementos de trabajo, estas repisas serán ubicadas a la altura de 60 cm desde el piso hacia arriba, tendrán igual medida de profundidad y de frente que los mesones, y su espesor seni de 9 cm, con 3 pares de puertas en forma de anaqueles en c¿da lado. En los mesones que se encuentran sobre la pared sólo se construirán repisas, con iguales características que la de los mesones centrales (ver figura 9, capítulo 1, página 14).

Para el taller de fotografia, no habrá cambio de color en sus paredes, ya que aquí se necesita mucho de la oscuridad para trabajar. En el mesón central de este taller se construirán unos anaqueles, con dos pares de puertas, para poder guardar los instrumentos de trabajo, y en los mesones quc se encuentran alrededor de las paredes, se implementarán unas repisas a la altura de 60 cm del piso hacia arriba, con igual medida de profundidad y de frente que el mesón, y espesor de 9 cm (ver figura 15, capítulo I, página l5).

#### I. I.8 CÓDIGO CROMÁTICO PARA TALLERES

El código cromático que se aplicará en el taller de serigrafia, se basa en los colores: azul, porque este color permitirá contrarrestar las manchas del taller, ya que allí se trabaja con pinturas, y el color amarillo para que le de claridad a este lugar.

Estos colores fueron escogidos, debido a que el taller de aerografia los tiene aplicados, y utilizándolos en el taller de serigrafía se establecerá la unificación entre estos (ver figura 9, capítulo I, página l4).

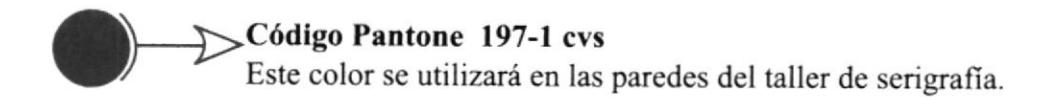

#### Código Pantone 10-8 cvs

Este color se utilizará en los pilares del taller de serigrafía.

ANGELINA

#### 1.1.9 PROPORCIONES DE REPISAS Y ANAQUELES

Las medidas que lleverán las repisas y anaqueles que se necesitan en los talleres de serigrafía y fotografía son las siguientes:

#### REPISAS PARA MESONES DE TALLERES

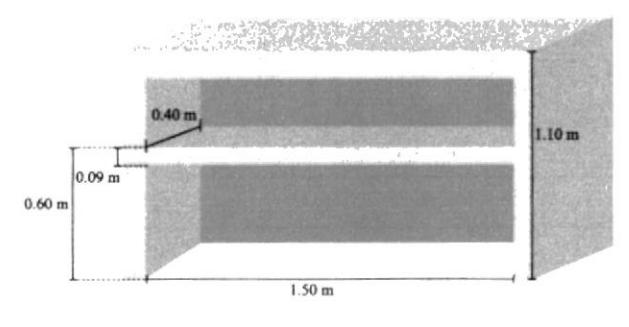

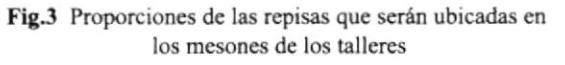

#### ANAQUELES PARA MESONES DE TALLER SERIGRAFÍA

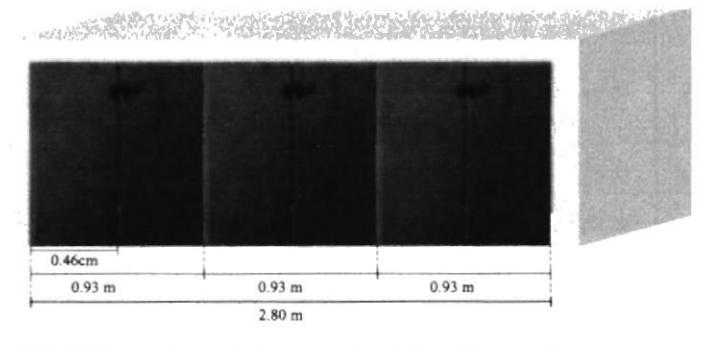

Fig.4 Proporciones de los anaqueles del mesón central del taller de serigrafía

#### ANAQUELES PARA MESONES DE TALLER FOTOGRAFÍA

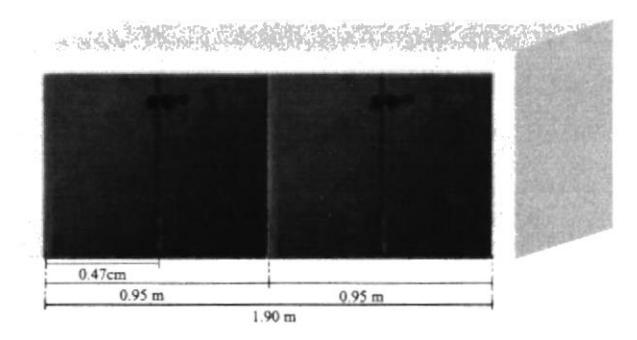

Fig.5 Proporciones de los anaqueles del mesón central del taller de fotografía

## 1.1.10 IMÁGENES DE ANTES Y DESPUÉS

## 1.1.10.1 FACHADA EDIFICO BLOQUE G - ANTES

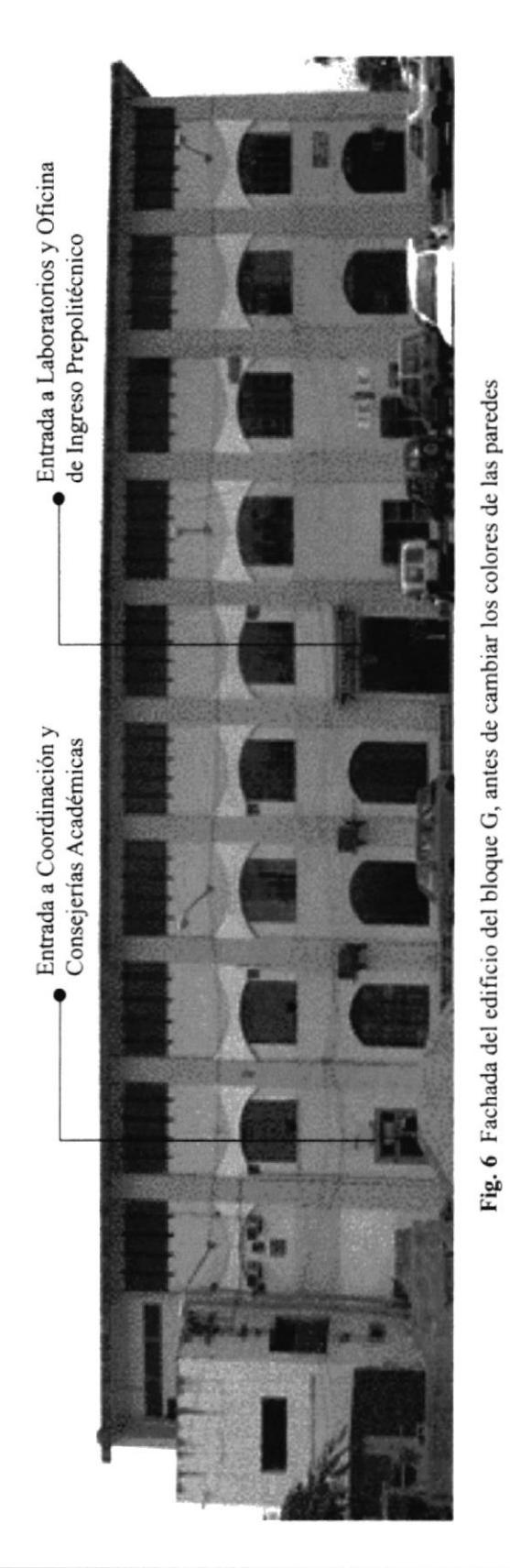

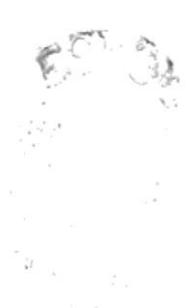

فلنخد

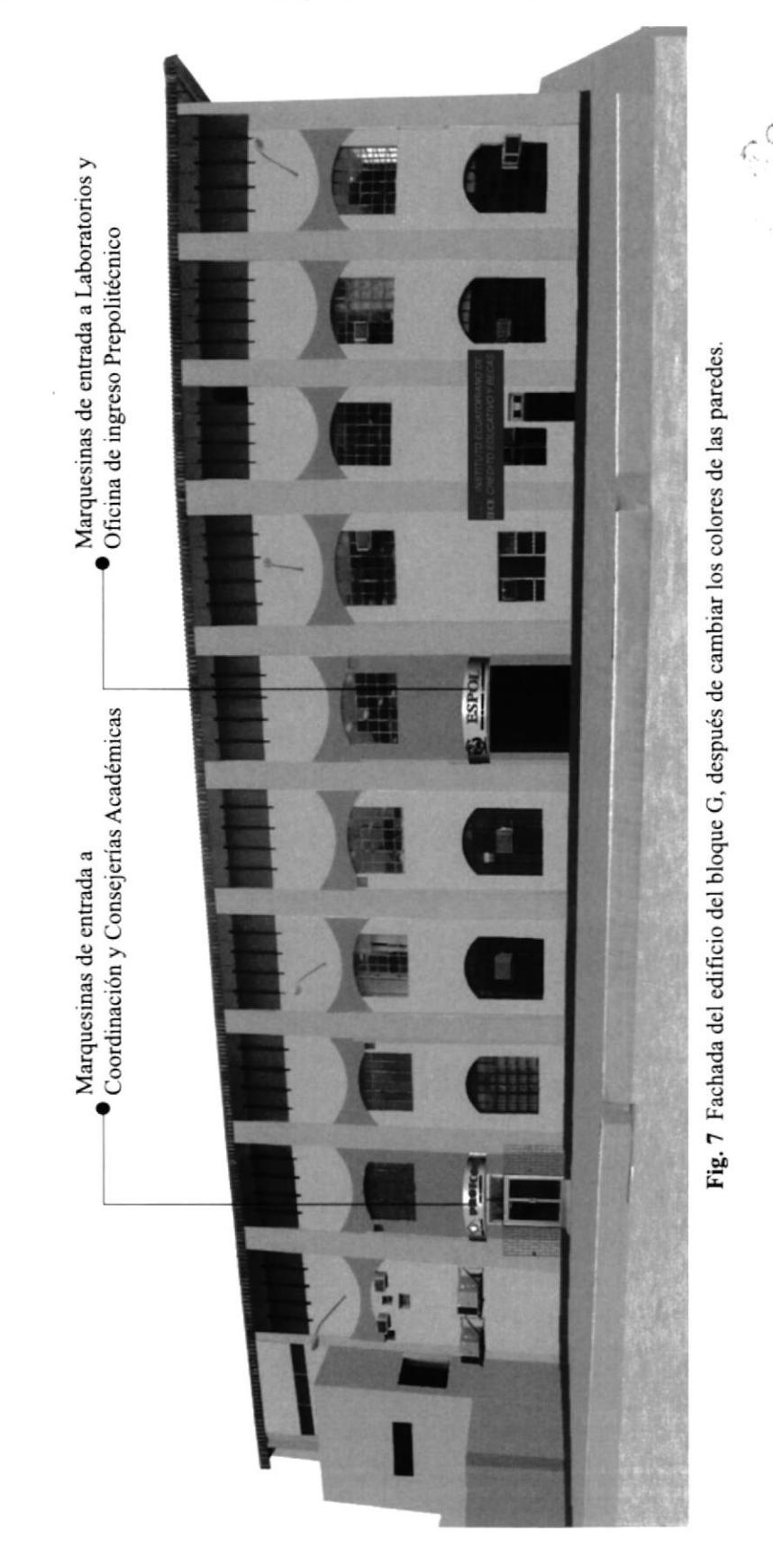

## 1.1.10.2 FACAHADA EDIFICIO BLOQUE G - DESPUÉS

#### 1.1.10.3 TALLER DE SERIGRAFÍA

#### Antes

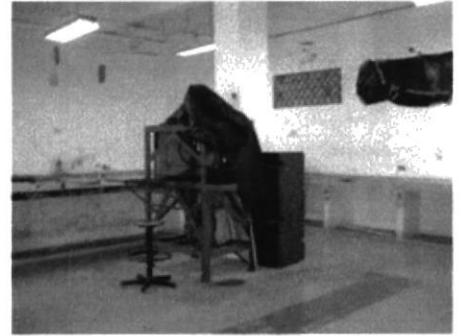

Fig.8 Taller de serigrafía en la actualidad

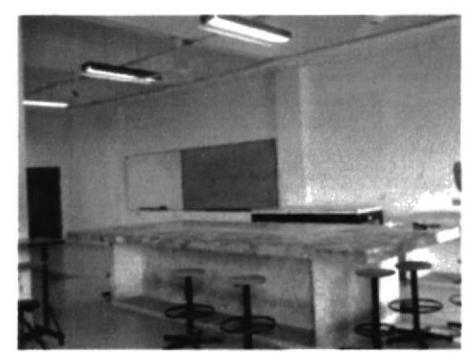

Fig.10 Taller de serigrafía, mesón central

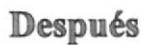

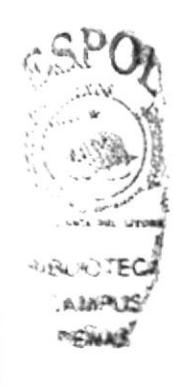

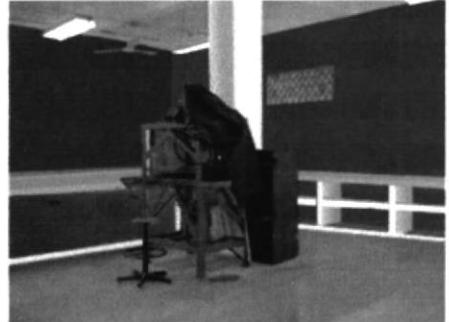

Fig.9 Taller de serigrafía con la aplicación de nuevos colores en sus paredes

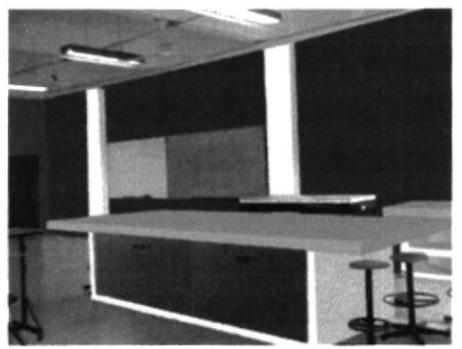

Fig.11 Mesón central, con aplicación de anaqueles

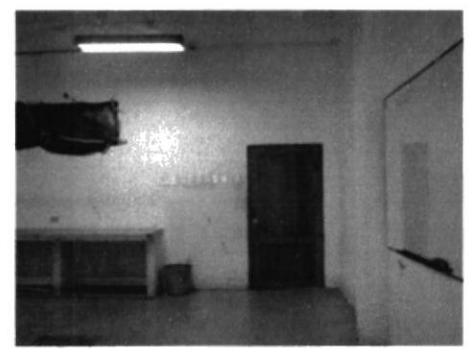

Fig.12 Puerta de ingreso del taller de serigrafía

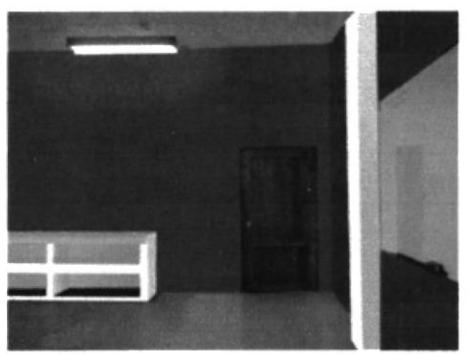

Fig.13 Mesones del taller de serigrafía con repisas

## 1.1.10.3 TALLER DE FOTOGRAFÍA

#### Antes

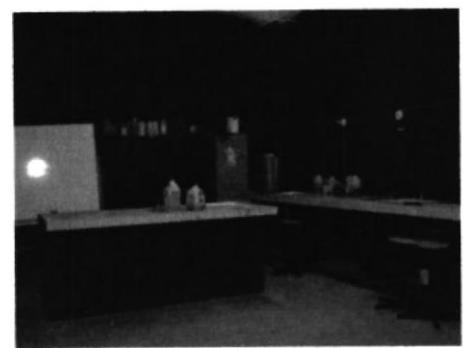

Fig.14 Taller de fotografía, tal y como se pesenta actualmente

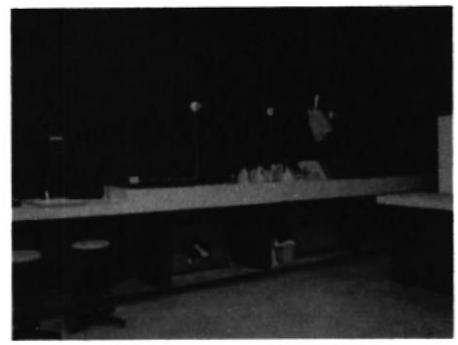

Fig.16 Mesones que se encuentran a lo largo de la pared

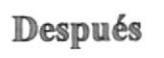

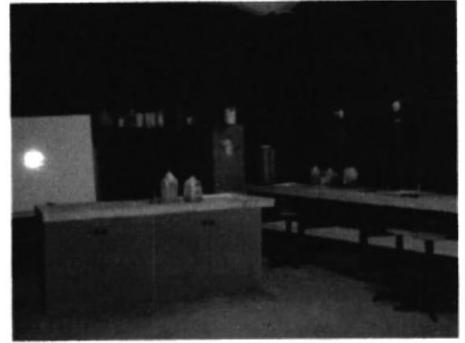

Fig.15 Taller de fotografía, con los cambios sugeridos

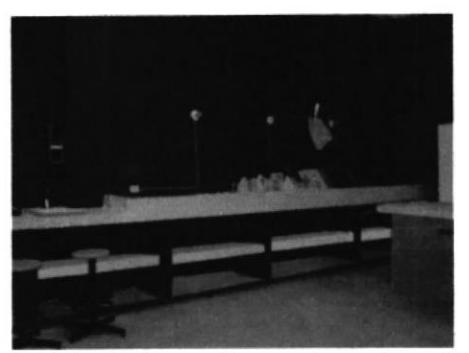

Fig.17 Taller de fotografía, con las repisas a lo largo de los mesones.

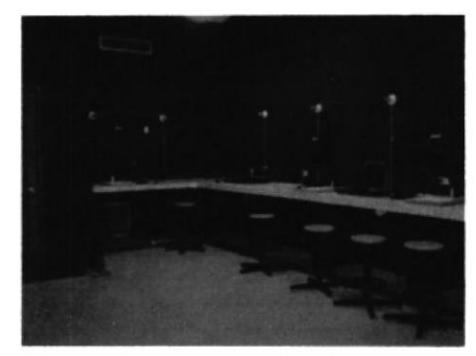

Fig.18 Vista en perspectiva de los mesones del taller de fotografía

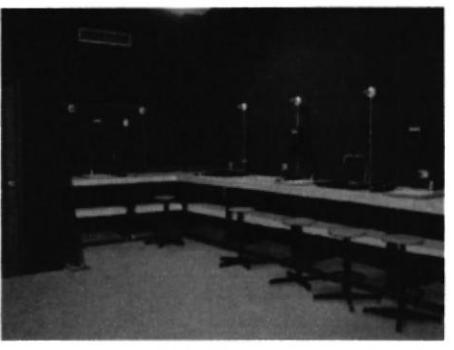

Fig.19 Mesones del taller de fotografía, vista en perspectiva con aplicación de repisas

### I.2 ENTRADA PRINCIPAL DEL CAMPUS PEÑAS

La entrada principal del Campus Peñas, por ser el único sitio de tránsito para peatones, se convierte en la primera imagen que la institución proyecta al público. Al ingresar por este sitio encontraremos:

- \*Almacén Politécnico Ediciencia
- \*La Unidad de Diseño Gráfico, Multimedia e Internet
- rDos Aulas
- t Próximamente el Museo Informático

Por esta razón se trató de mejorar el aspecto de este sitio mediante la propuesta cromática, que le da armonía, luminosidad, y ayuda a mejorar notablemente la apariencia de este sector.

El trabajo que se realizó se centró en los corredores , que son transitados por los alumnos mayoritariamente, además por personas que acuden a desarrollar diferentes actividades dentro del Campus Peñas.

#### I,2.I CÓDIGO CROMÁTICO PARA ENTRADA PRINCIPAL

La código cromático que se aplicó a los pasillo de la entrada principal al Campus Peñas, prentenece a la gama utilizada en la parte extrerio del edificio, para así lograr unidad entre estos lugares.

Los colores utilizados pertenecen a la gama de colores pasteles, que son pasivos, tranquilizantes y le dan armonía a este sector, la cual es la primera imagen que proyecta el Campus Peñas a sus visitantes.

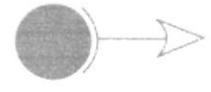

Código Pantone 19-8 cvs<br>Este color se utilizará en todos los pilares que se encuentran en la entrada principal del Campus Peñas

#### Código Pantone 13-8 cvs

Este color se utilizará como fondo de todas las paredes de este sector
# I.2.2 SEGUNDA PLANTA ALTA

En la segunda planta alta, subiendo por la escalera que se encuentra en la entrada principal al Campus Peñas, encontramos algunas aulas y talleres de la carrera de Diseño Gráfico.

Este sitio es concurrido principalmente por los alumnos de la carrera anteriormente mencionada, donde desarrollan actividades estudiantiles. Las aulas que encontramos en este sector son:

Aula G-c 301 (Taller de Dibujo) Aula G-c 302 (Taller de Dibujo) Aula G-c 303 Aula G-c 304 Baños Hombres Baños Mujeres

En esta área se propone realizar algunas modificaciones que permitirán mayor confortabilidad para las personas que desarrollan actividades en este lugar. Las modificaciones serán:

tPropuesta cromática, especialmente para los pasillos, debido a que encontramos colores muy variados, sin ningún orden de suseción, y la intención es dar unidad, armonía mediante los colores escogidos para este sector.

iPropuesta cromática para las aulas que se encuenkan en este sector.

\*Construcción de nuevas aulas.

+Apertura de un área de ventilación, porque actualmente este es un sector muy cerrado. donde no hay fluidez de aire, lo cual se puede lograr ubicando unas rejillas en la parte superior de las paredes, para que asi el aire circule por toda la segunda planta alta.

# **1.2.3 PLANOS DE LA SEGUNDA PLANTA ALTA**

En el plano se ubican las aulas que requiere la carrera de Diseño Gráfico, que serán ubicados en el espacio del holl, donde se encuentran las ventanas. Allí se incrementerán tres nuevas aulas, para la mayor amplitud y comodidad de los alumnos de Diseño Gráfico.

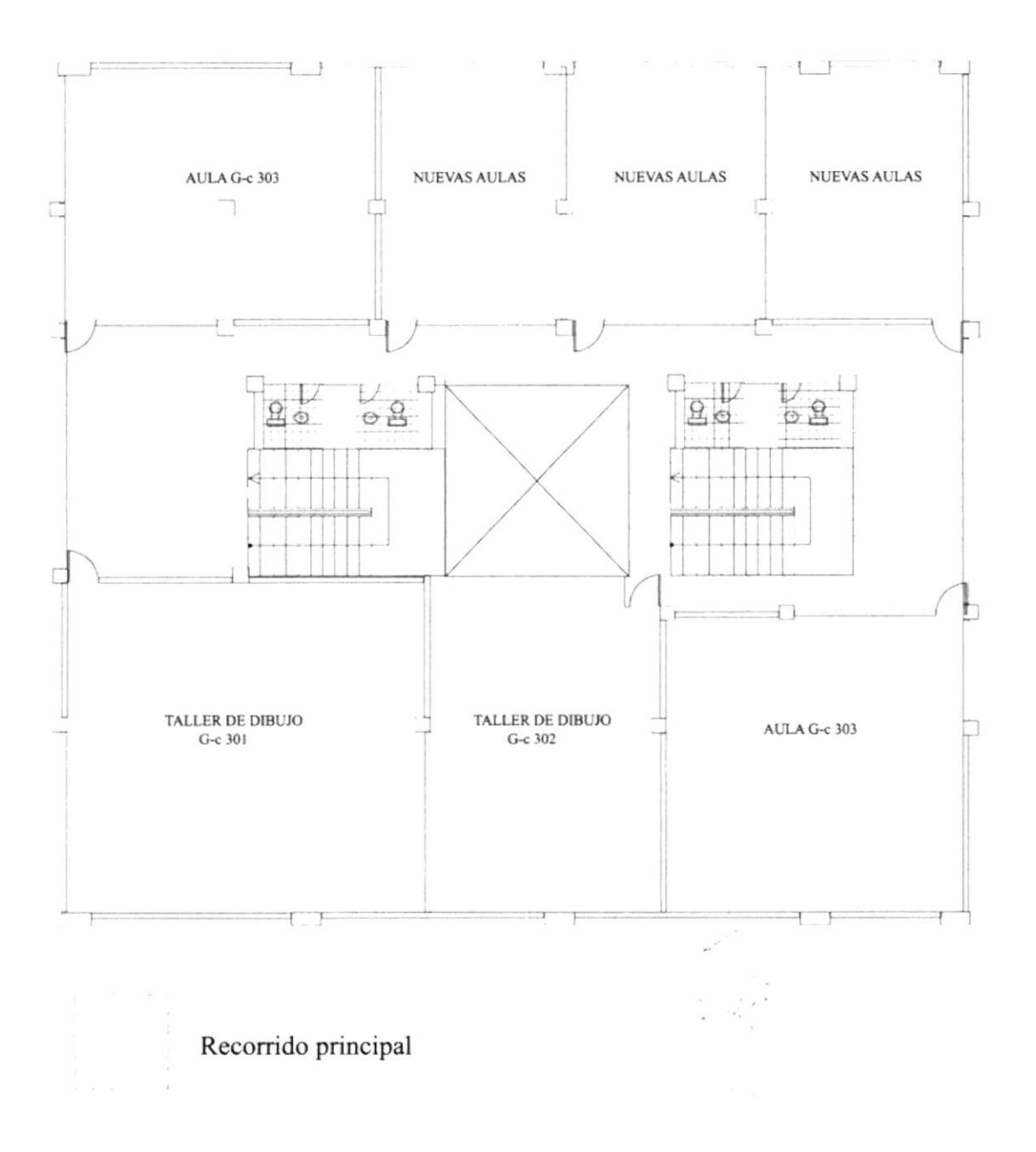

# I.2.4 CÓDIGO CROMÁTICO PARA SEGUNDA PLANTA

La propuesta cromática para la segunda planta alta, surge dabido a la necesidad de dar unidad y armonía, primordialmente, a todo este sector, ya que actualmente se encuentran varios colores, sin orden de sucesión.

#### Pasillo de la segunda planta alta

 $\rightarrow$ PANTONE 66-5. Pared de corredor y corredor de la segunda planta alta

 $\rightarrow$ PANTONE 63-6. Pared de corredor de la segunda planta alta

PANTONE 10-8. Paredes de corredor de la segunda planta alta

#### Aulas y laboratorios de la segunda planta alta

PANTONE l0-8. Paredes de las aulas y talleres de dibujo

 $\rightarrow$ PANTONE ó9-7. Pilares y pared de fondo de las aulas, talleres de dibujo.

# I.2.5 DISTRIBUCIÓN DE COLORES

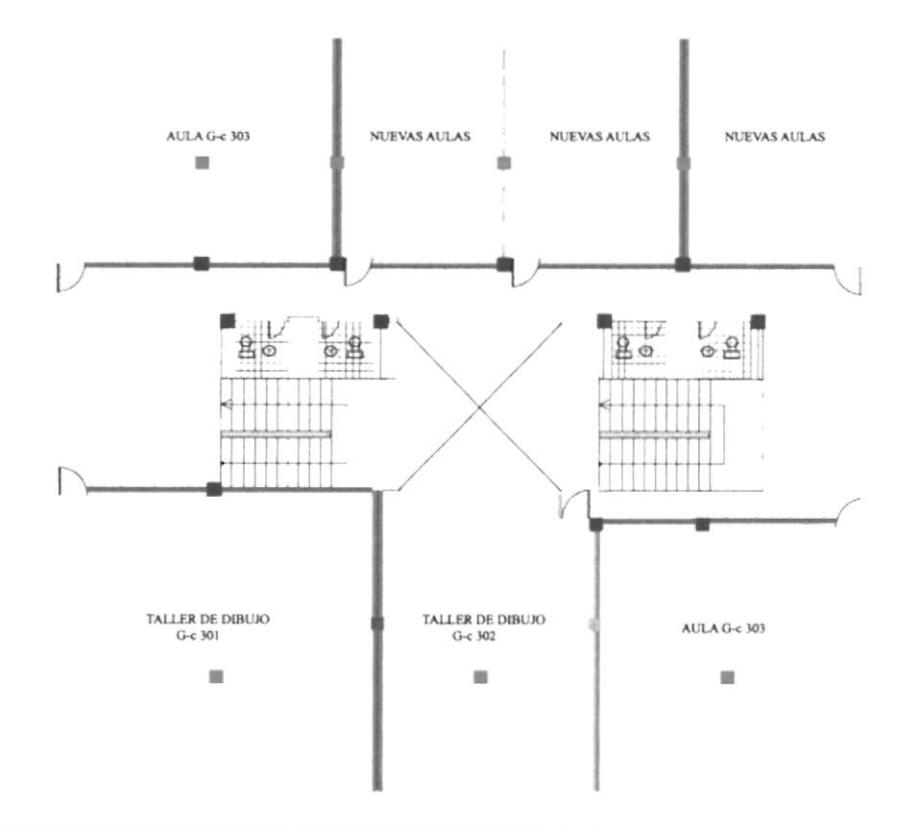

# 1.2.6 IMÁGENES ANTES Y DESPUÉS

# 1.2.6.1 ENTRADA PRINCIPAL CAMPUS PEÑAS

Antes

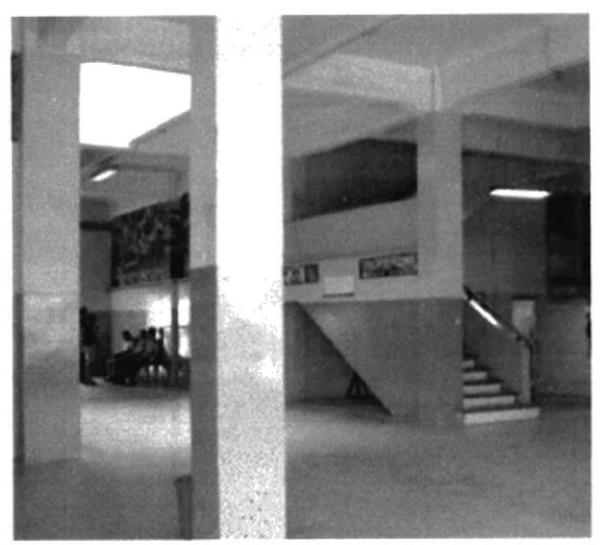

Fig.20 Imagen actual de la entrada principal al Campus Peñas

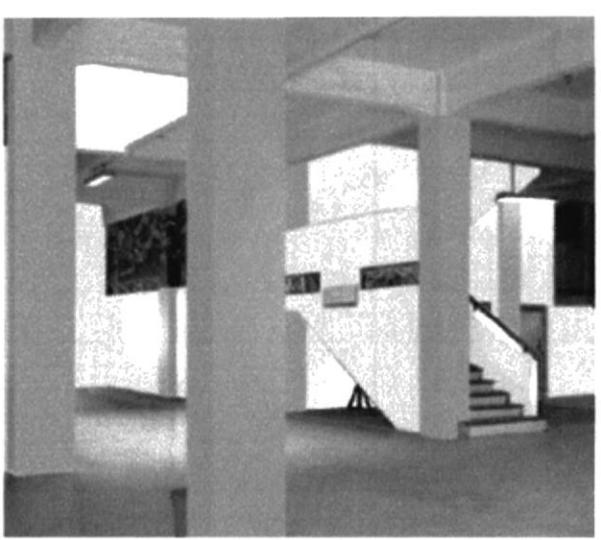

Fig.21 Imagen renovada de la entrada principal al Campus Peñas

#### I.2.6.2 PASILLO SEGUNDA PLANTA

#### Antes

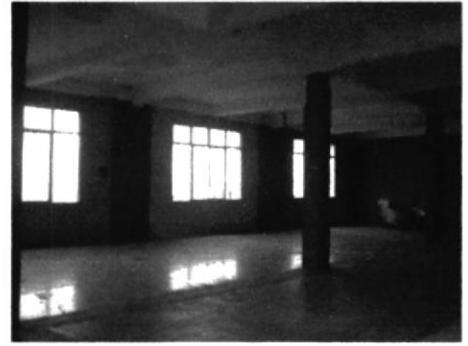

Fig.22 Imagen actual del holl de la segunda planta, donde se ubicarán nuevas aulas

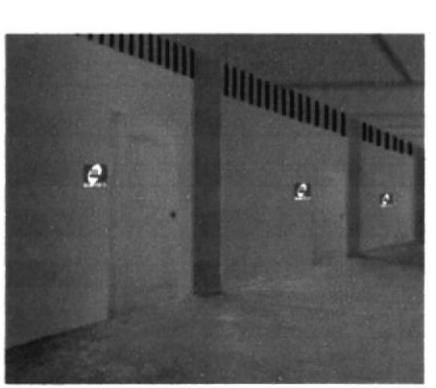

Fig.23 Imagen renovada con propuesta de nucvas aulas

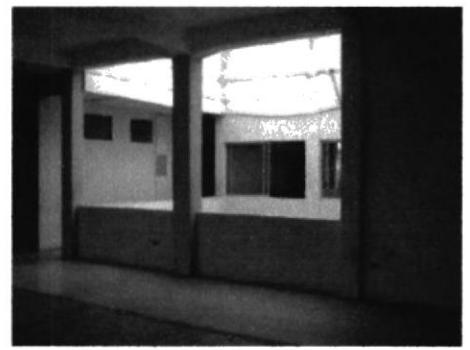

Fig.24 Imagen actual del pasillo segunda planta

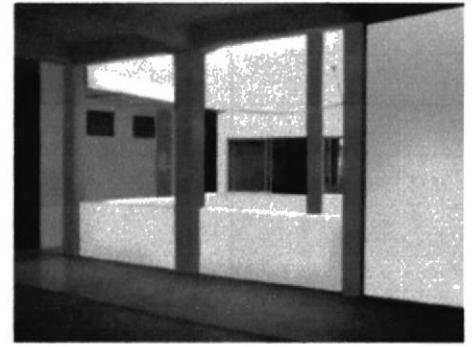

Fig.25 Imagen renovada del pasillo segunda planta

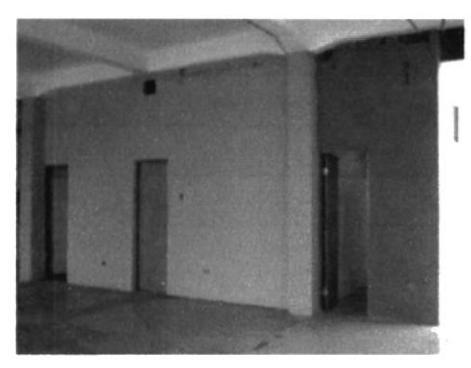

Ffg.2ó lmagen actual del pasillo de la segunda planta, sección baños.

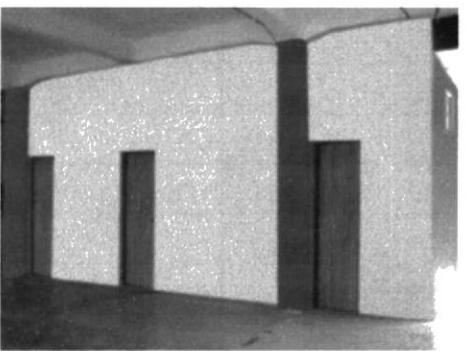

Fig.27 Imagen renovada del pasillo, de la segunda planta sección baños.

# 1.2.6.3 AULAS DE LA SEGUNDA PLANTA

#### Antes

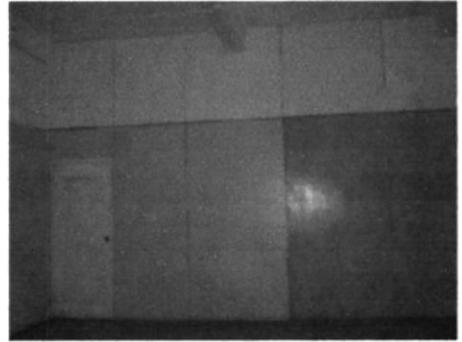

Fig.28 Aula G-c 304 de la segunda planta, con su imagen actual

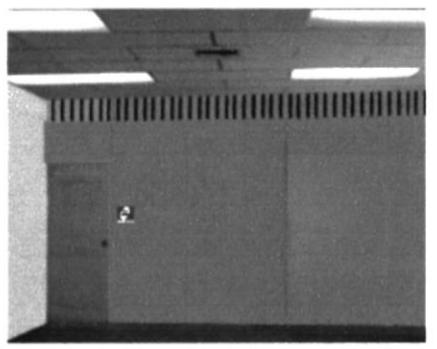

Fig.29 Aula G-c 304 de la segunda planta, después de una renovación cromática.

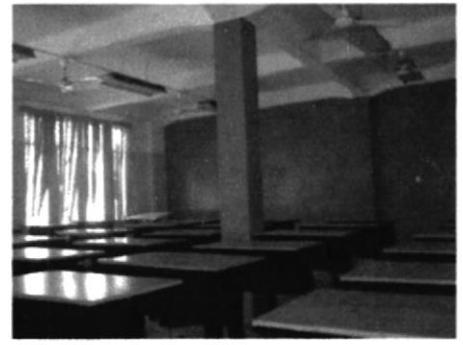

Fig.30 Aula G-c 304, como se presenta actualmente, en su interior.

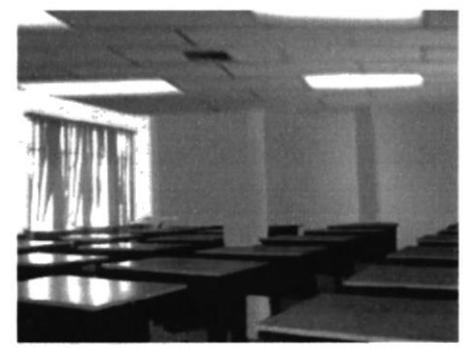

Fig.31 Aula G-c 304, despues de la cromática aplicada, en su interior.

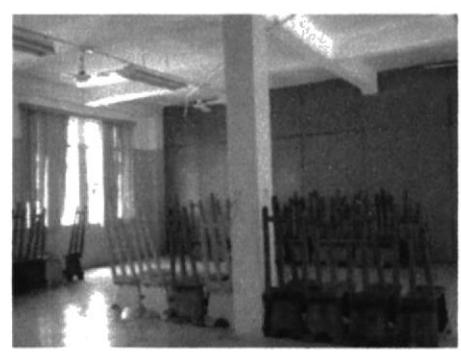

Fig.32 Taller de Dibujo Artístico, en la actualidad

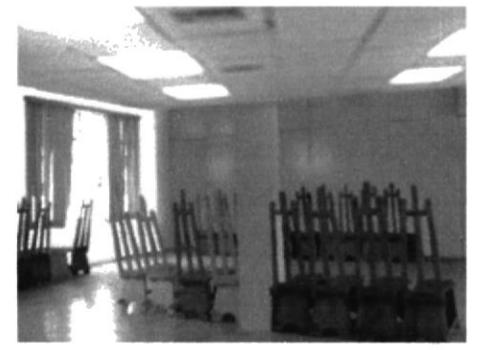

Fig.33 Taller de Dibujo Artístico, con nueva gama cromática

# I.3 NUEVA ENTRADA PROTCOM

En esta parte se realiza una propuesta para que la entrada principal que permite ingresar a las oficinas del PROTCOM, sea integrada dentro de la entrada principal al Campus Peñas y por lo tanto, la reubicación de algunas áreas como: El acceso a la oficina de ingreso e información del PROTCOM, y la recepción de Coordinación General

Esta nueva entrada a la oficina de ingreso del PROTCOM, y reubicación de algunas instalaciones de los servicios administrativos del PROTCOM, se realizará desde el sector del corredor de la entrada principal al Campus Peñas, donde actualmente realiza sus actividades la Unidad de Diseño Gráfico.

Los cambios que desarrollarán serán:

iConstrucción de un extremo de pared, para asi lograr ubicar la nueva entrada principal a la oficina de ingreso al PROTCOM.

¡Creación de una fachada para esta nueva área

\*Ubicación de un lugar de información, en el sector donde se encuentra actualmente un aula.

# 1.3.1 PLANO DEL BLOQUE G

En este plano se describe el área donde se propone reubicar las oficinas de servicio administrativos del PROTCOM, su ubicación corresponde en el interior del pasillo del ingreso principal del Campus Peñas, en donde se ubicará el acceso principal a las oficinas del PROTCOM.

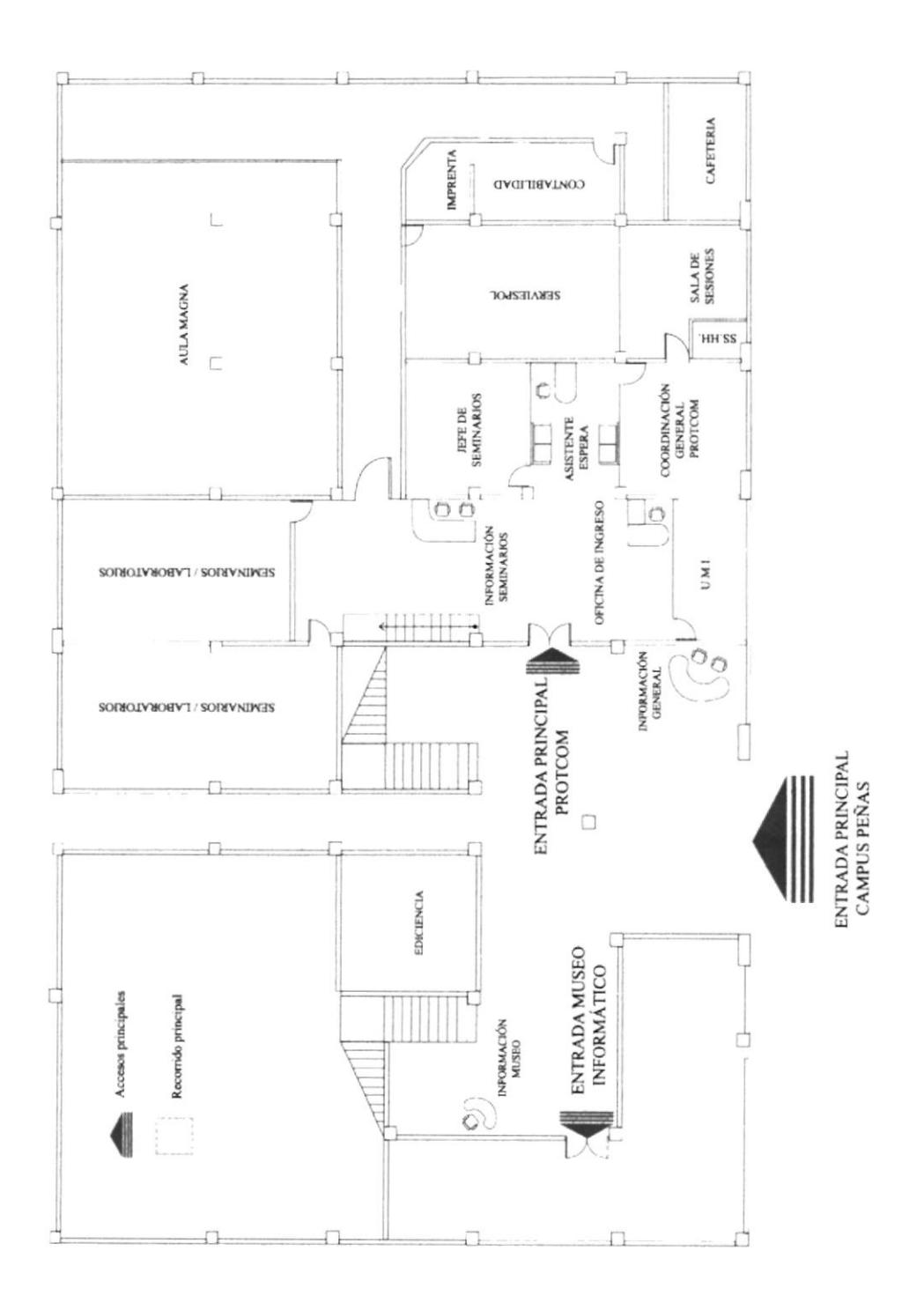

En este plano se encuentra otra variación en la construcción de la entrada principal, ya que se propone hacer curva la esquina de la pared donde estarán las puertas de ingreso a las oficinas del PROTCOM.

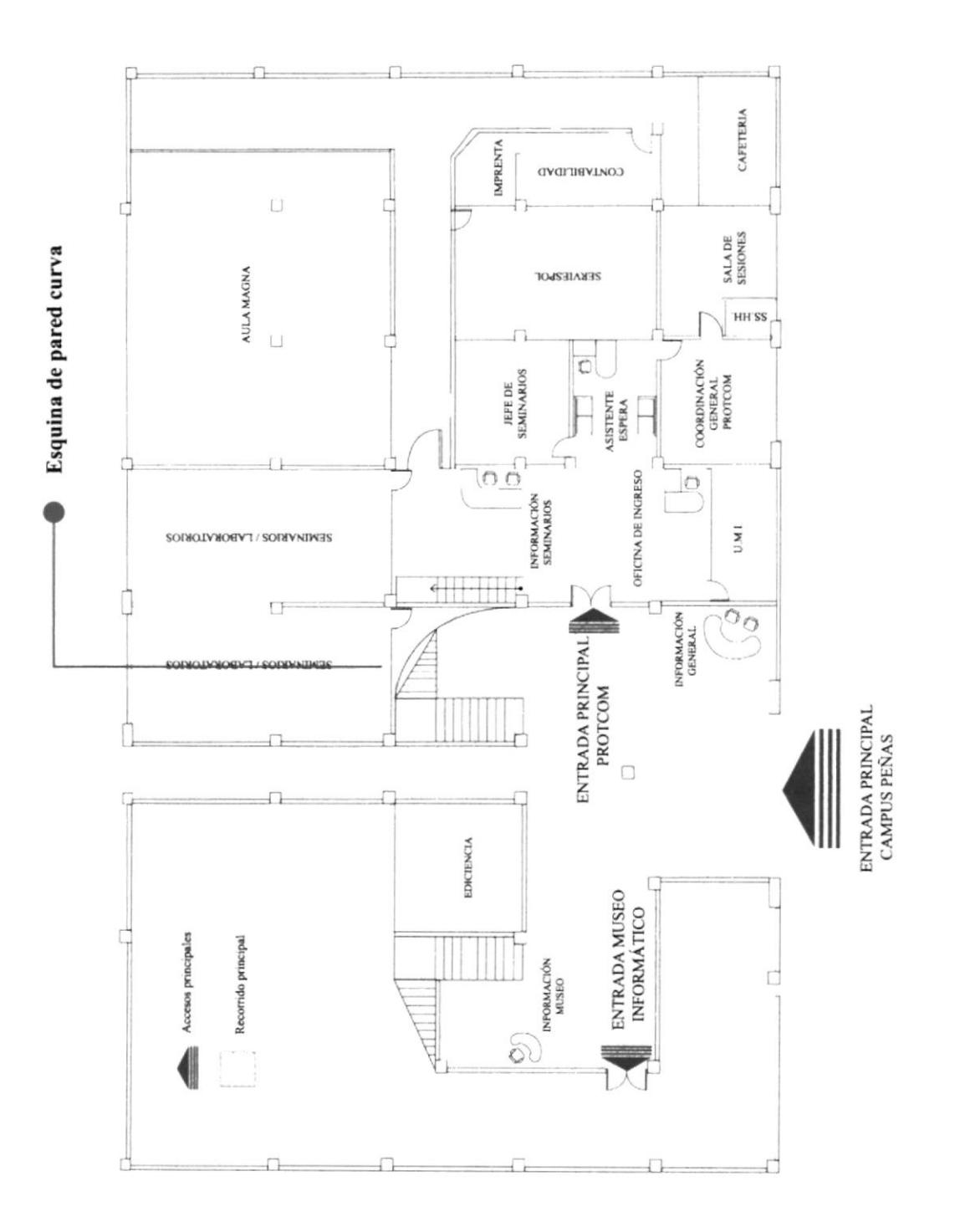

# 1.3.2 IMÁGENES ANTES Y DEPUÉS

#### I.3.2.I NUEVA ENTRADA A OFICINAS DEL PROTCOM

En las gráficas se muestra el lugar donde se ubicará la nueva entrada del Area Administrativa del PROTCOM, donde se encontrarán: área de información y recepción de la Coordinación General.

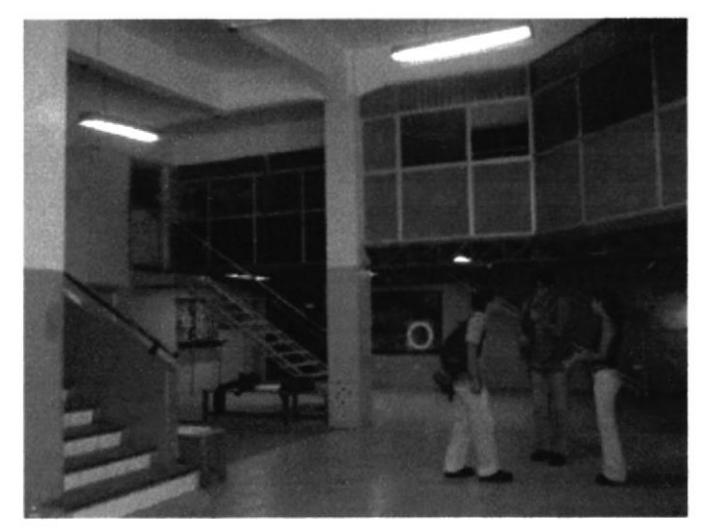

Antes

Fig.34 Sección lateral derecha de la entrada principal Campus Peñas

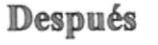

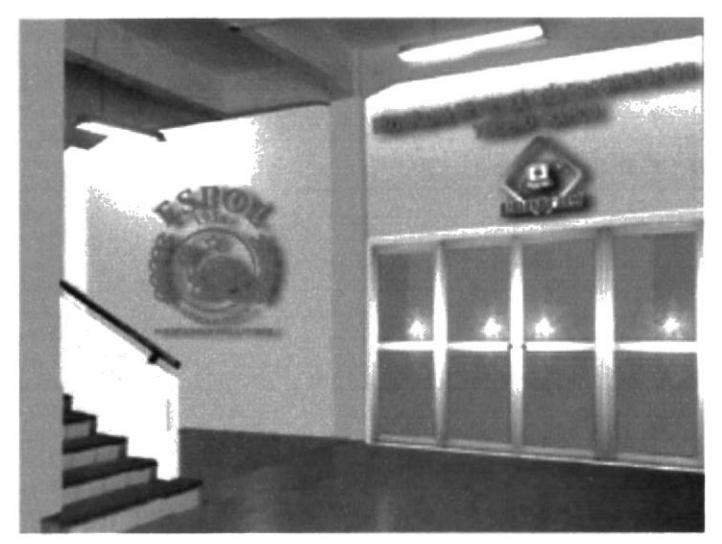

Flg35 Construcción de la nueva entrada a oficina del PROTCOM

Antes

Los iconotipos y logotipos del ESPOL y PROTCOM, serán realizados en alto relieve, con un espesor de 10 cm.

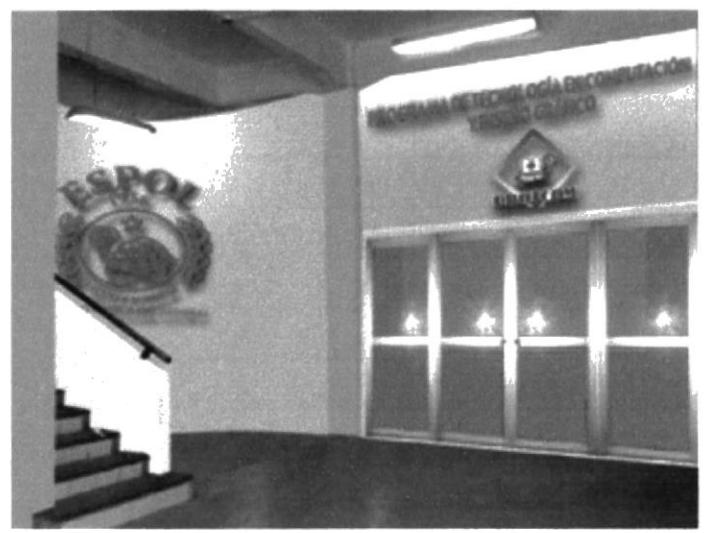

Fig.36 Construcción de la nueva entrada a oficina del PROTCOM, con forma curva.

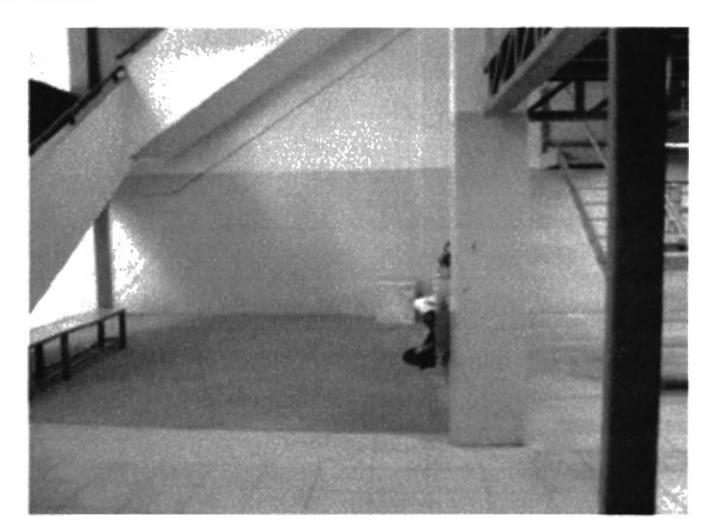

Fig.37 Vista en perspectiva de la sección lateral derecha de la entrada al campus PEÑAS.

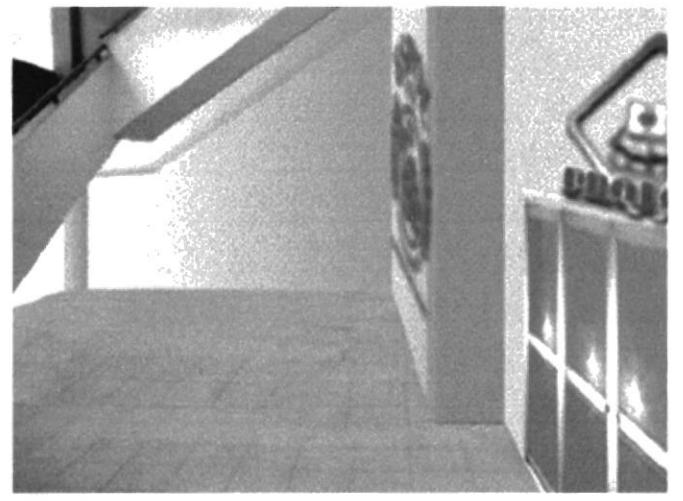

Fig.38 Vista en perspectiva de la nueva entrada a oficinas del **PROTCOM** 

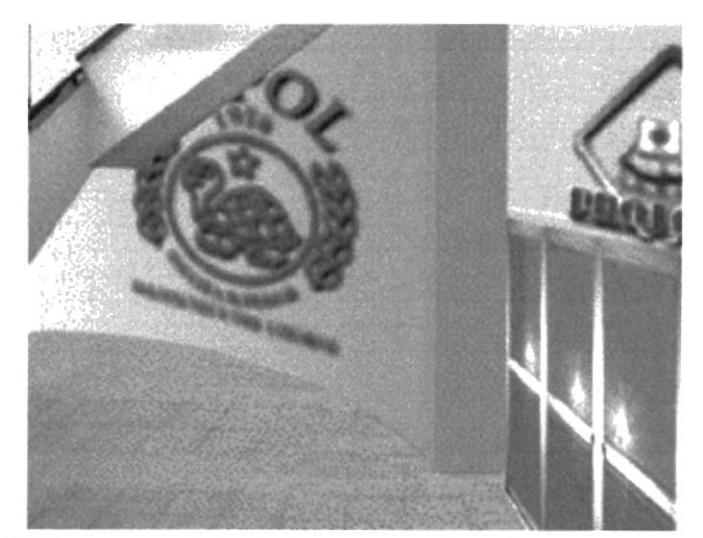

Fig.39 Vista en perspectiva de la nueva entrada a oficinas de PROTCOM, en forma curva.

# I.3.2.2 CAUNTER DE INFORMACIÓN

Área en donde se podrá obtener información del Campus Peñas en general. Actualmente se encuentra ubicado en este sitio de la carrera de Diseño Gráfico, la cual tiene que ser reubicada para así poder establecer el sitio de información.

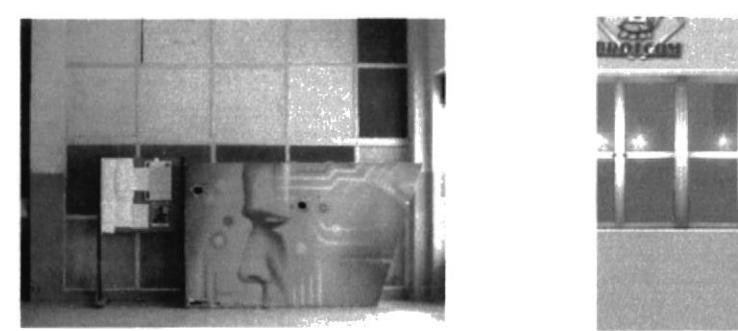

Fig.40 Aula de Diseño Gráfico, vista frontal

# Antes Después

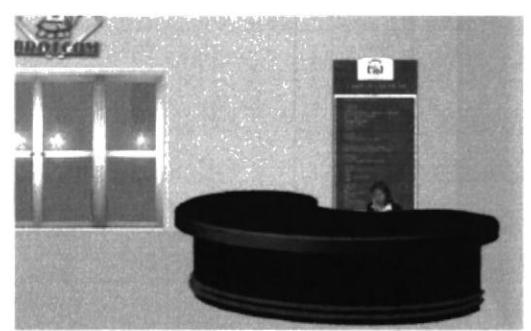

Fig.41Nuevo Punto de Información General sobre el Campus Peñas, vista frontal

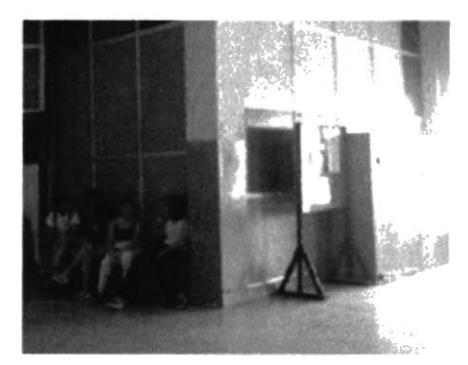

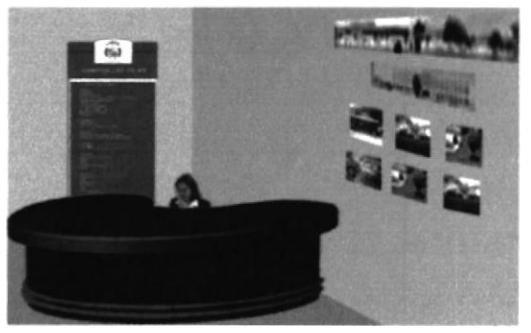

Fig.42 Primera vista lateral del aula Fig.43 Primera vista lateral del nuevo punto de información

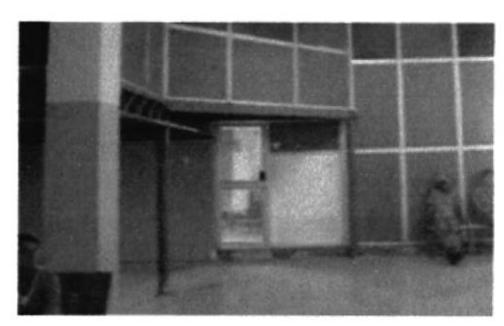

Fig.44 Segunda vista lateral del aula de Diseño Gráfico

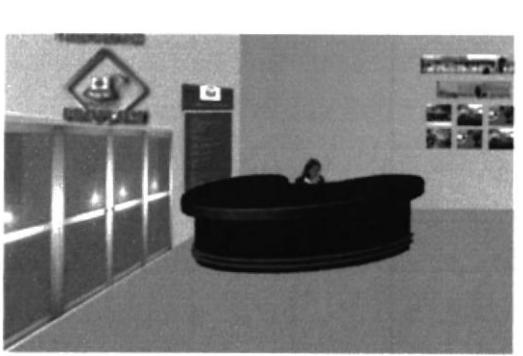

Fig.45 Segunda vista lateral del nuevo punto de información

# I.4 MURAL

El mural que se presenta, trata de reflejar de manera sutil y abstracta, la visualización del PROTCOM, a travéz de las carreras y cursos de capacitación que se ofrecen al público y que constituyen a esta institución.

En el diseño del mural se utilizaron figuras geométricas, como circunferencias y elipses de distintas proporciones, distorsionados a lo largo y ancho de la figura, de tal forma que se obtienen formas diferentes y dinámicas. La figura del rectángulo es también utilizada de diversas maneras , ya que posee distorciones al igual que las circunferencias, y se aplica en forma de planos o simplemente el contomo de Ia figura.

Además encontramos la figura que representa el mouse de un computador, por ser esta una de las herramientas de trabajo que utilizan varias de las carreras y cursos que aquí se imparten, esta figura está concebida de tal manera que ayuda a la construcción de otro elemento como un ojo, que representa Ia visualización y pcrspectiva del PROTCOM con respecto a la Tecnología y la capacitación de profesionales en esta amplio campo. Otro elemento presente en este mural son lápices con varios colores, lo que está ligado con la parte creativa que realizan los alumnos de diseño gráfico.

En la parte de soporte del mural se han incorporado lineas rectas, en forma horizontal y vertical, que establecen un equilibrio entre todos los elementos.

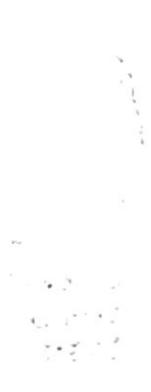

# I.4.I CÓDIGO Y PALETA DE COLORES

Los colores que se utilizaron para el mural son colores cromáticos, de la gama de los cálidos y fríos, para asi obtener equilibrio en todo el mural.

Colores como el ama¡illo y el azul han sido aplicados en diferentes tonos, lo que da por resultado una secuencia en el conjunto de elementos. Además encontrarnos colores con matices, que son colores mezclados con negros, como el rojo, el verde y el azul. Todos los elementos que componen el mural se encuentran sobre un fondo de color azul. que permite neutralizar las figuras, logrando así armonía en todo el conjunto. El color azul es empleado como fondo, por estar asociado a actividades estudiantiles de aprendizaje y connota tranquilidad.

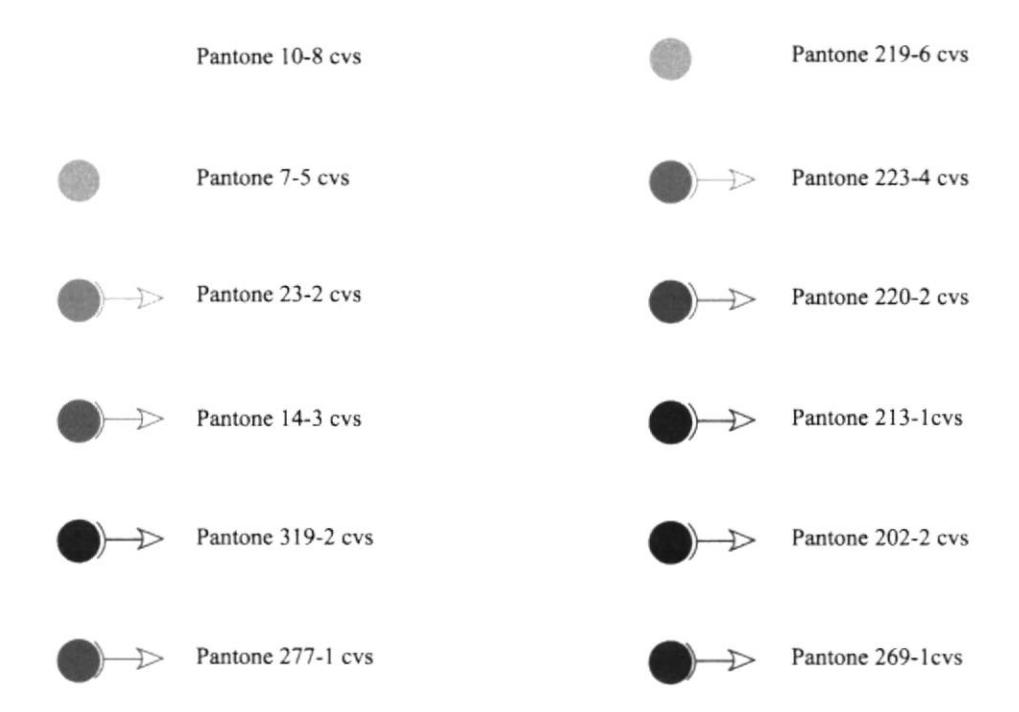

Los colores que se necesitan para realizar este mural son colores primarios de aplicación directa con los cuales se harán las mezclas respectivas para obtener los colores necesarios:

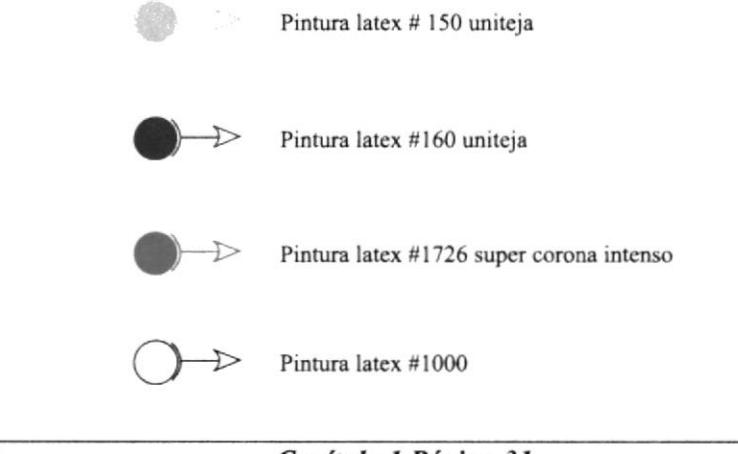

ä,

# 1.4.2 MURAL CON GAMA CROMÁTICA

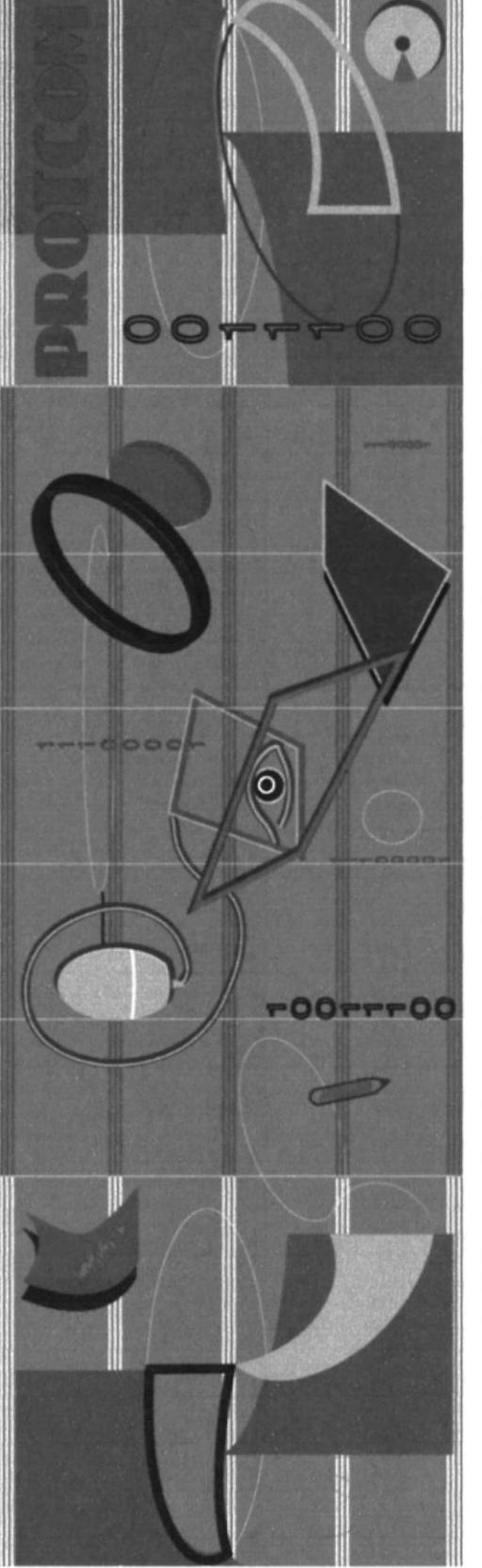

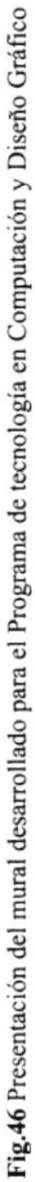

# 1.4.3 MURAL EN ESCALA DE GRISES

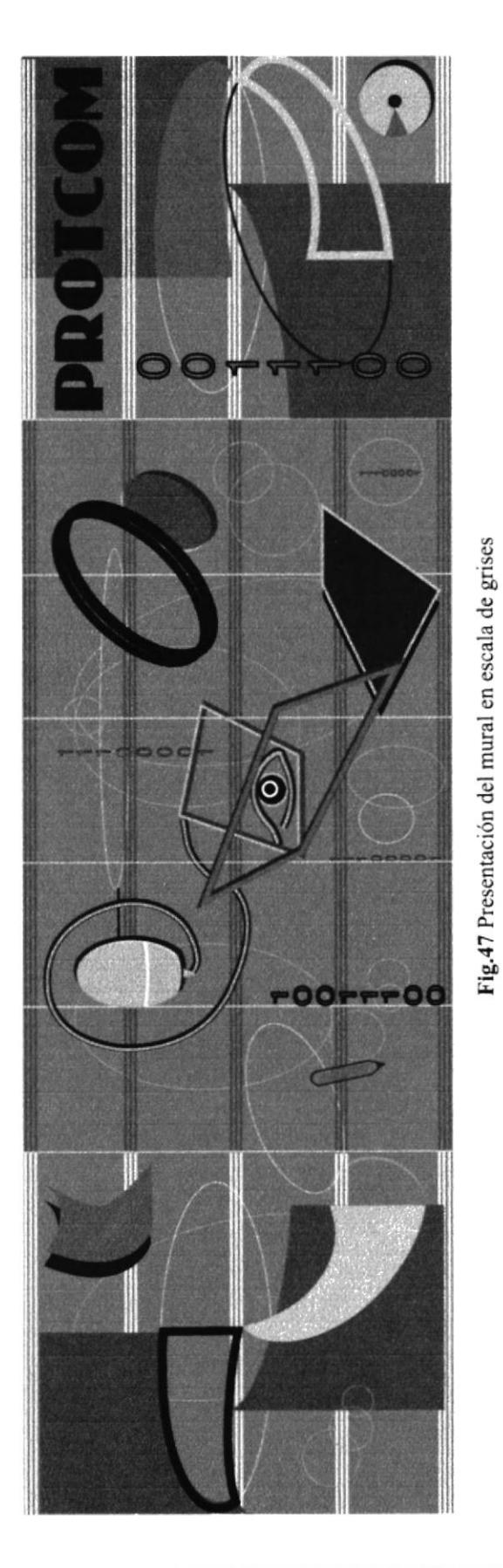

Les de Marie E.

# 1.4.4 GRAFIMETRÍA

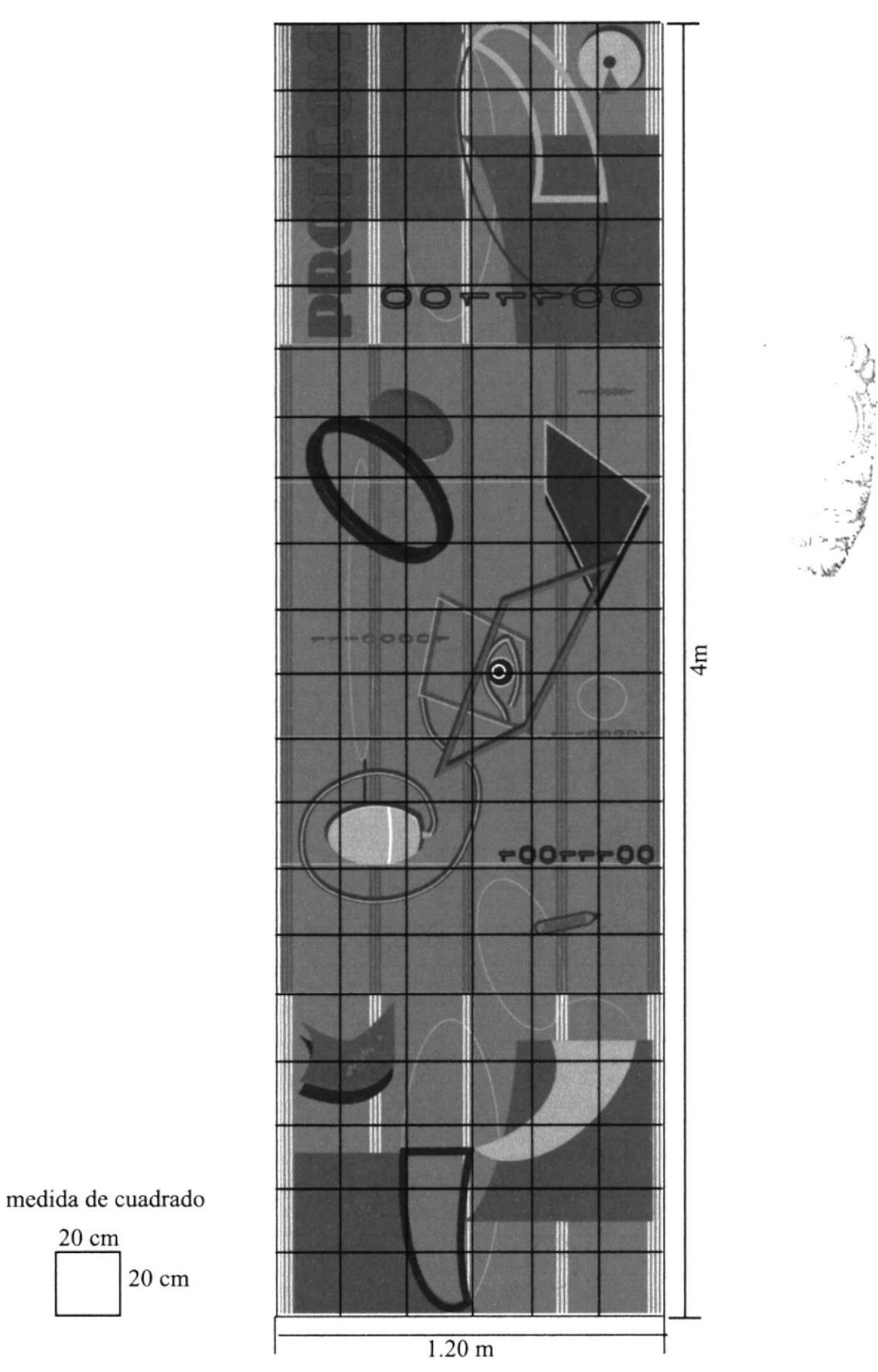

# I.4.5 UBICACÓN DEL MURAL

Antes

El mural que se presenta fue diseñado para ser ubicado en la parte del corredor que permite el acceso a los cursos de computación del PROTCOM y el ingreso al Auditorium.

#### MEDIDA: 4.40m x 1.20m

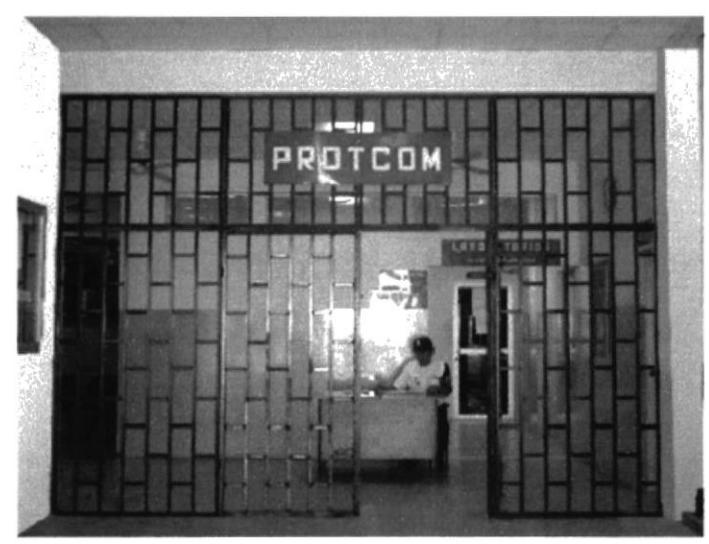

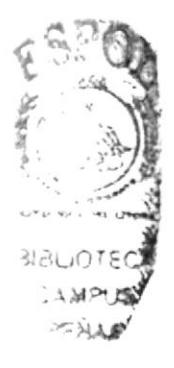

Fig.48 Entrada a laboratorios donde se ubicará el mural en la parte superior

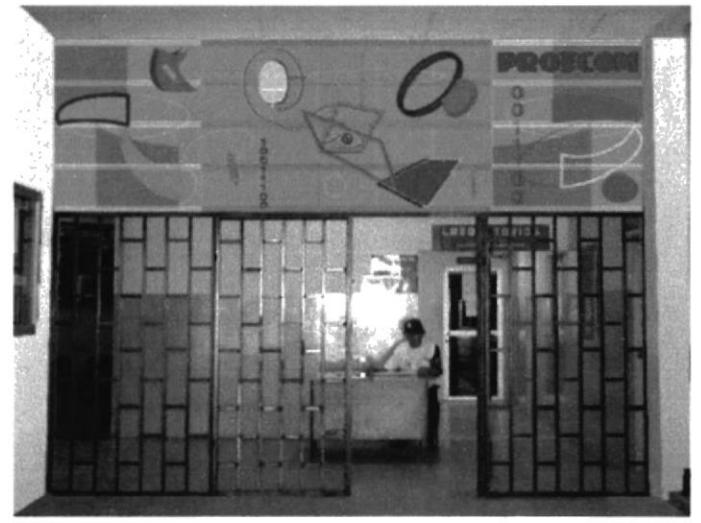

Fig.49 Ubicación del mural en la parte superior de la entrada a laboratorios PROTCOM.

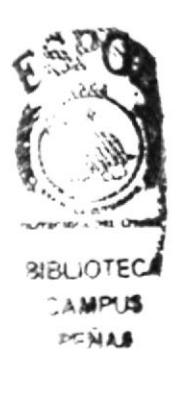

CAPÍTULO 2

# **MANUAL DE SEÑALÉTICA**

# 2. MANUAL DE SEÑALÉTICA

# ANTECEDENTES

El programa señalético a desarrollarse en este manual fue elaborado debido a las necesidades de información y ubicación que surgen en las áreas administrativas y académicas del PROTCOM. Los objetivos primordiales a establecerse en el manual de normas señaléticas, son las premisas de funcionalidad y comunicación inmediatas, requerimientos necesarios e indispensables para el Programa de Tecnología en Computación y Diseño Cráfico.

La señalética que encontramos actualmente presenta algunas falencias, debido a que no fue desarrollado bajo una planificación adecuada para el corecto funcionamiento y montaje del mismo.

Las falencias que surgen, después de un análisis minucioso de las señales encontradas en el área a desarrollarse el trabajo, son las siguientes:

t Carencia de señales, que identifiquen los distintos sitios, donde se encuentran los servicios a ofrecerse, tanto para las personas ajenas a la institución como para el alumnado.

\* La gran mayoría de los mensajes que encontramos, estan expresados con palabras, pudiendo en muchos casos ser reemplazados por pictogramas o figuras representativas de lo que se requiere comunicar, ya que esto resulta más fácil de captar.

Los pictogramas a utilizarse deberán ser reconocidos por el público en general, para no crear un concepto ambiguo de lo que se desea transmitir. En el caso de no ser tan reconocidos, se puede adicionar texto para su mejor comprensión.

rEl texto que contienen los mensajes están escritos con letras mayúsculas, lo cual no es recomendable para señalética, debido a que una palabra formada por minúscula se asimila con mayor rapidez. Las minúsculas se agrupan mejor formando conjuntos diferenciados, es decir formando la imagen de la palabra por su grafia, y esto facilita una percepción más inmediata.

La mayúscula puede aparecer como inicial de una palabra, porque esto facilita la introducción en el texto.

Las falencias encontradas en la señalética actual del PROTCOM, se ilustran en las páginas siguientes, donde se podrá apreciar con claridad todos los puntos anotados.

Una vez astudiados los problemas en la señalética actual, se buscó la solución adecuada, desarrollando nuevas fichas señalóticas, que cumplieran con la necesidad de funcionalidad y comunicación requeridas por el Programa de Tecnología en Computación y Diseño Gráfico.

# 2.1 COMPOSICIÓN DEL MANUAL DE SEÑALÉTICA

El manual de normas señaléticas se compone de dos etapas que comprenden en primer lugar la etapa de estudio en el que se recogen los siguientes datos:

- Diagnóstico de la situación actual en que se encuentran las señales del lugar <sup>a</sup> realizarse el trabajo.

- El listado de los servicios que se ofrecen al público definidos según las nomenclaturas definitivas.

- Los diferentes departamentos que agrupan los servicios al público.

- Los planos completos con las zonificaciones de áreas de trabajo, atención y servicio al público.

La segunda etapa es relativa al trabajo de diseño, aquí se encuentran:

- Las palabras a partir de las cuales se va a desarrollar los panelcs scñaléticos.

- Tipografia seleccionada para el desanollo de la parte textual de las señales.

- El sistema cromático en el que se muestra el código utilizado en las paneles señaléticos.

- La composición de las señales. se encuentra explicadas por medio de un sistema de pautas modulares de diseño.

- A continuación se muestran los modelos de paneles señaléticos. La elección de estos modelos corresponde a los diferentes funciones señaléticas definidas de información, edentificación de sercicios, orientación, y obligación. Además se incluyen las fichas señal por señal, donde se indica la situación de las señales en el plano, el contenido informativo, los colores, medidas, modelos y otros datos.

Mediante estas dos etapas queda conformada la estructura de lo que será el desarrollo del manual de normas scñaléticas para el Programa de Tecnología en Computación y Diseño Gráfico. PROTCOM.

# 2.2 EVALUACIÓN DE SEÑALÉTICAACTUAL

Las señales que encontramos en el área administrativa de PROTCOM, como es el caso de la Coordinación General, fue concebida sin un previo estudio, sin planificación, teniendo como consecuencia la inconformidad con lo obtenido por parte de las personas que allí realizan actividades.

Otra observación es la falta de unidad entre los paneles informativos, encontrando señales con diferentes gamas cromáticas como el: azul y blanco en unos paneles, y azul, rojo y blanco en otros.

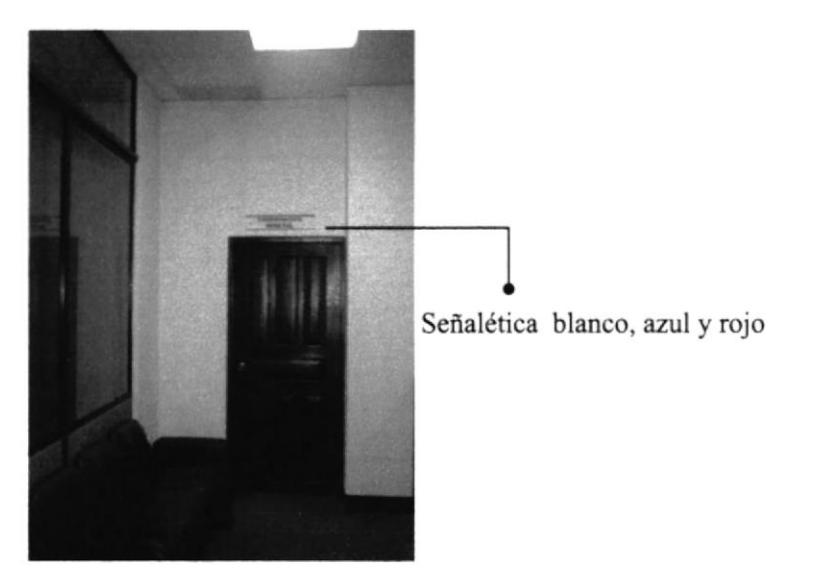

Fig.1 Señal de Coordinación General PROTCOM

Señalética blanco, azul

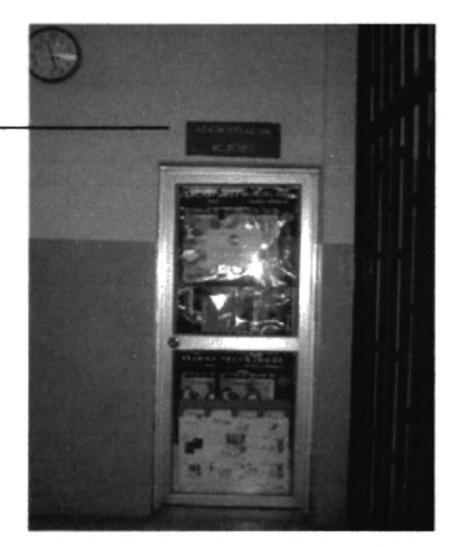

Fig.2 Señal de Administración de Redes

Aquí se muestran las diferentes señales que se encuentran en distintas áreas del PROTCOM, que no aportan en nada a la estética del sector, por encontrar demasiados mensajes que se desean transmitir en un mismo sector, lo que ocasiona, además de mal aspecto, confusión.

Algunos mensajes están expresados con texto, pudiendo estos ser reemplazados por pictogramas, siempre y cuando sean reconocidos por el público a quien se desea transmitir el mensaje.

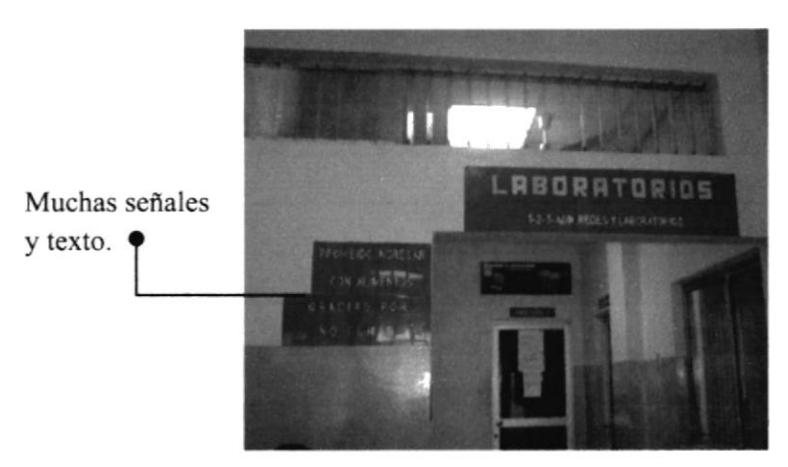

Fig.3 Entrada a laboratorios PROTCOM

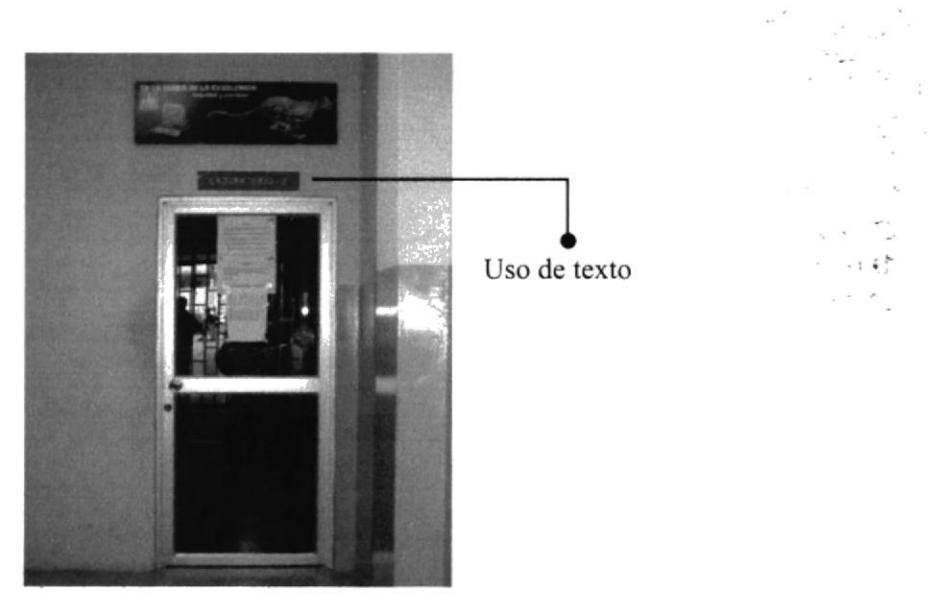

Fig.4 Laboratorios #2 PROTCOM

Otro error que se comete en la señalética actual, es la mal ubicación de los paneles señeléticos, en lugares donde no se pueden apreciar, debido a la existencia de más señales u otros elementos, que no dejan resaltar con claridad lo que se desea transmitir.

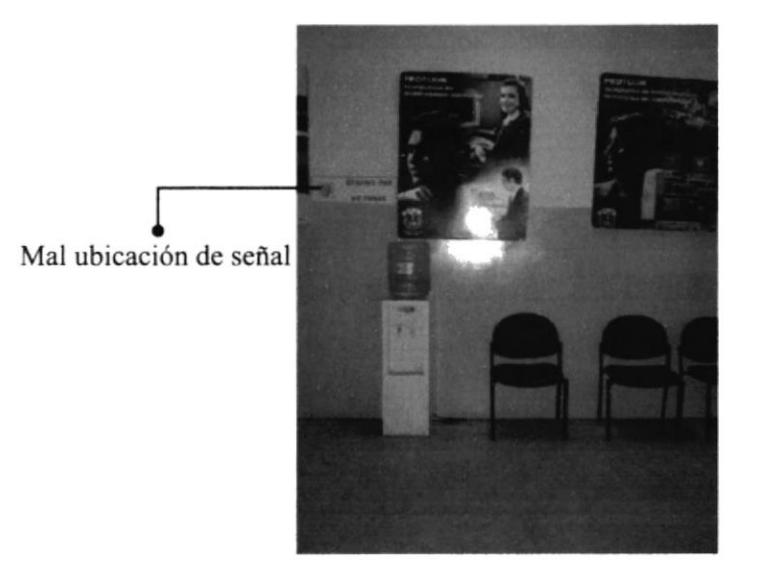

Fig.5 Pasillo que conduce al Auditorium

Una vez estudiados los problemas en la señalética actual, se buscó la solución adecuada, desarrollando nuevas fichas señaléticas, que cumplieran con la necesidad de funcionalidad y comunicación requerida.

En las páginas siguientes se detallan todos los pasos que se siguieron para elaborar las nuevas señales, explicando los procedimientos, pautas y norrnas establecidas de diseño.

El desarrollo de las señales corresponde a la segunda etapa, que se incluye en este manual de pautas señaléticas.

# 2.3 TIPOLOGÍA FUNCIONAL

El Programa de Tecnología en Computación y Diseño Cráfico, PROTCOM, fue creado en el año de 1977 como una unidad académica responsable de la preparación del elemento humano necesario para asumir la demanda de personal capacitado en el área de Procesamiento de Datos, Sistemas Informáticos y Diseño Gráfico, bajo la supervisión, control y cuidado de un centro de educación superior.

El PROTCOM capacita y forma profesionales a través de dos programas de especialización tecnológica, tres programas de especialización técnica y siete certificados de capacitación, apoyado con la más alta tecnología disponible en el mundo de la computación y recursos técnicos necesarios para el desarrollo del individuo, como son:

\* Laboratorios de Computación.<br>\* Talleres de Dibujo Técnico, Fotografía, Aerografía, Serigrafía, necesarios para los alumnos de Diseño Gráfico y Publicitario.

Tambien encontramos servicios secundarios como:

- 
- \* Baños de hombres<br>\* Baños de mujeres
- \* Cabinas telefónicas
- t Papelería

#### 2.3.1 PERSONALIDAD

El PROTCOM por ser un centro de estudios a nivel superior recibe a jóvenes en edad universitaria y personas interesadas en obtener conocimientos sobre el mundo de la computación, por lo que sus instalaciones reflejan seguridad, orden, higiene, para poder así desarrollar las diferentes actividades que allí se realizan de manera satisfactoria.

# 2.5INVENTARIO DE LOS SERVICIOS

El inventario de servicios, sirve para conocer la composición del área donde se desarrollani el trabajo de señalización, que servicios se ofiecen, y cuáles son los principales puntos de acceso para ubicar a todos estos servicios.

#### NOMENCLATURA

Entrada Principal - E.P.P. Entrada PROTCOM (calle) - E.P.C. Entrada PROTCOM (interior) - E.P.l. Entrada Interior - E.l. Planta Baja - 0 Primera Planta - <sup>I</sup> Segunda Planta - 2

#### ENTRADA PRINCIPAL (E.P.P.)

'Planta Baja: Almacén Politécnico Ediciencia Museo Informático Sala de Profesores Baños \*Primera Planta: Aula G-c 201 Aula G-c 202 Aula G-c 203 Aula C-c 2O4 Aula G-c 205 Aula G-c 20ó Aula G-c 207 Aula G-c 301 Aula G-c 302 Aula G-c 303 Baños \*Segunda Planta: Aula G-c 301 Aula G-c 302 Aula G-c 303 Taller de Dibujo

Baños

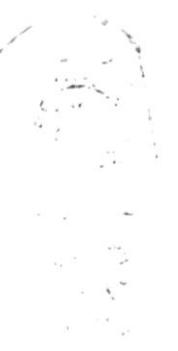

# ENTRADA PROTCOM (INTERIOR)

Sala de Recepción Asistentes Coordinación Académica: Coordinaciones y Registros Análisis de Sistemas Diseño Gráfico y Publicitario Secretariado Ejecutivo Análisis de Soporte Programación de Sistemas Consejeros Académicos

#### ENTRADA PROTCOM (CALLE)

Información y Registro de Seminarios y Cursos de Capacitación. Coordinación General PROTCOM: Sala de espera Asistente Sala de reuniones SERVIESPOL: Unidad de Servicios Informáticos (U.S.l.) Unidad de Diseño Gráfico, Multimedia e internet (U.D.G.) Unidad de Mercadeo y Diseño de Imagen Selespol Coordinación de PROTCOM Santa Elena Contabilidad y Reprografia Imprenta Bodega

#### ENTRADA INTERIOR

lnstituto Educativo de Crédito Educativo y Becas (!.E.C.E.) Oficina de Ingreso Prepolitécnico Cursos de Computación - PROTCOM Laboratorios de Computación Auditorium Administración de redes iPrimera Planta: Aula de Serigrafia Laboratorio de Fotografía Bibliotaca Baños

# 2.6 SERVICIOS POR DEPARTAMENTOS

Aquí encontraremos cómo están constituidas las áreas administrativas y académicas del PROTCOM, con lo cual se procederá a especificar: qué sectores se encuentran señalizados, que sectores no se encuentran señalizados, cuáles tienen una aplicación correcta de los indicadores y cuáles no. Además de saber el número de indicadores que se necesitarán en cada área.

#### \*ÁREA ADMINISTRATIVA DEL PROTCOM

Información y Registro de Seminarios y Cursos de Capacitación. Coordinación General PROTCOM : Sala de espera Asistente Sala de reuniones

SERVIESPOL: Unidad dc Servicios lnformáticos (U.S.l.) Unidad de Diseño Gráfico, Multimedia e internet (U.D.G.) Unidad de Mercadeo y Diseño de lmagen Selespol

Coordinación de PROTCOM Santa Elena Contabilidad y Reprografia Imprenta Bodega

#### \*ÁREA ACADÉMICA DEL PROTCOM

Sala de Recepción Asistentes Coordinación Académica: Coordinaciones y Registros Análisis de Sistemas Diseño Cráfico y Publicitario Secretariado Ejecutivo Análisis de Soporte Programación de Sistemas Consejeros Académicos Cursos de Computación - PROTCOM Laboratorios de Computación Aula G-c 201 Aula G-c 202 Aula C-c 203 Aula G-c 204

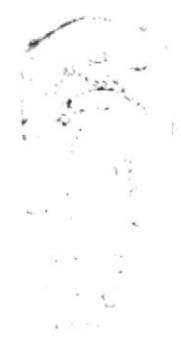

Aula G-c 205 Aula G-c 206 Aula G-c 207 Aula G-c 301 Aula G-c 302 Aula G-c 303 Aula de Serigrafía Laboratorio de Fotografía

#### \*SERVICIOS E INFORMACIONES GENERALES

Oficina de Ingreso Prepolitécnico Auditorium Bibliotaca Almacen Politécnico Edicencia Centro de Desarrollo de Proyectos (C.D.P.) Instituto Educativo de Crédito Educativo y Becas (I.E.C.E.) Baños Hombres Baños Mujeres Teléfonos No Fumar Silencio No entrar (solo personal autorizado)

# **2.7 PLANO Y TERRITORIO**

Este plano corresponde a la planta baja del edifico del bloque G, donde se encuentran principalmente: las oficinas administrativas del PROTCOM, los laboratorios del PROTCOM, el Auditorium, la oficina de ingreso prepolitécnico, las Coordinaciones y Consejerías Académicas del PROTCOM.

#### 2.7.1 PLANO DE PLANTA BAJA DEL EDIFICIO BLOQUE G

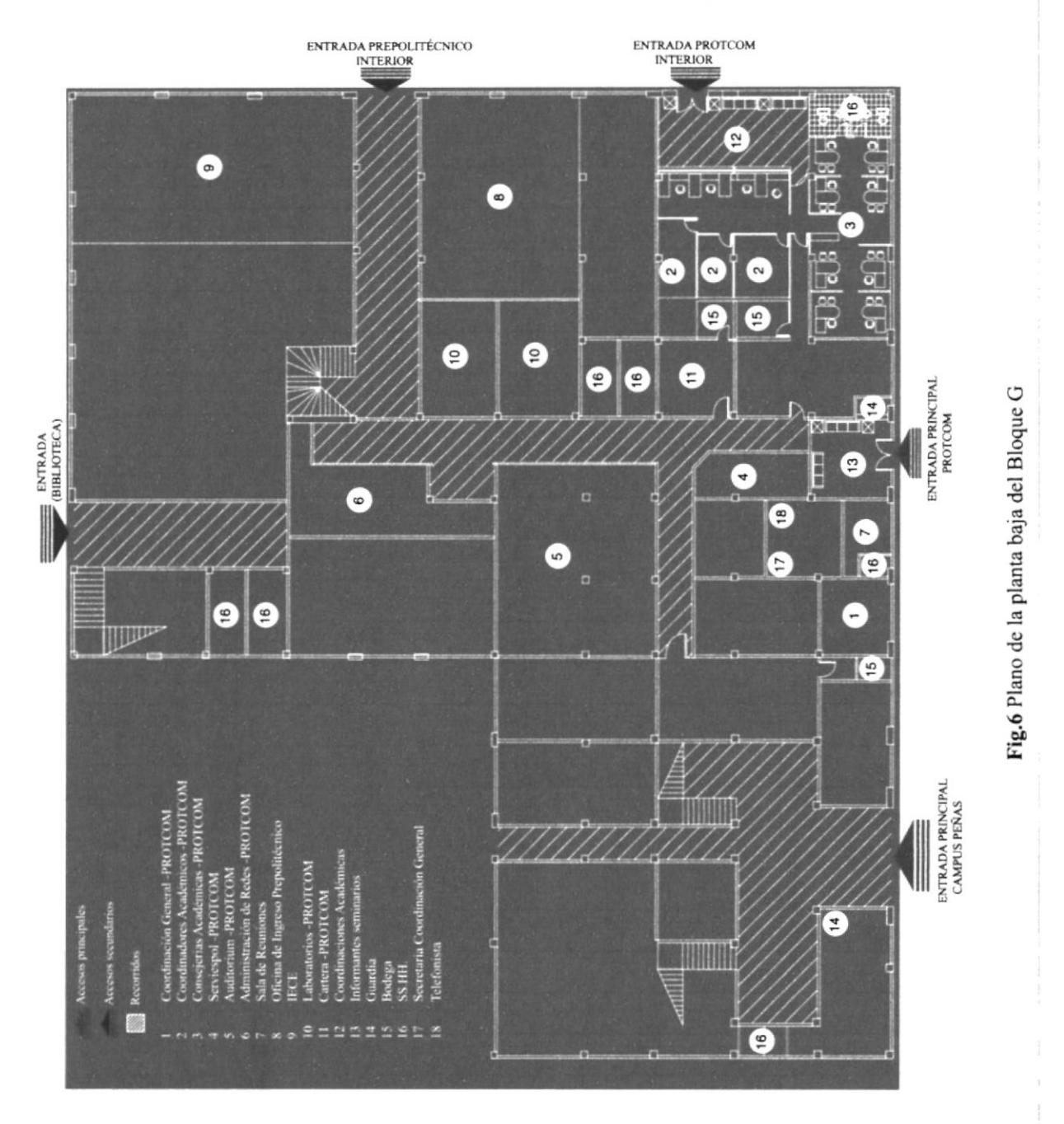

#### 2.7.2 PLANO DE PRIMERA PLANTA DEL EDIFICO BLOQUE G

Este plano corresponde a la primera planta alta del edifico del bloque G, donde se encuentran principalmente: la Biblioteca del Campus Peñas, el Centro de Desarrollo de Proyectos, los talleres de fotografía y serigrafía, y aulas.

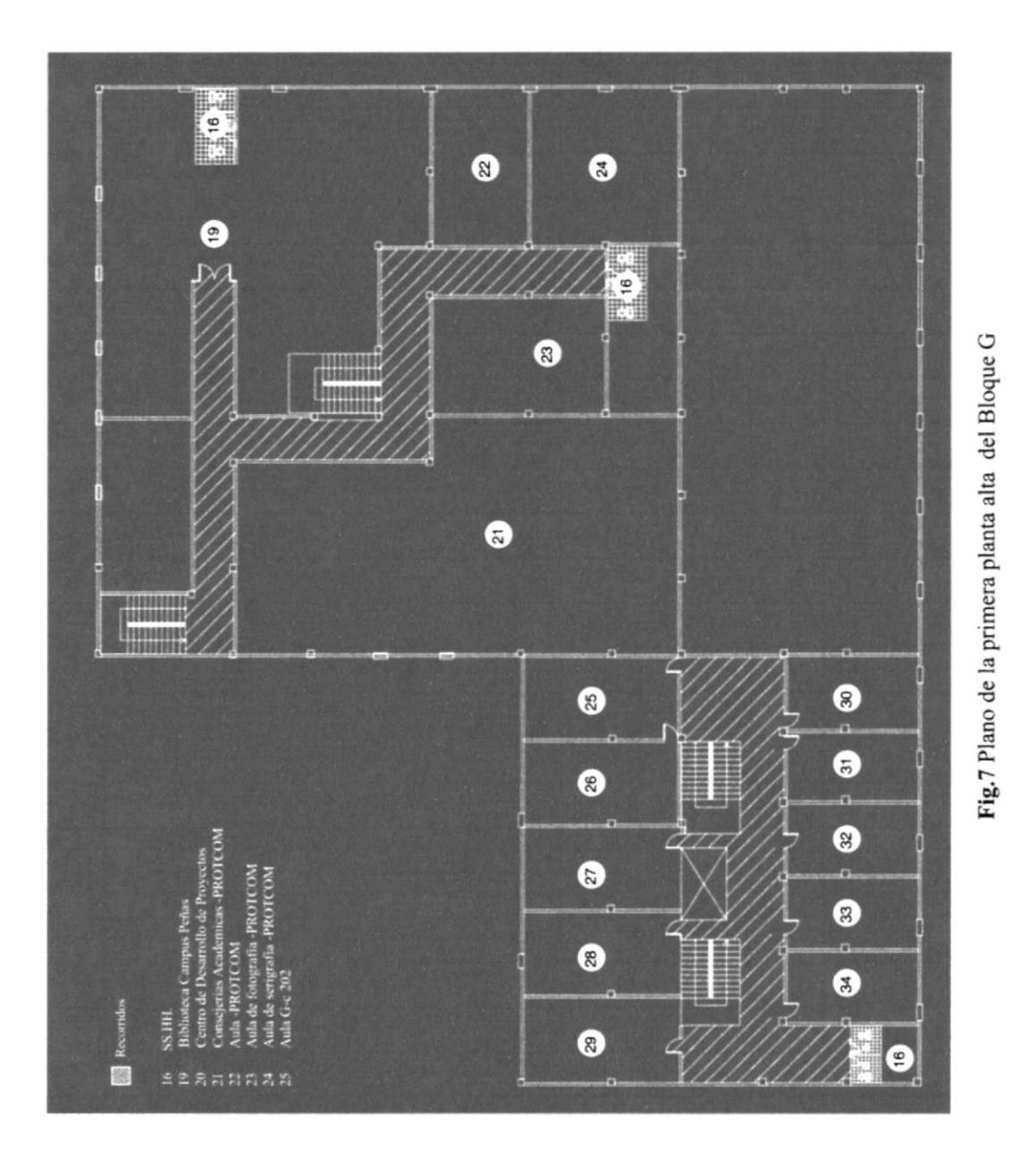

#### 2.7.3 PLANO DE SEGUNDA PLANTA DEL EDIFICIO BLOQUE G

Este plano corresponde a la segunda planta alta del edifico del bloque G, donde se encuentran principalmente: los talleres para dibujo artístico, y varias aulas para los alumnos de la carrera de Diseño Gráfico.

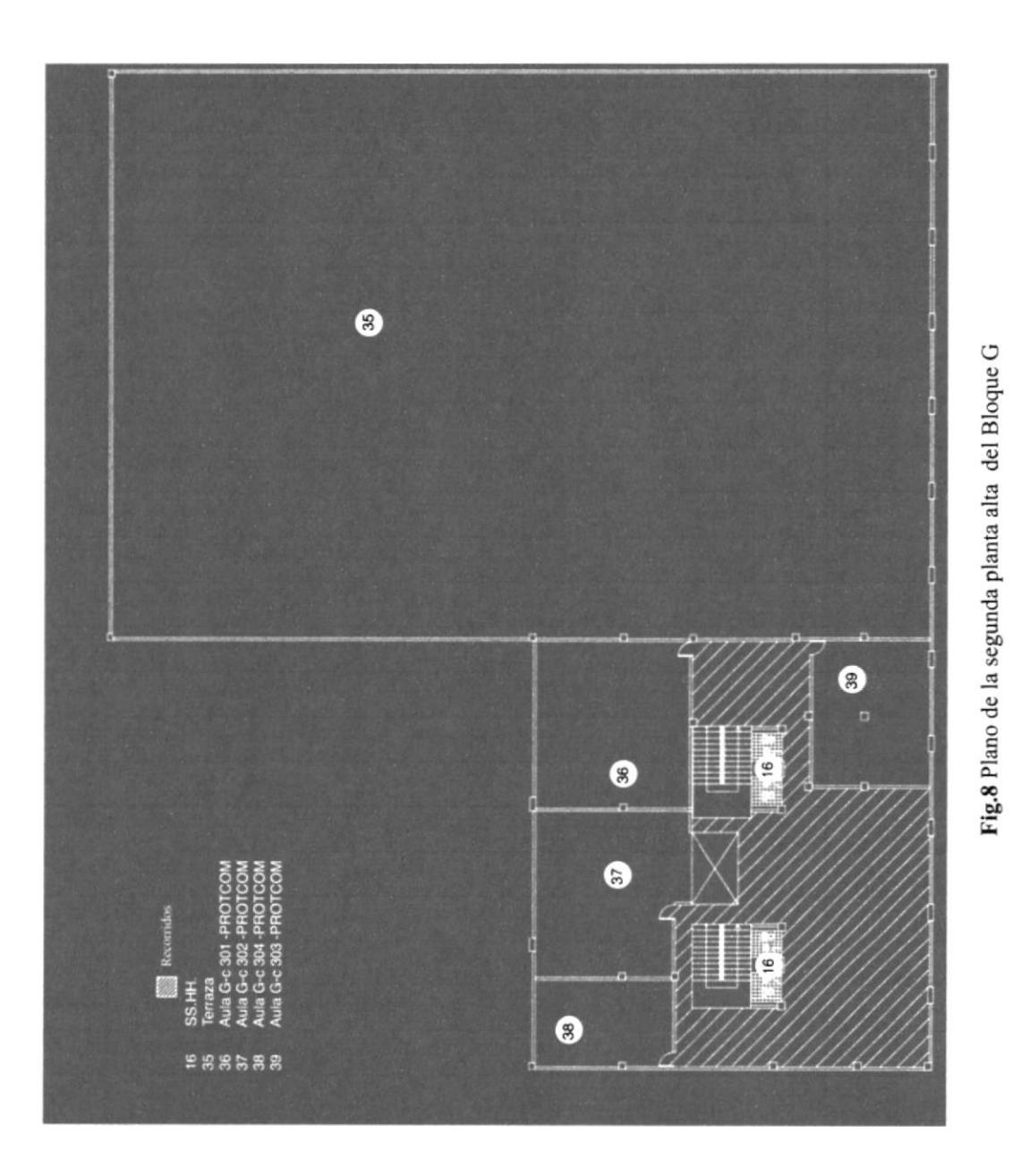

# 2.8 PALABRAS CLAVES

Las diferentes necesidades de información que se localizan sobre el plano, se expresan por medio de palabras fundamentales: aulas, laboratorios, baños, etc. Estas palabras poseen una importancia escencial toda vez que defrnen los diferentes servicios o determinan las reglamentaciones (prohibición, obligación), que se convertirán en unidades de información para el público.

#### \*Area Académlca PROTCOM:

Información Registro Coordinación Diseño Gráfico Coordinación Análisis de Sistemas Coordinación Secretariado Ejecutivo Consejería Académica Cursos de computación Laboratorios Administración de redes Sala de profesores Aula C-c 201 Aula G-c 202 Aula G-c 203 Aula G-c 204 Aula G-c 205 Aula G-c 206 Aula G-c 207 Aula G-c 208 Aula G-c 209 Aula G-c 210 Aula C-c 301 (dibujo) Aula C-c 302 (dibujo) Aula G-c 303 Aula G-c 304 Laboratorio de Fotografia Aula de Serigrafia

# \*Servicios Generales:

Oficina de ingreso Prepolitécnico Auditorium Biblioteca Almecén Politécnico Cuarto de limpieza **Basura** No ingresar con alimentos Baños Teléfono No fumar Silencio

#### \*Area Administrativa PROTCOM:

Información Registro Coordinación General Sala de reuniones Serviespol Contabilidad Bodega

# 2.8.1 PALABRAS CLAVES Y EQUIVALENCIA ICÓNICA

Una vez establecido el repertorio linguístico, se escogieron los pictogramas, de los existentes ya institucionalizados. Estos pictogramas deberán ser perfectamente conocidos y correctamente enunciables por los usuarios.

Algunos mensajes señaléticos no siempre son expresables con figuras pictográficas por ejemplo Coordinación, Contabilidad, etc., en estos casos es más explícito escribir con una tipografía clara la palabra que obstinarse en dibujar combinaciones complicadas, que siempre serán ambiguas, ya que por otra parte, requerirán una educación especial para ser comprendidas.

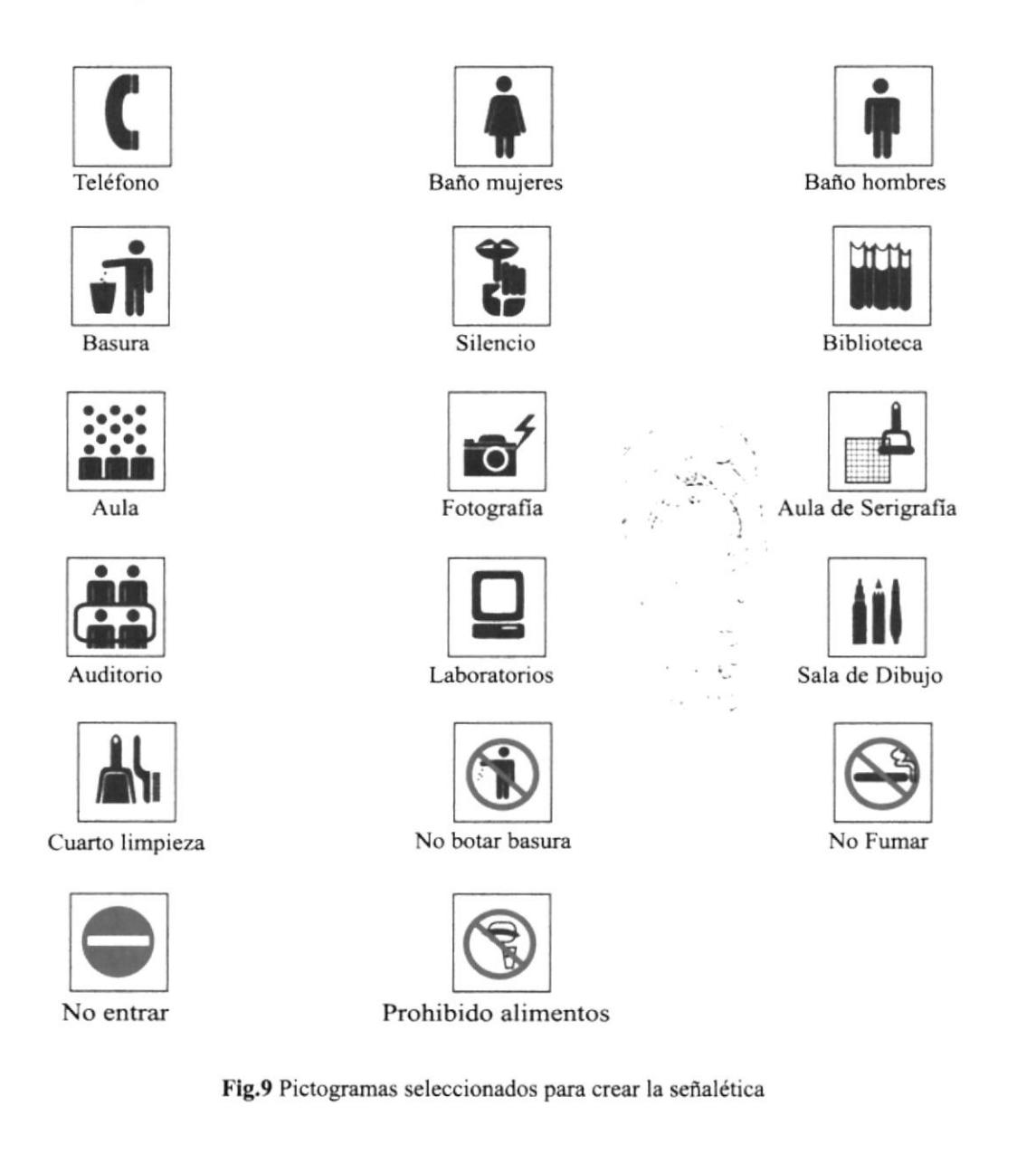

# 2.IO PICTOGRAMAS

Los pictogramas con los cuales se trabajó para desarrollar la señalética fueron elegidos por su simplicidad y la menera directa de enviar el menseje al público al cual va dirigido.

# ANÁLISIS SEMÁNTICO

Estos pictogramas representan cada mensaje de manera directa, ya que la mayoría de los iconos utilizados como es el caso del teléfono son reconocidos por el público en general. Los Íconos que se utilizaron para representar: biblioteca, hacer silencio, prohibido alimentos, y salón de dibujo no son tan comunes ni utilizados en el medio, por lo que se elegió aquellos que más se acoplen a la necesidad de comunicar el mensaje.

# ANÁLISIS SINTÁCTICO

Los íconos fueron desarrollados en base a líneas y curvas, para poder así estilizar de mejor manera las formas que se deseaban representar.Los bordes de muchas de las formas han sido suavizadas con curvas para crear contornos que puedan distinguirse y que ayuden a establecer relaciones visuales en todo el grupo de dibujos.

Las trazos son sencillos y representan los rasgos principales de cada mensaje <sup>a</sup> transmitir.

#### ANÁLISIS PRAGMÁTICO

Los pictogramas que se reutilizaron y los nuevos que se crearon para este manual de señalética, reflejan el mensaje de manera clara, por lo que no habrá lugar a equivocación o confusión por parte del usuario.

 $\mathbf{r}$
# 2.TI TIPOGRAFÍA

La tipografia seleccionada para desarrollar las señales informativas pertenece a la familia HELVETICA con sus variantes en altas y bajas.

Esta tipografia es utilizada ya que corresponde a las premisas de mayor legibilidad a distancia, comunicabilidad instantánea sin ambiguedad y con el mínimo tiempo, requisitos indispensables para que la tipografia pueda ser aplicable en programas señaléticos.

Adcmás son caracteres lineales de trazo prácticamente uniforrne y simplicidad formal, que connotan funcionalidad y evocan modernidád.

# Helvética mayúsculas ABCDEFGHIJKLMNÑOPQRSTUVWXYZ

# Helvética minúsculas abcdef ghijklm nñop grstuvwxyz

# Helvética mayúsculas bold ABC DE FG HIJ KLM NÑOPQRSTUVWXYZ

# Helvética minúsculas bold abcdefghijklmnñopqrstuvwxyz

Numerales 1234567890

# 2.I2 CÓDIGO CROMÁTICO

El factor determinante de las combinaciones de colores del panel informativo es el claro contraste entre las figuras (caracteres, pictogramas y flechas) y el fondo del soporte informativo. Por ese motivo, el código cromático aplicado en las distintas señales se basó en los colores azul, blanco y el rojo utilizado en el caso de las señales de prohibición.

Estos colores se emplearon por tratarse de una instilución universitaria donde se desanollan actividades estudiantiles, puesto que el color azul connota tranquilidad. El color rojo es utilizado en las señales de prohibición que significa un estado de alefa o precaución. El color blanco tiene un valor neutro (ausencia de color), que refuerza los colores que con ellos combinamos.

La composición informacional de los paneles obedeció a las normas siguientes

Los paneles que llevan información de los diferentes lugares que representan llevarán: Fondo blanco con franjas azules en la parte superior e inferior, el texto de color azul sobre el fondo blanco, y texto de color blanco en el caso de estar situado en las franjas azules.

Los paneles que contienen pictogramas están constituidos de la siguiente manera: Los pictogramas estan representados por el color azul dado que están contenidos en un óvalo de color blanco con fondo azul, y flecha direccional color blanca si e[ caso lo amerita. En las señales de prohibición los pictogramas van de color blanco sobre fondo azul y el símbolo de prohibición de color rojo.

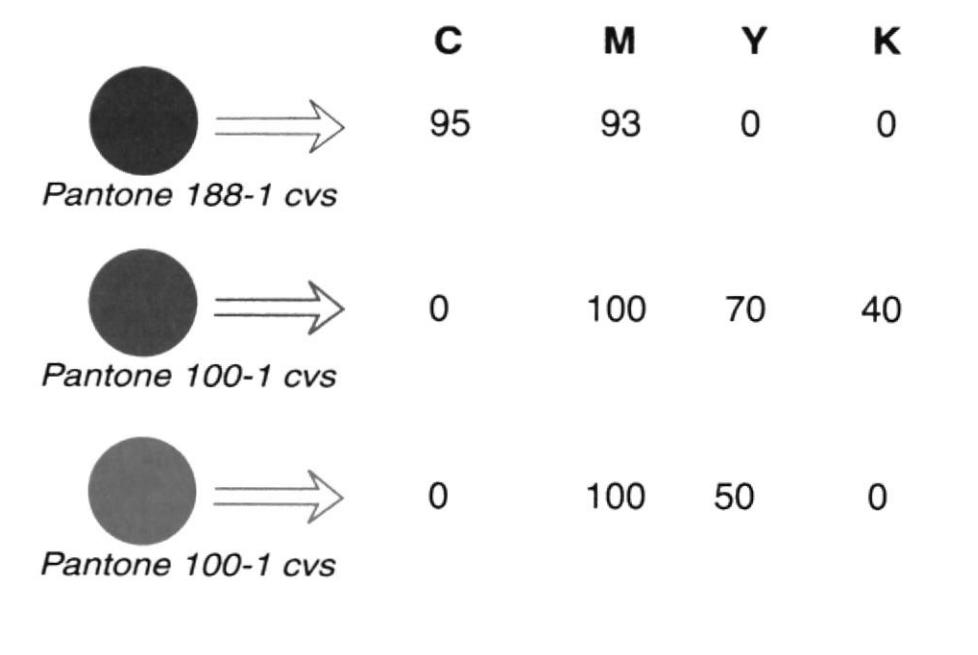

s

# 2.I3 COMPOSICIÓN DE PANELES SEÑALÉTICOS

## RESTRICTIvAS O DE PROHIBICIÓN

Las señales que especifican los lugares de prohibición o restricción están compuestas de:

Soporte visual o fondo azul, que ocupa la mayor parte y una franja blanca en el extremo inferior.

El pictograma representativo del mensaje a comunicar.

El signo de prohibición, que acompaña al pictograma.

Linea color rojo que estará ubicada sobre la franja blanca.

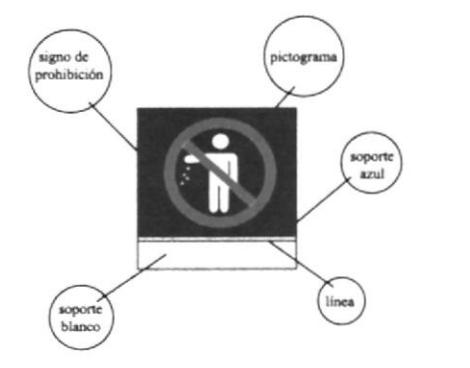

Fig.10 Elementos que componen a las señales restrictivas o de prohibición

#### INDICADORES DE SERVICIOS

Los indicadores de servicios estarán compuestos por:

El soporte visual o fondo, de color azul, con una franja blanca en su extremo inferior

El pictograma referente a la acción a comunicar.

El óvalo que sirve de soporte para el pictograma.

Una línea roja, ubicada sobre la franja blanca.

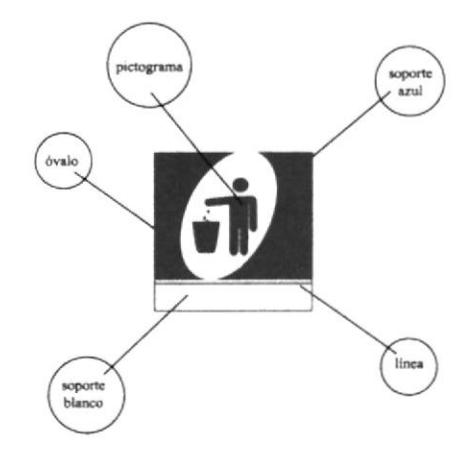

Fig.11 Elementos que componen a las señales indicadores de servicios

Esta composición obedece a los pictogramas que ya son reconocidos por el público, los pictogramas que no son tan conocidos, se les adicionará texto en la parte de la franja blanca.

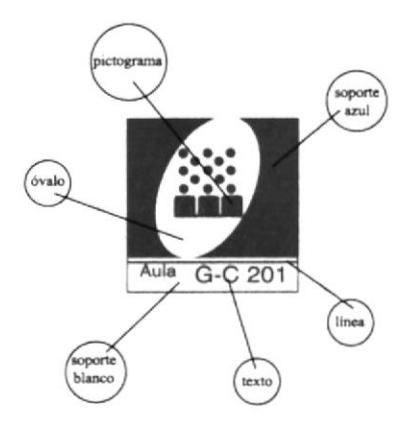

## SEÑALES DE IDENTIFICACIÓN

Estas señales sirven para identificar los diferentes departamentos que encontramos en el área establecida. Están compuestas de :

Soporte blanco, con franjas azules en su extremo superior e inferior.

Texto, con la inscripción del sitio a identificar.

Lineas rojas, que están ubicadas sobre las franjas blancas

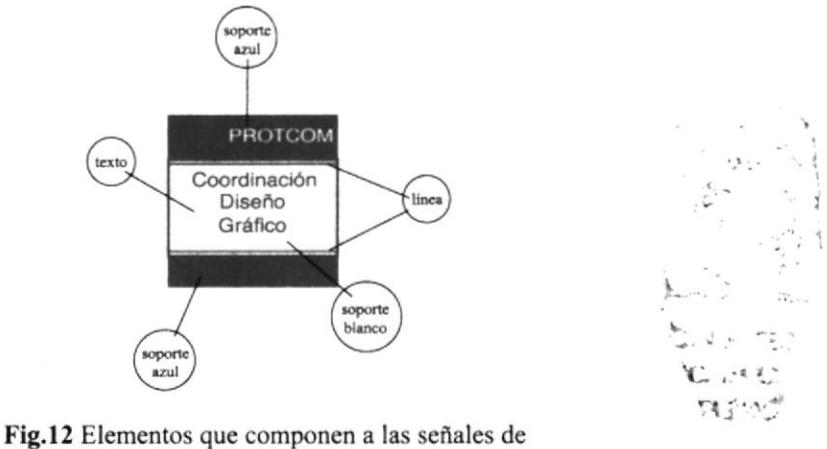

identificación de lugares

## SEÑALES DIRECCIONALES

Este tipo de señales servirán para ubicar las distintas áreas en donde se pueden encontrar los servicios necesitados. Su composición sená la siguiente:

Soporte visual o fondo azul, con una franja blanca en su extremo inferior.

Pictograma representativo del menseje a comunicar.

Óvalo, que serviní de fondo para el pictograma.

Línea roja, ubicada en la franja blanca.

Texto, con la inscripción de los servicios a encontrarse.

Señal direccional, que indica la dirrección a seguir para la ubicación del servicio.

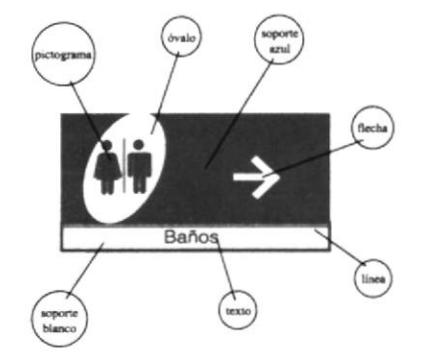

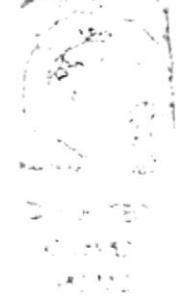

Fig.13 Elementos que componen a las señales direccionales

#### DIRECTORIOS Y SUBDIRECTORIOS

La composición de los directorios y subdirectorio, corresponde a la misma:

Soporte visual o fondo color azul.

El contenido y flechas direccionales estarán de color blanco

Margen color blanco, para separar el texto del fondo.

Líneas color rojo, para el interlineado.

En la parte superior se encontrará un recuadro blanco, sobre el cual irá el isotipo del ESPOL o PROTCOM, según corresponda.

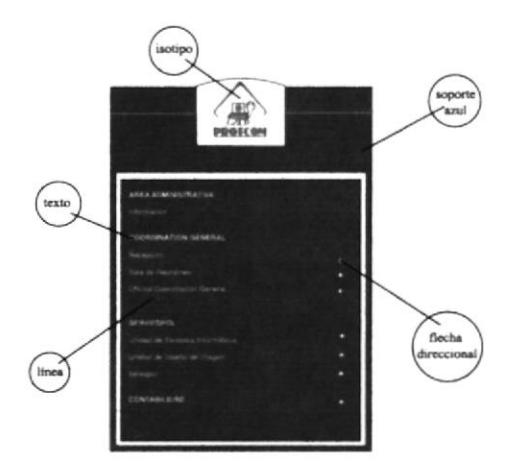

Fig.14 Elementos que componen a los directorios y subdirectorios

## **TÓTEM**

El tótem contendrá un croquis en el que se podrá localizar las áreas de Coordinación Académica del PROTCOM, el Auditorium y los laboratorios del PROTCOM. Su composición será la siguiente:

Soporte visual o fondo azul.

lsotipo del PROTCOM en la parte superior.

Plano con la ubicación de las Coordinaciones, Auditorium y cursos de Computación Soporte blanco del plano.

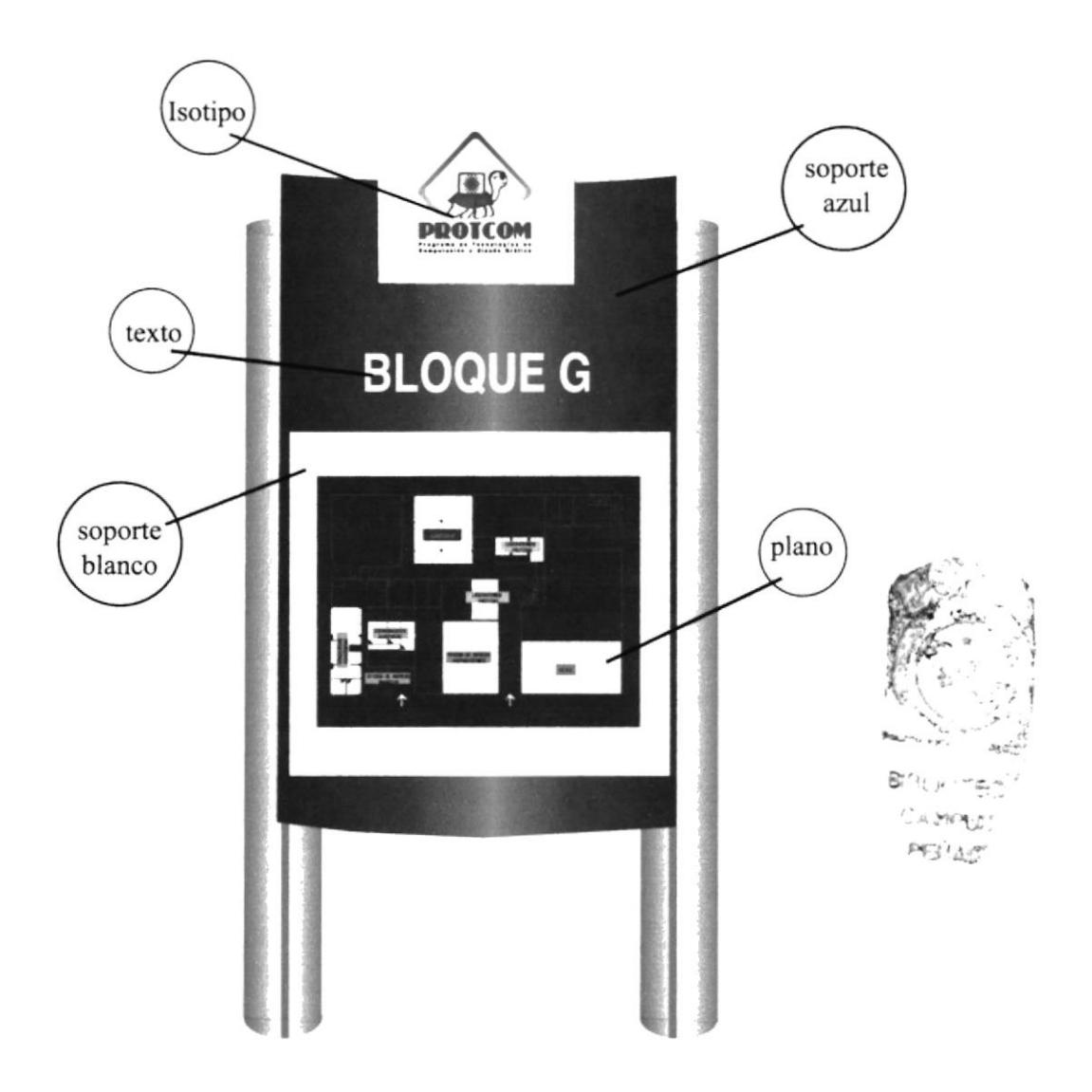

Fig.15 Elementos que componen al tótem

# 2.14 PROPORCIONES DE PANELES SEÑALÉTICOS

La composición de las señales se encuentra detallada por medio de un sistema de pautas modulares de diseño, de este modo se muestran las proporciones de cada señal y de cada elemento gráfico: espacios ocupados por textos, pictogramas, flechas direccionales, espacios circundantes, espaciamiento entre palabras, entre líneas.

Cada señal deberá ser reproducida por una grilla de: 15x15 módulos de 1 cm cada módulo, y en el caso de las señales direccionales el 30x15 módulos de lcm. cada módulo, para de esta manera reproducir de manera exacta la señal. Para las señales de mayor proporción (90 x 45 cm) cada módulo compositivo será tres veces mayor, o sea la unidad de módulo será de 3cm cada uno.

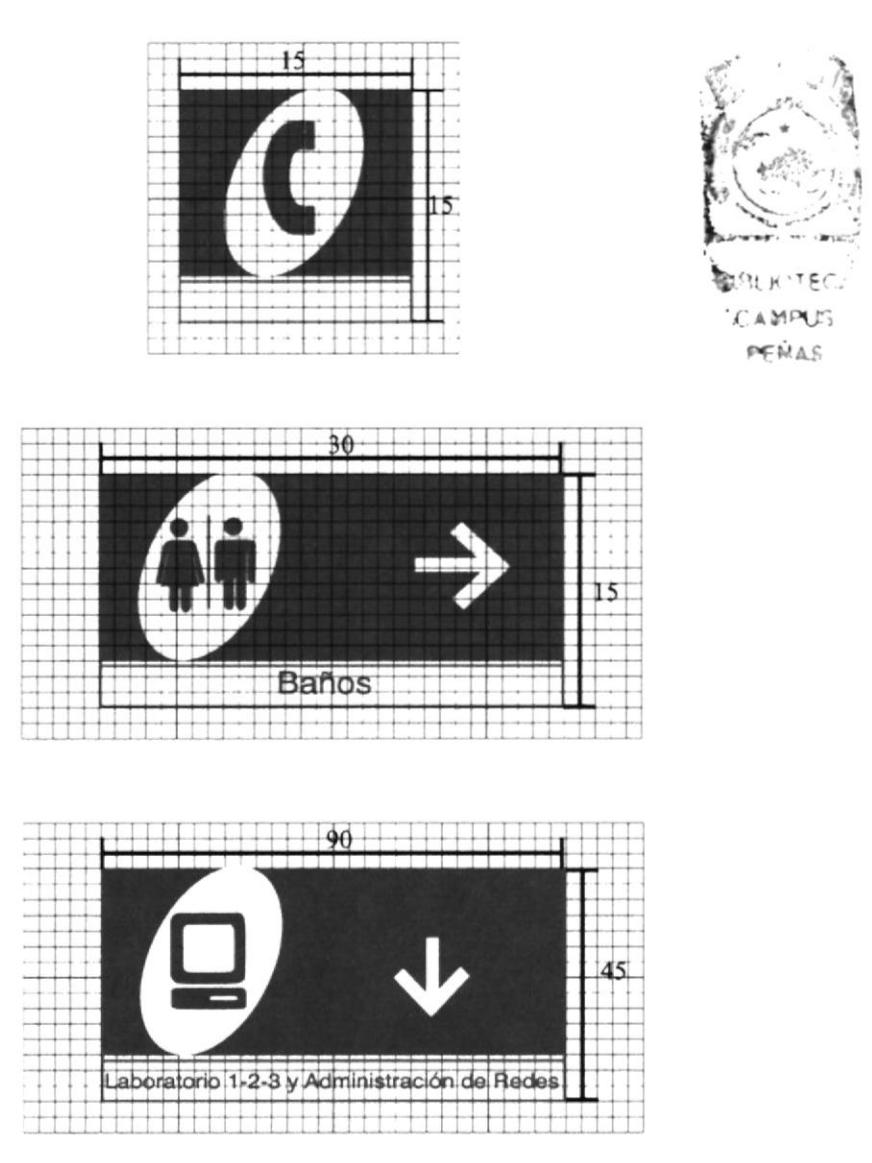

Fig.16 Proporciones de los paneles señaléticos

Para la elaboración de los directorios y subdirectorios, se han establecido las siguientes proporciones, para cada elemento que lo compone.

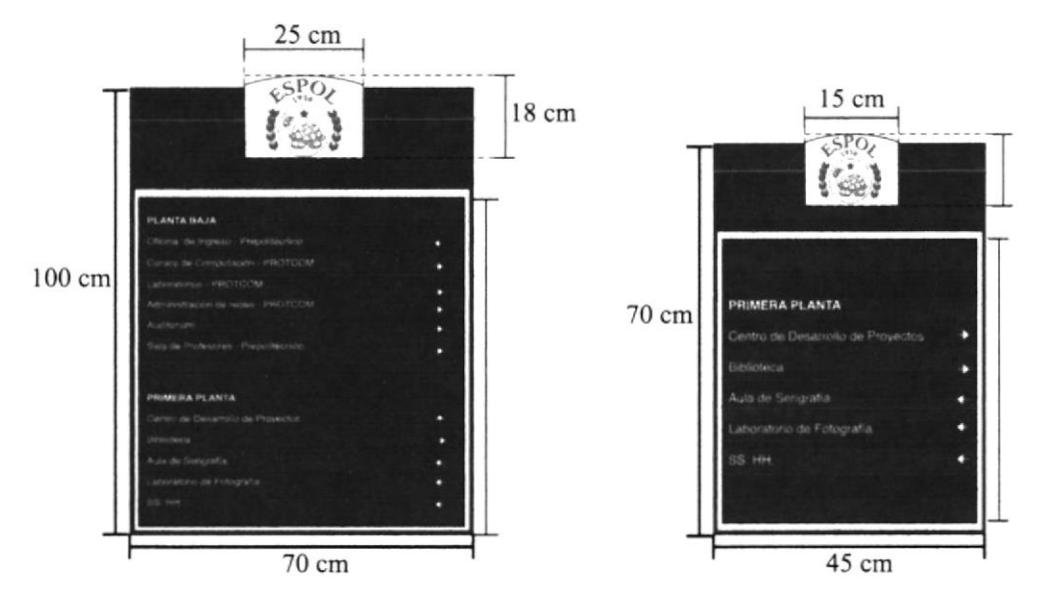

Fig.17 Proporciones de deirectorios y subdirectorios

Las proporciones de los elementos que componen el tótem, se especifican en el siguiente gráfico. (medida total 0,ó0 x 1.45 m)

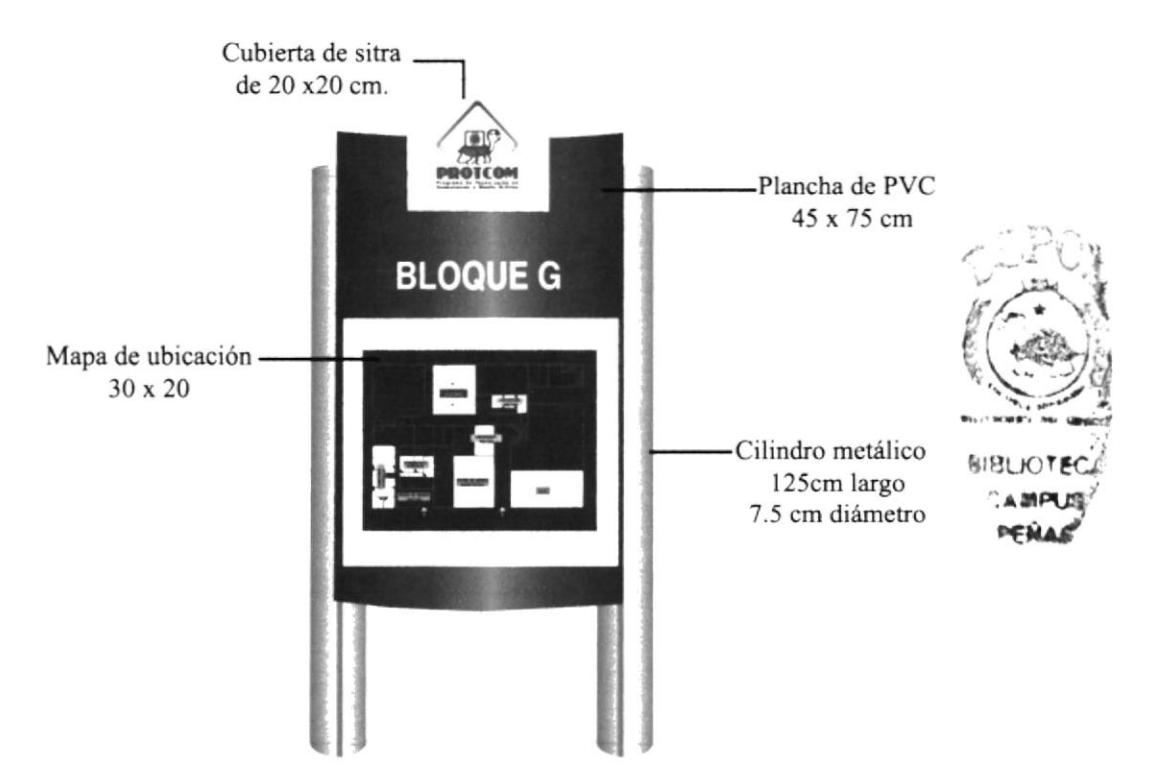

Fig.18 Medidas de los elementos que componen al tótem

# 2.I5 PANELES SEÑALÉTICOS

A continuación se muestran los modelos que se utilizaron para el desarrollo de las fichas señaléticas:

#### Paneles

Que serán ubicados como señalizadores de los lugares en donde se encuentran los servicios a ofrecerse. Estos paneles están compuestos por: Pictogramas, texto, flecha direccional.

#### Restrictivas o de Prohibición (medida 15 x 15 cm)

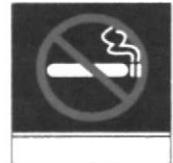

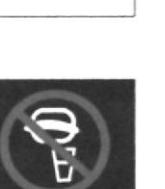

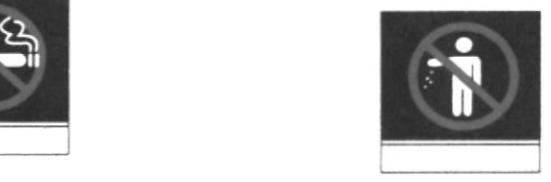

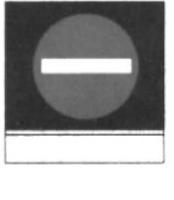

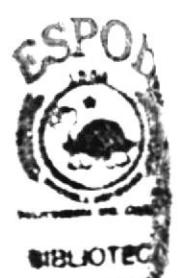

Indicedores de servicios (medida l5 x l5 cm) **Generales** 

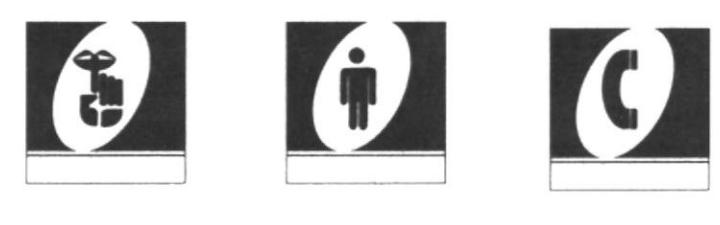

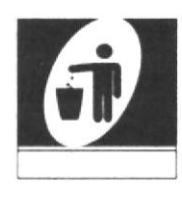

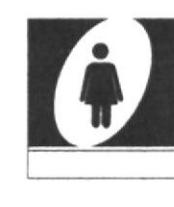

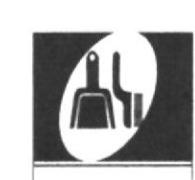

Fig.19 Paneles señaléticos creados para el PROTCOM

#### Especiales

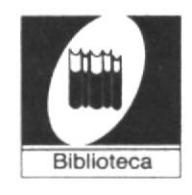

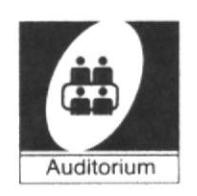

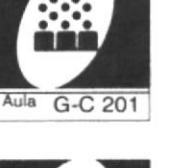

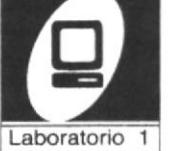

Aula de Fotografía

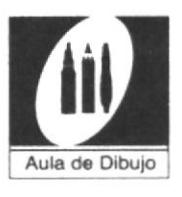

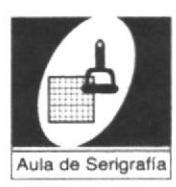

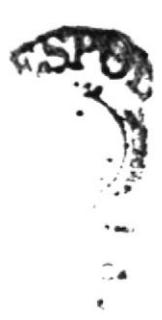

## Señales de Identificación (medida 15 x 15 cm)

Oficinas Administrativas

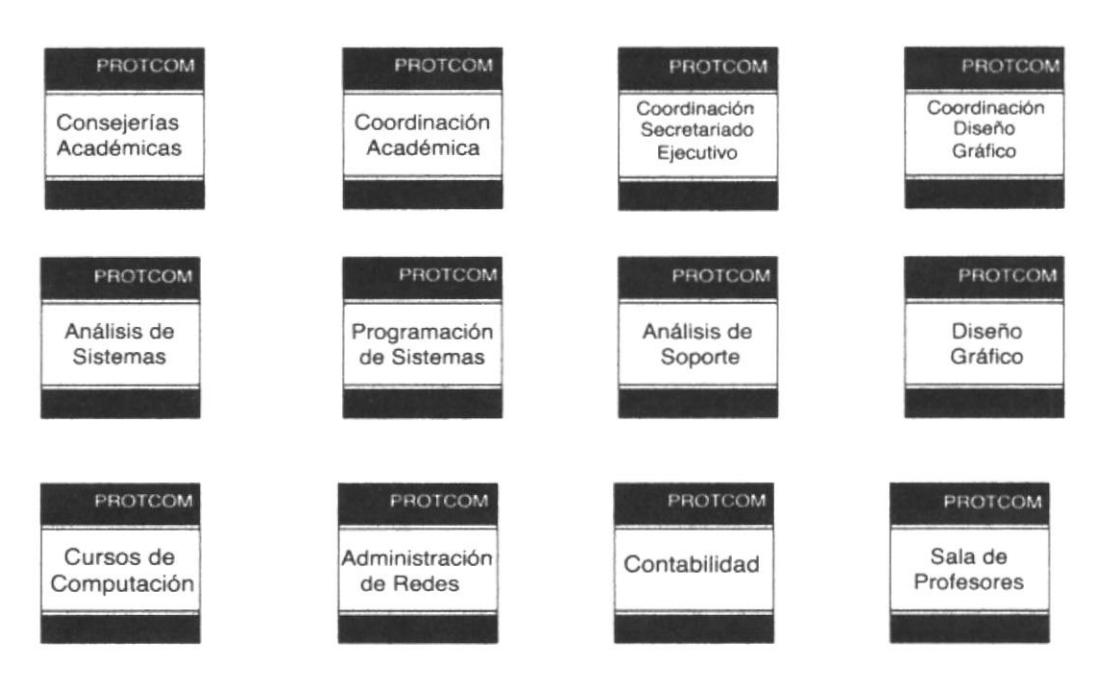

#### Señales de Identificación (medida 15 x 15 cm)

Oficinas Administrativas

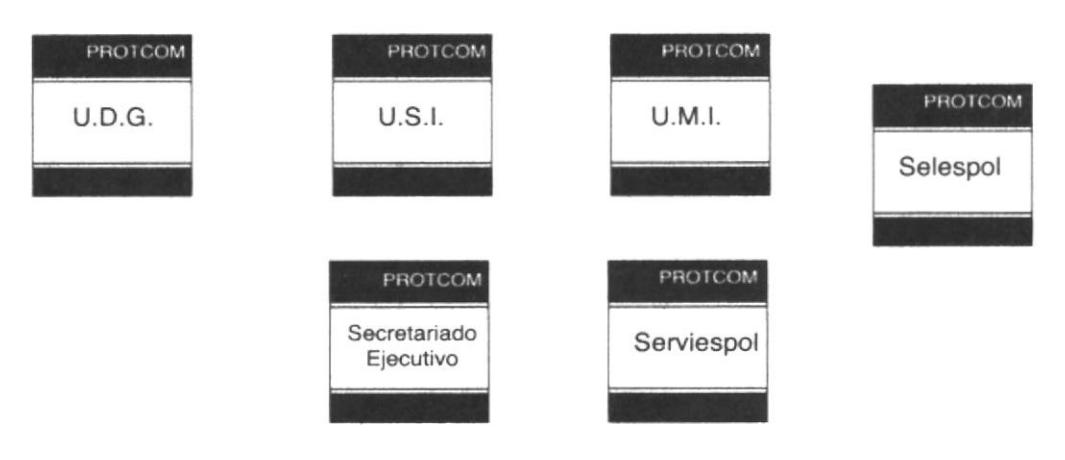

#### Señales direccionales (medida 30 x 15 cm)

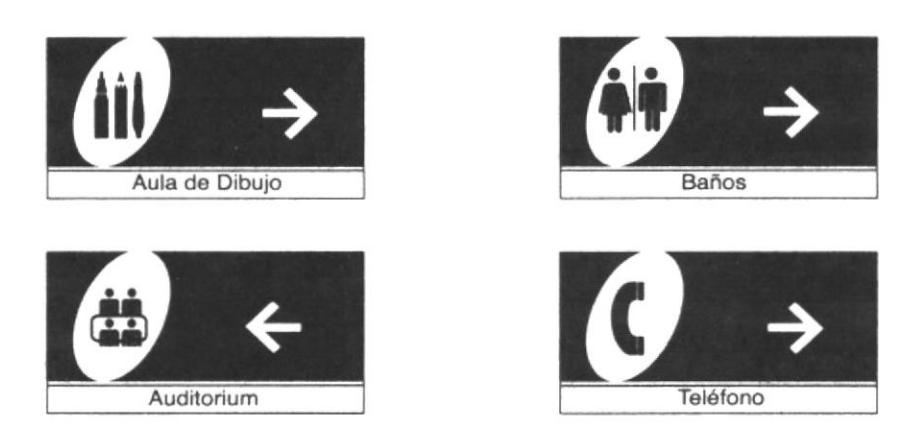

\* Estas señales servirán como identificadores de puntos muy importantes de identificar y resaltar, por lo tanto su tamaño será tres veces más grande, que los establecidos.(medida 90 x 45 cm)

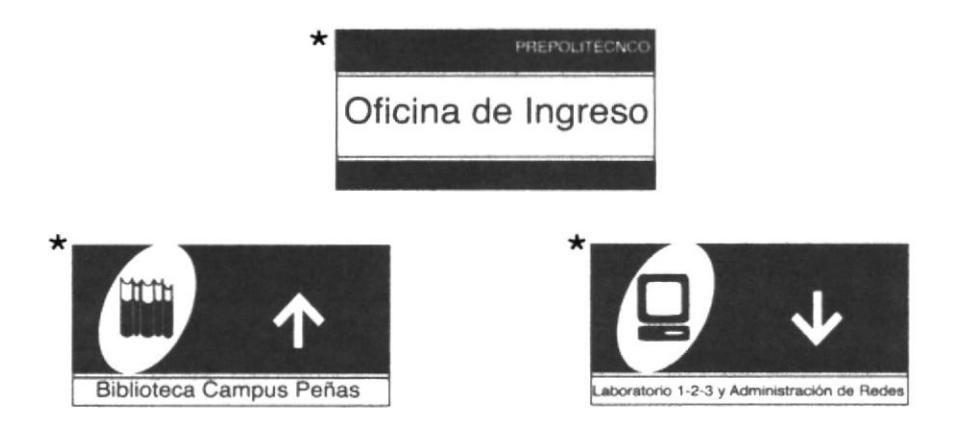

#### Directorios (medida 100 x 70 cm)

Los directorios llevarán la información general de todos los servicios a ofrecerse dependiendo del área en que se localicen.

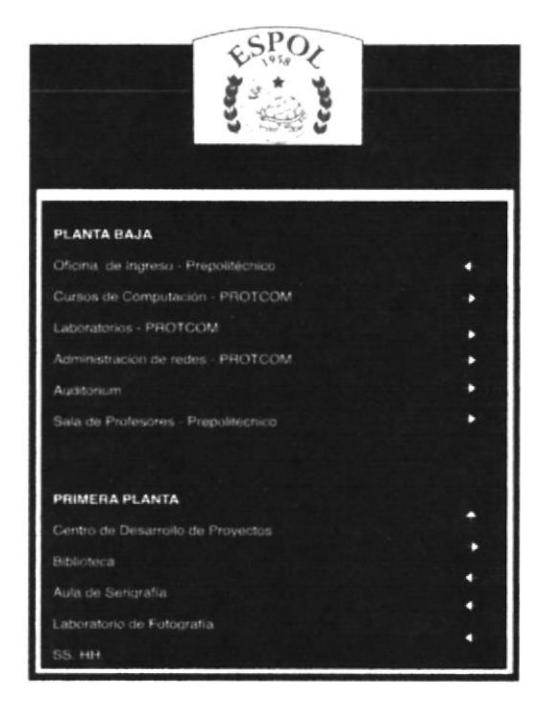

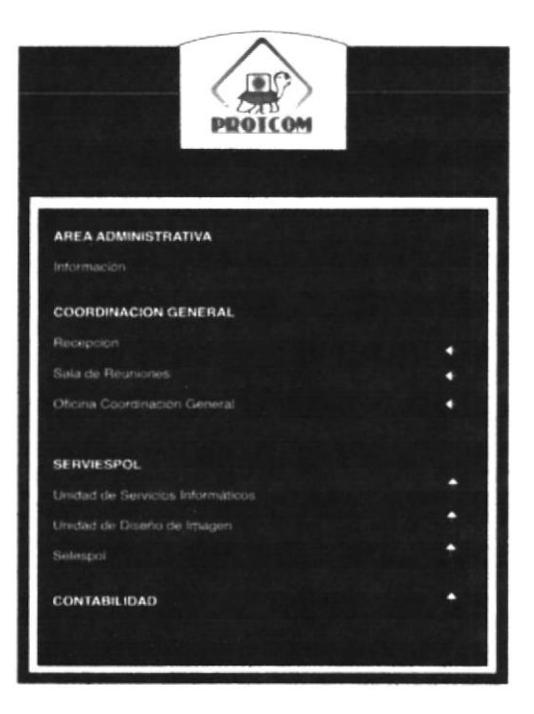

ť

 $\bar{1}$ 

Subdirectorios (medida 70 x 45 cm)

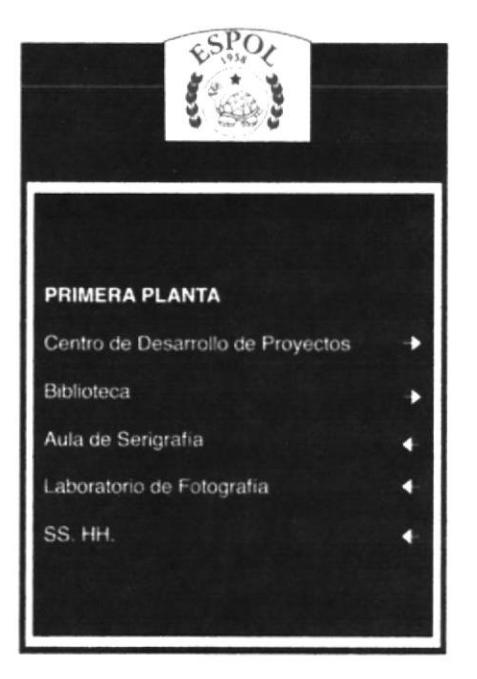

Fig.20 Directorios y subdirectorios creados para el PROTCOM

#### Tótem (medida 60 x 1.45)

El tótem, servirá para guiar a las personas que se encuentran alrededor de las instalaciones de la Coordinación, Auditorium y laboratorios del PROTCOM, a ubicar el lugar que desean de manera directa e inmediata.

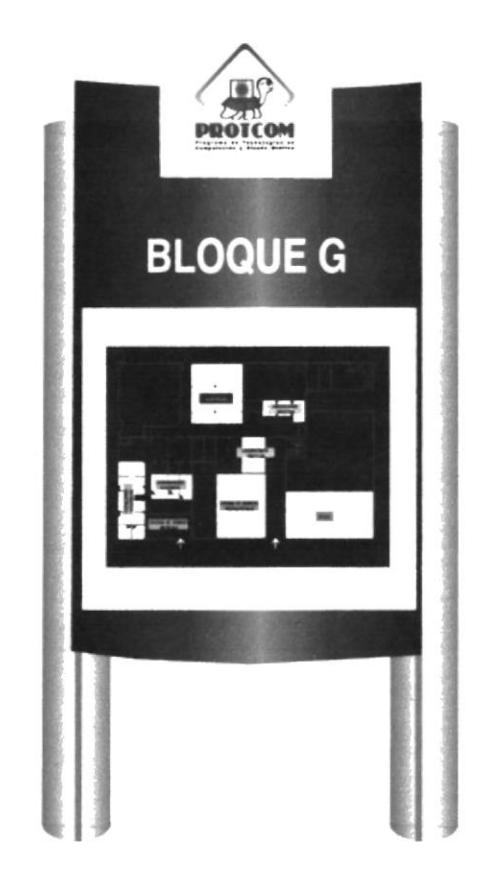

Fig.21 Tótem con mapa informativo de las principales áreas del PROTCOM

# 2.16 INVENTARIO DE SEÑALES

Señales de restricción o probibición-a

A cada panel señalético se le ha asignado una clasificación, según el tipo de señal al que pertenece. Así las señales de prohibición serán representadas por la letra a, las señales indicadoras de servicios con la letra  $b$ , las señales indicadores de servicios administrativos con la letra  $c$ , las direccionales con la letra  $d$ , y los directorios y subdirectorios con la letra e.

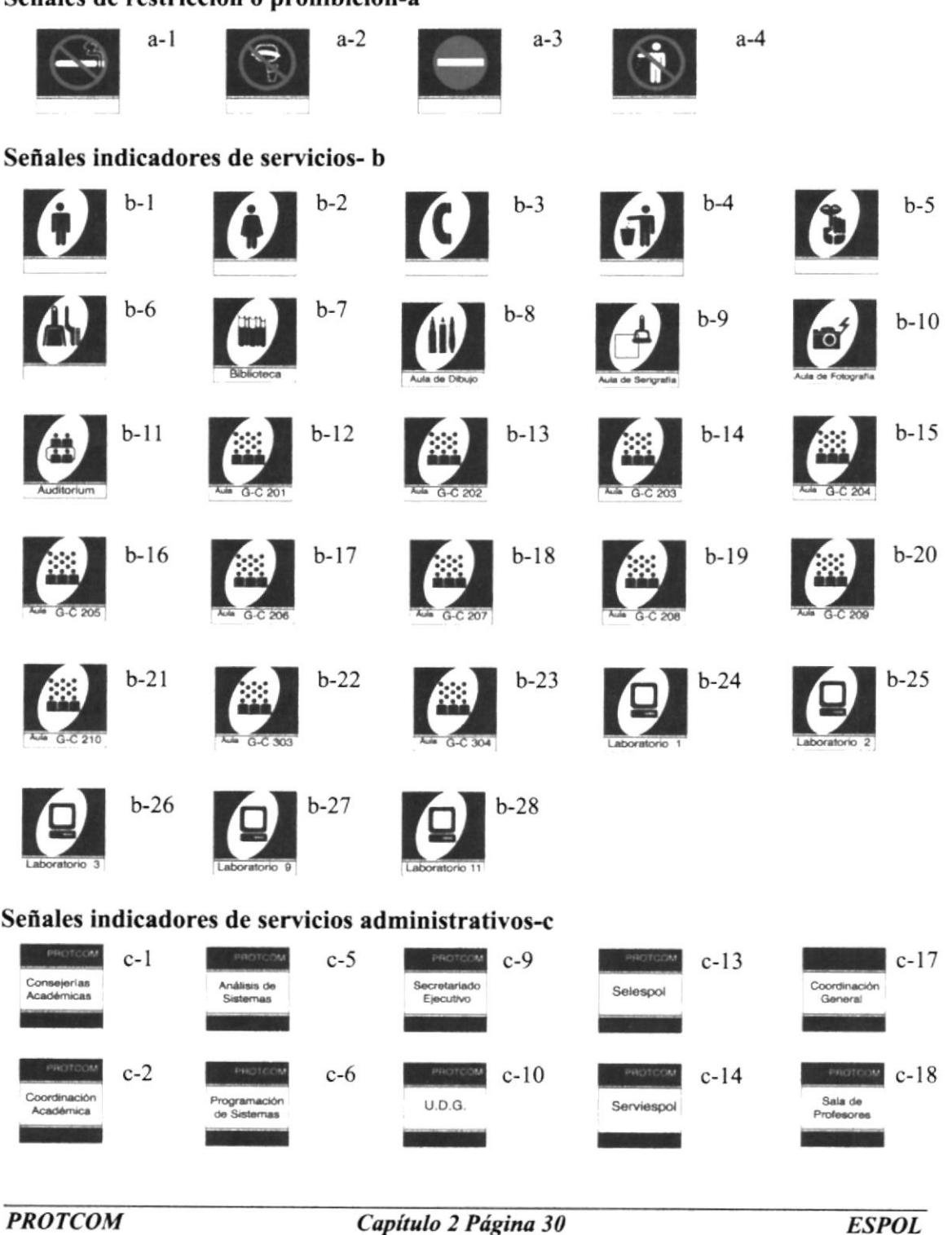

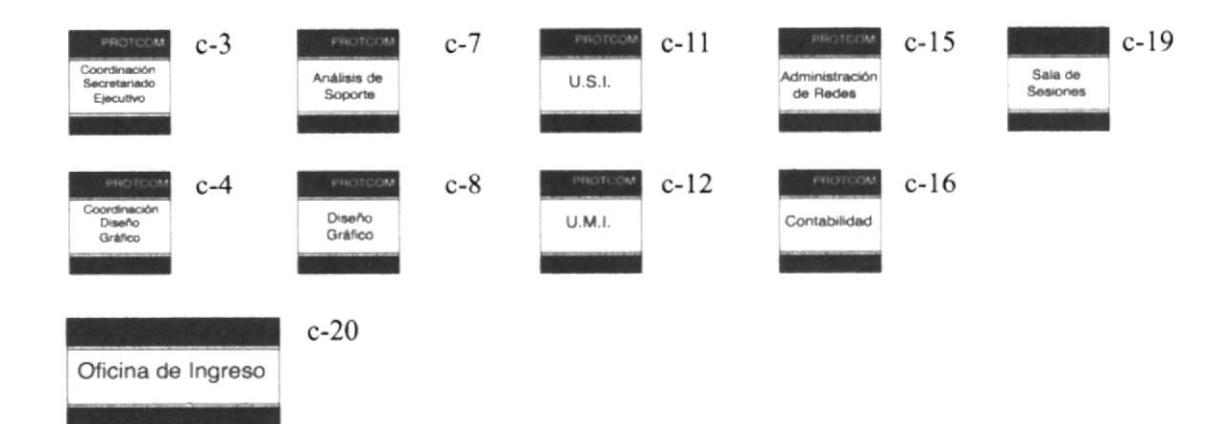

#### Señales direccionales-d

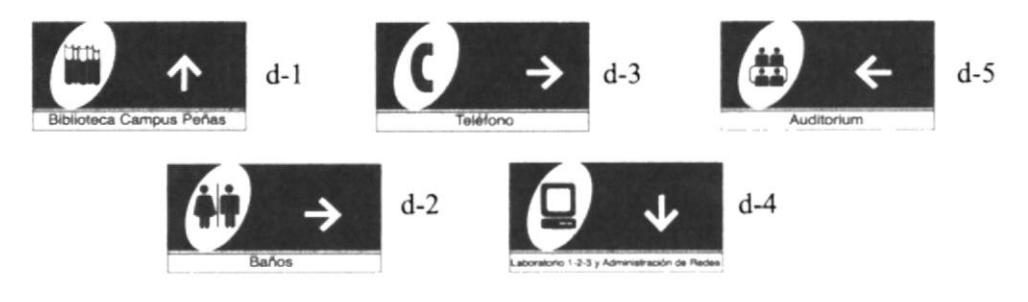

#### Directorios-e

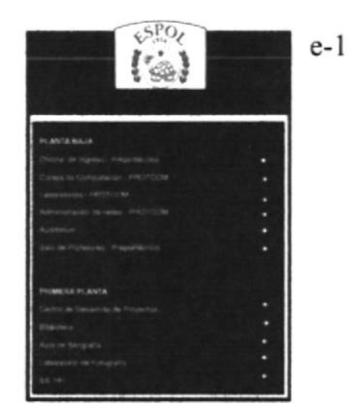

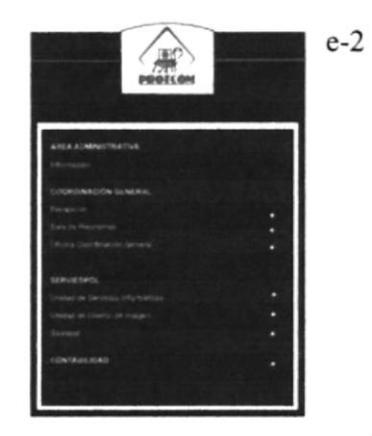

#### Subdirectorios-e

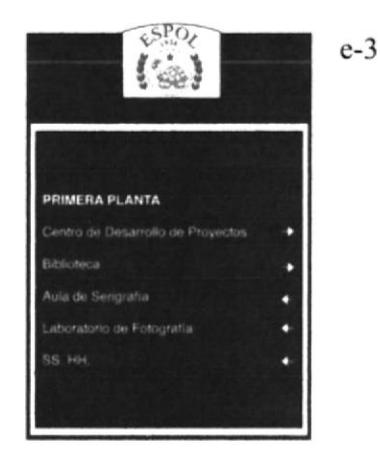

# 2.T7 CONTEO DE SEÑALES

Después de clasificar a cada señal según el tipo que le corresponde, se prosiguió a contar cuántas señales se necesitarán para cada sector.

Señales restrictivas o de prohibición -a

 $a1 - 2$ <br> $a2 - 4$ 

^2- <sup>4</sup> a3- <sup>I</sup>

- 
- a4- 2

Señales indicadores de Servicios -b

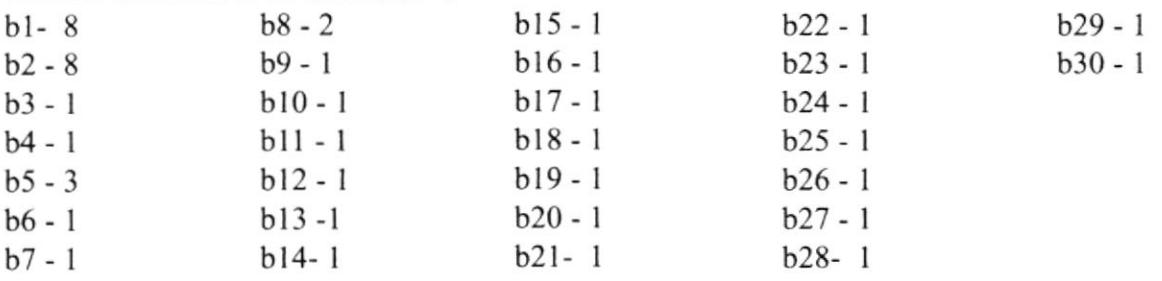

Señales indicadores de servicios administrativos -c

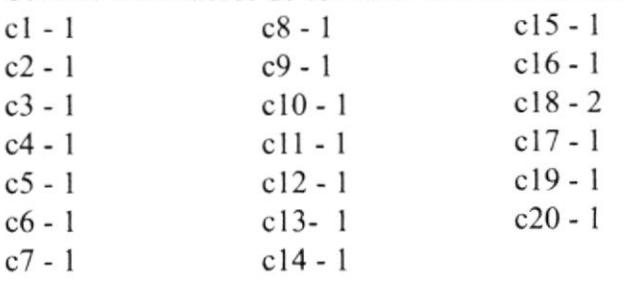

Señales direccionales -d

- dl-l
- $d3 1$
- $d2 2$
- d4- l

Directorios e-l e-2

Subdirectorios e-3

# 2.18 UBICACIÓN DE PANELES EN EL TERRITORIO

#### 2.18.1 PLANO DE PLANTA BAJA EDIFICIO DEL BLOQUE G

Una vez establecido el inventario de las señales, con el código asignado para cada señal, se procedió a ubicar en el plano correspondiente de cada planta.

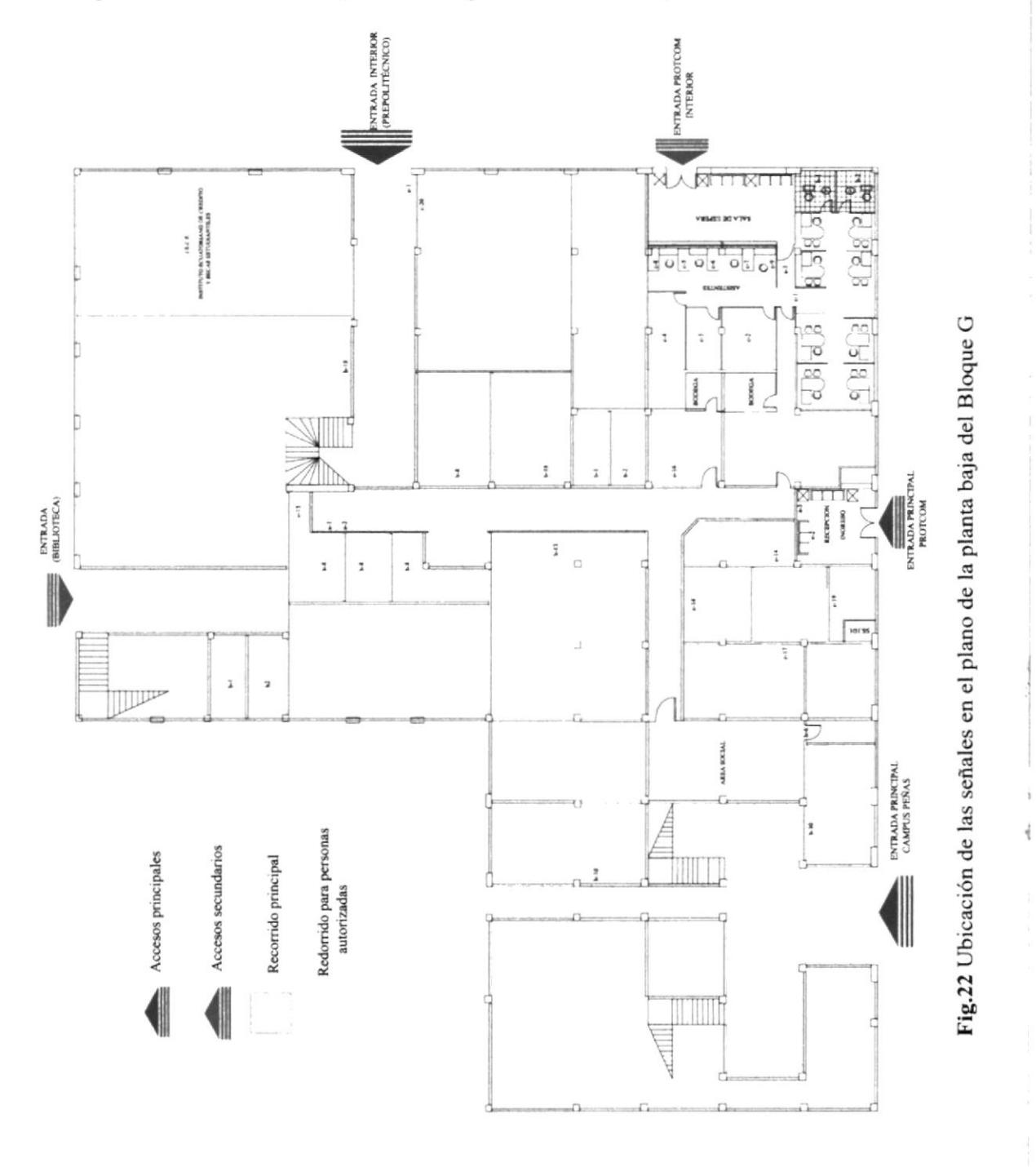

## 2.18.2 PLANO DE PRIMERA PLANTA EDIFICIO DEL BLOQUE G

Ubicación de señales en el territorio, primera planta alta, mediante el código establecido en el inventario.

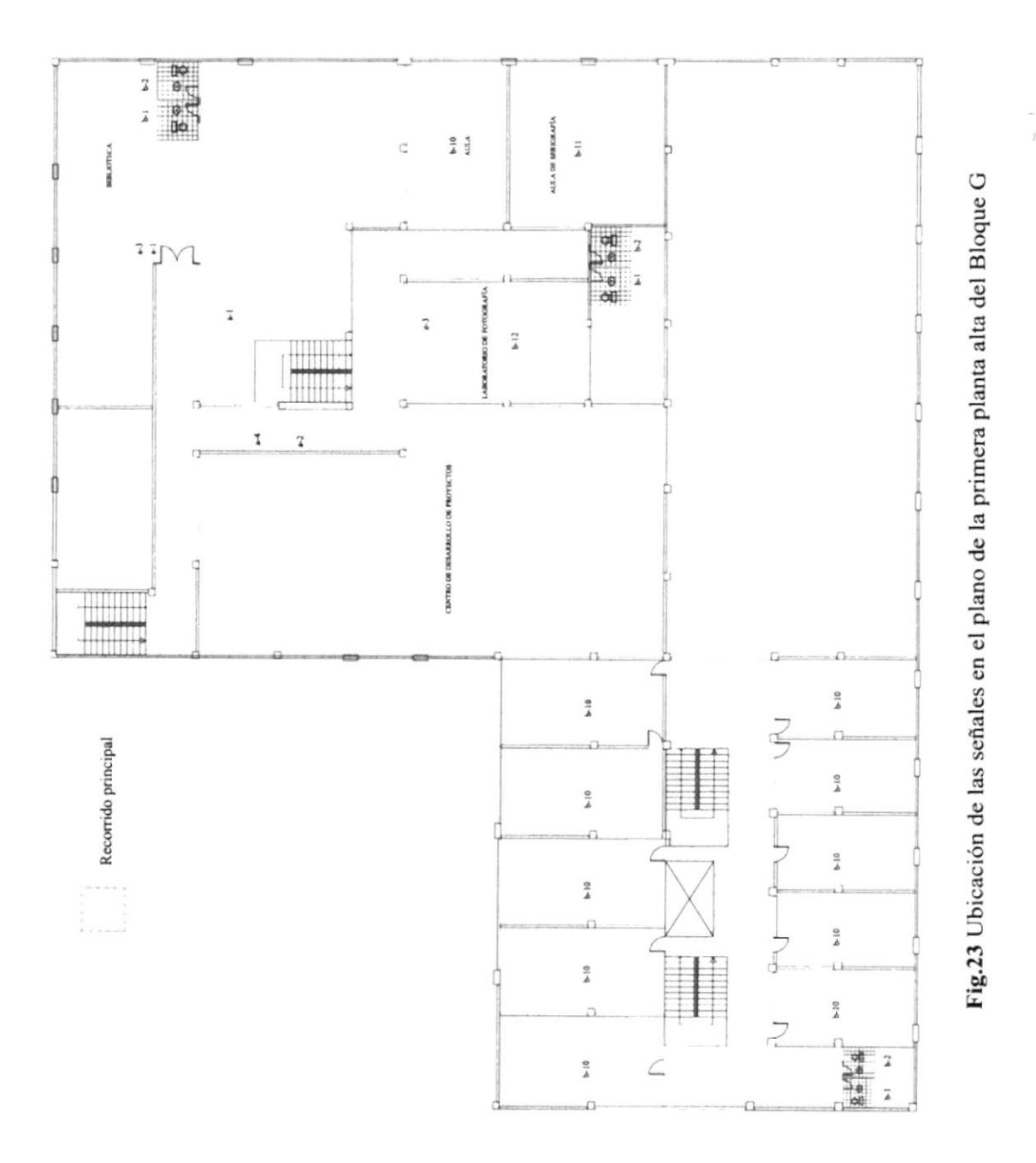

## 2.18.3 PLANO DE SEGUNDA PLANTA EDIFICIO DEL BLOQUE G

Ubicación de señales en el territorio, segunda planta alta, mediante el código establecido en el inventario.

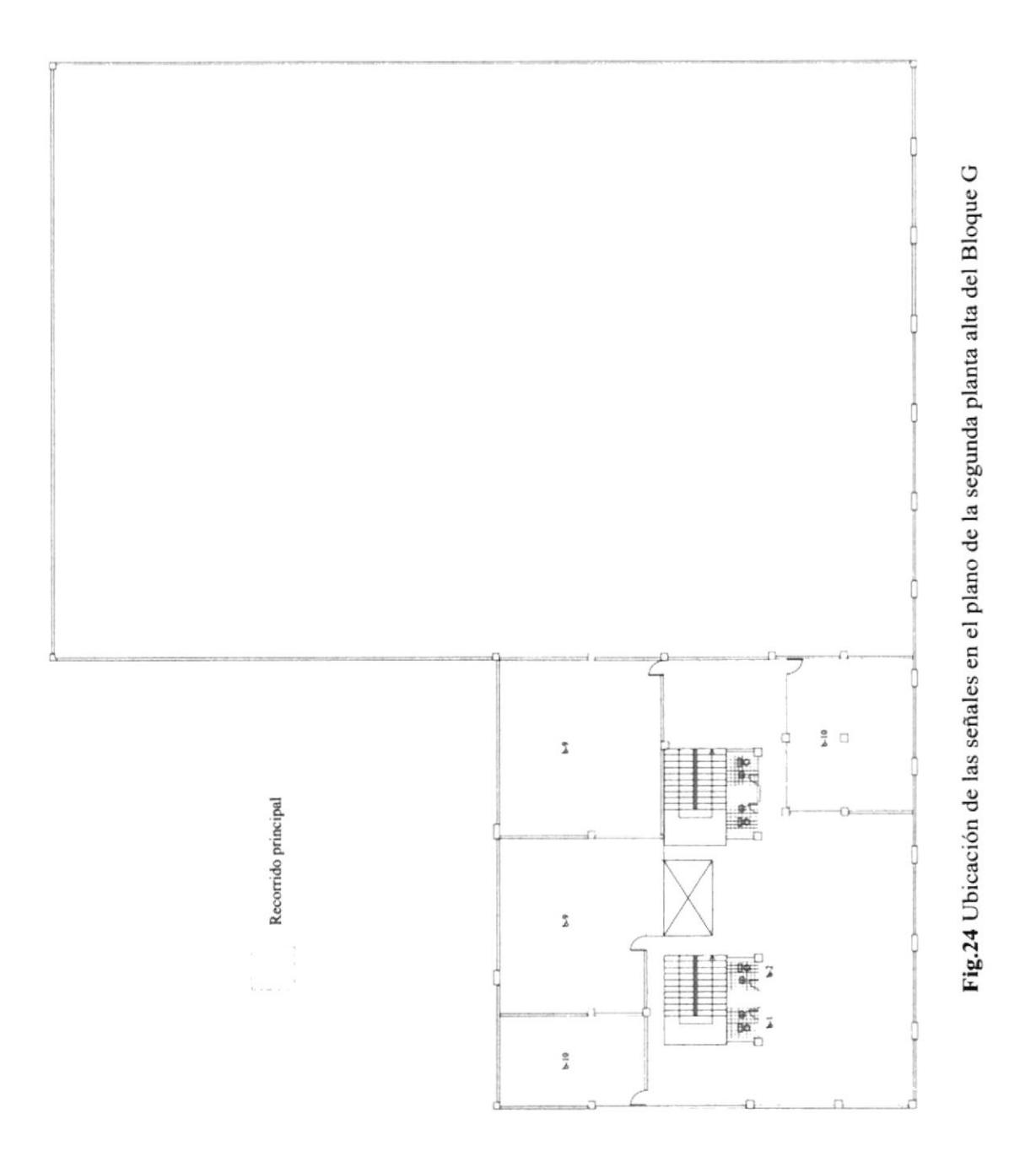

# 2.19 ALTURA DE PANELES SEÑALÉTICOS

Aquí se encuentra graficado la ubicación de los distintos modelos de paneles, que identifican los lugares en donde se encuentran los servicios a ofrecerse. La información que contienen los paneles será: texto, pictogramas y texto con pictogramas.

Esta ubicación puede ser sobre la pared, o en la puerta del lugar a representar, como es el caso de los baños, a la altura de 1.5 metros.

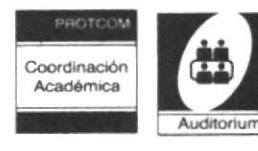

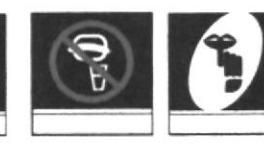

medida: 15 cm. x 15 cm.

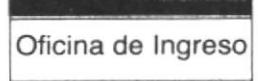

medida: 90 cm. x 45cm.

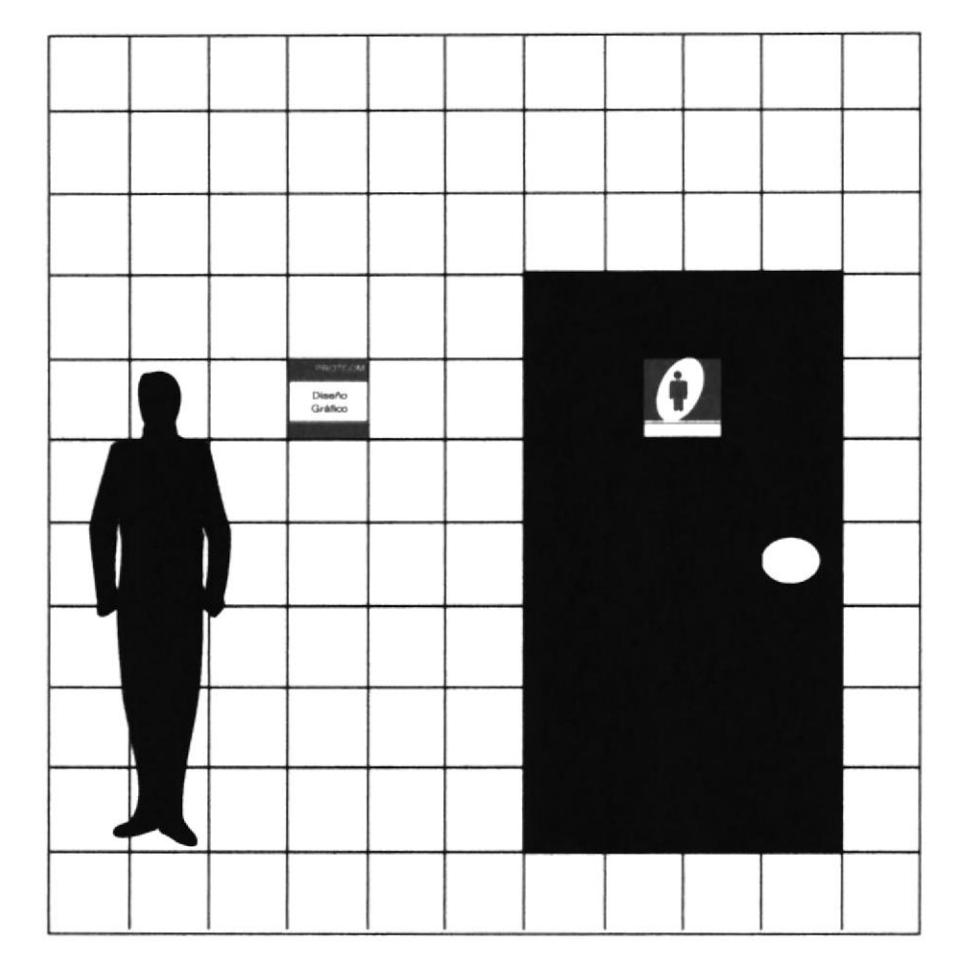

Fig.25 Altura en que serán ubicadas las paneles señaléticos

 $\frac{1}{2}$ 

 $1 - 4 - 1$ 

# 1.19.1 ALTURA DE PANELES SEÑALÉTICOS

Composiciones gráficas posibles para varios servicios, con flecha de dirección. Su uso principal es para los corredores e interiores de las oficinas.

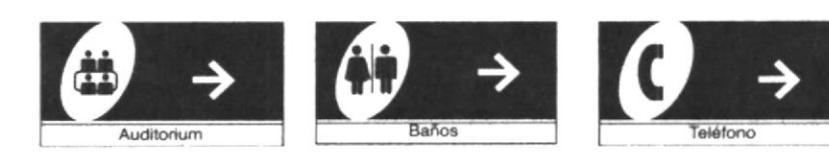

medida: 30cm. x15cm.

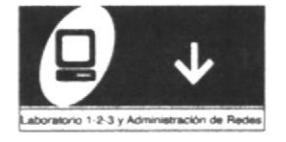

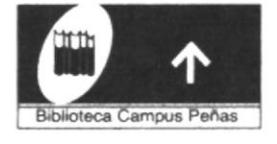

medida: 90cm. x45cm.

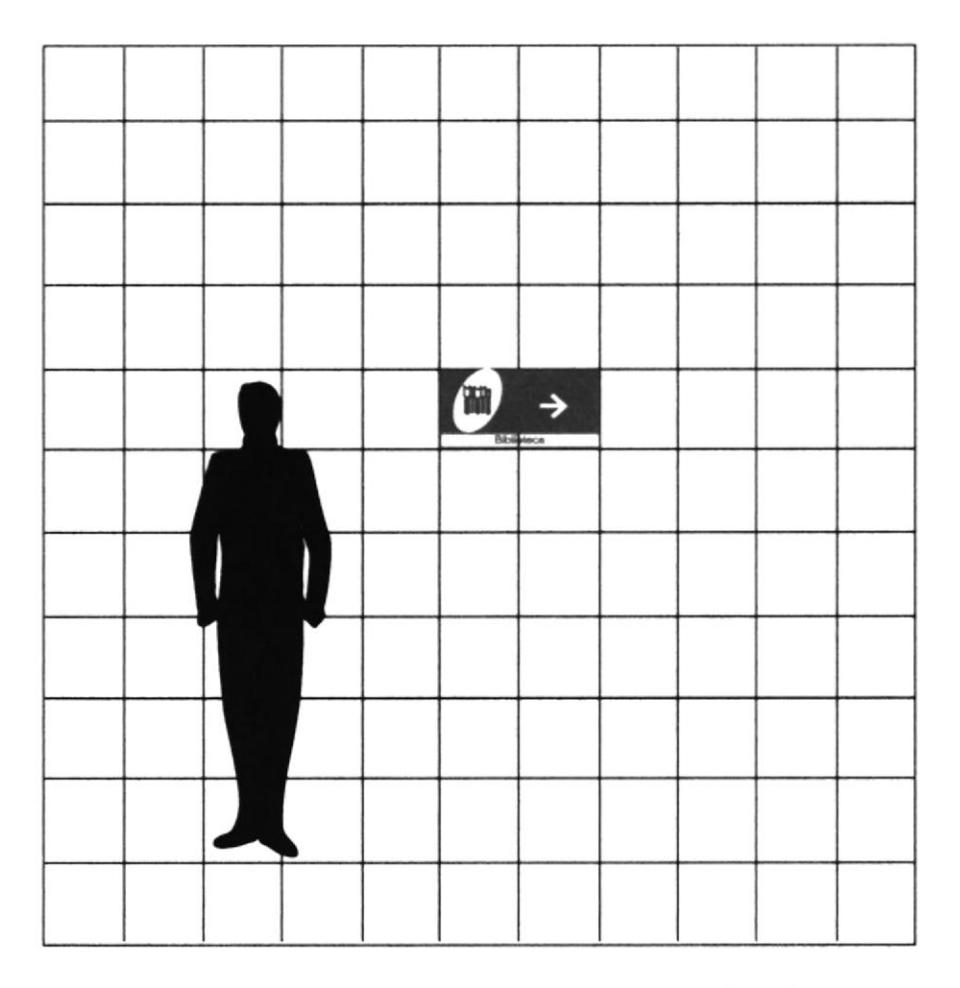

Fig.26 Altura en que serán ubicadas las señales direccionales

#### 2.19.2 ALTURA DE DIRECTORIOS Y SUBDIRECTORIOS

Composición gráfica posible para la ubicación de los directorios y subdirectorios correspondientes a las distintas áreas que encontramos en el lugar a señalizar.

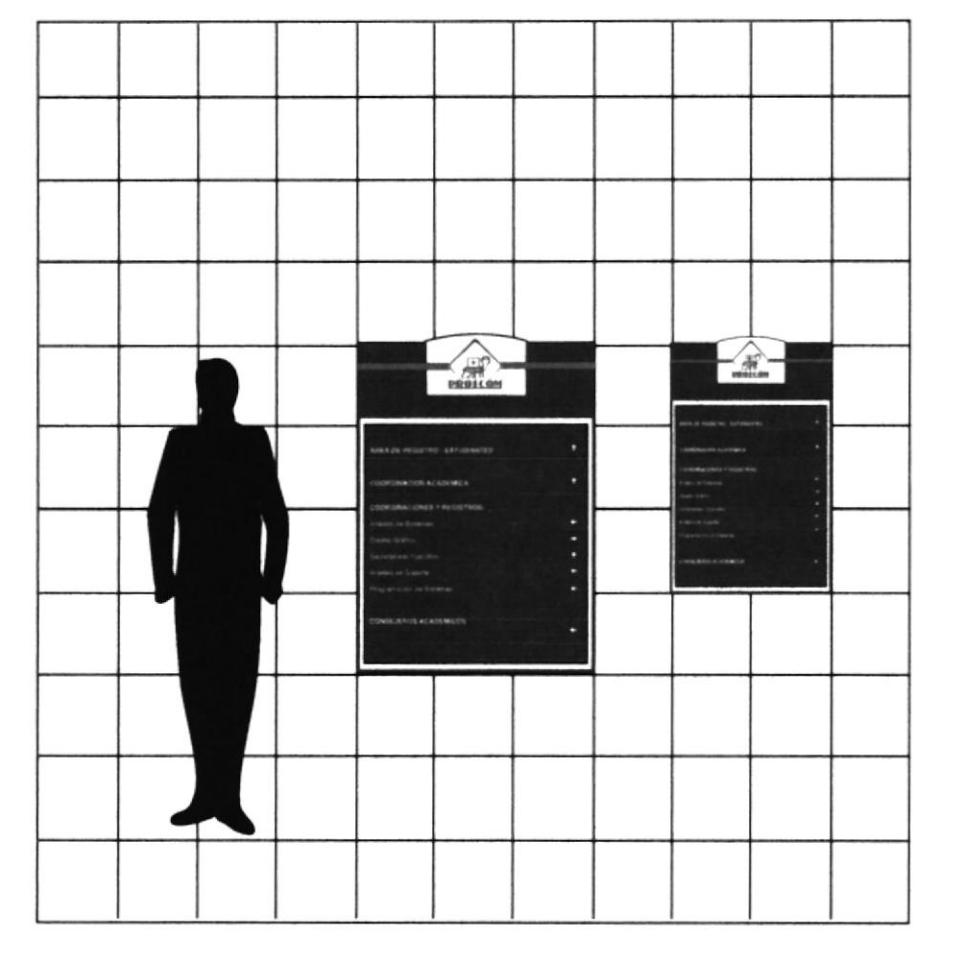

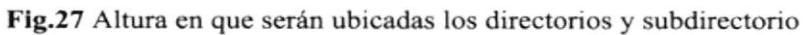

Ref. ... CAMPL.  $P \xi \nmid_{4,1, \tilde{\mathcal{L}}}$ 

## 2.19.3 ALTURA DE TÓTEM

Composición gráfica posible para la ubicación del tótem correspondiente a ubicar en la parte externa las diferentes áreas del PROTCOM.

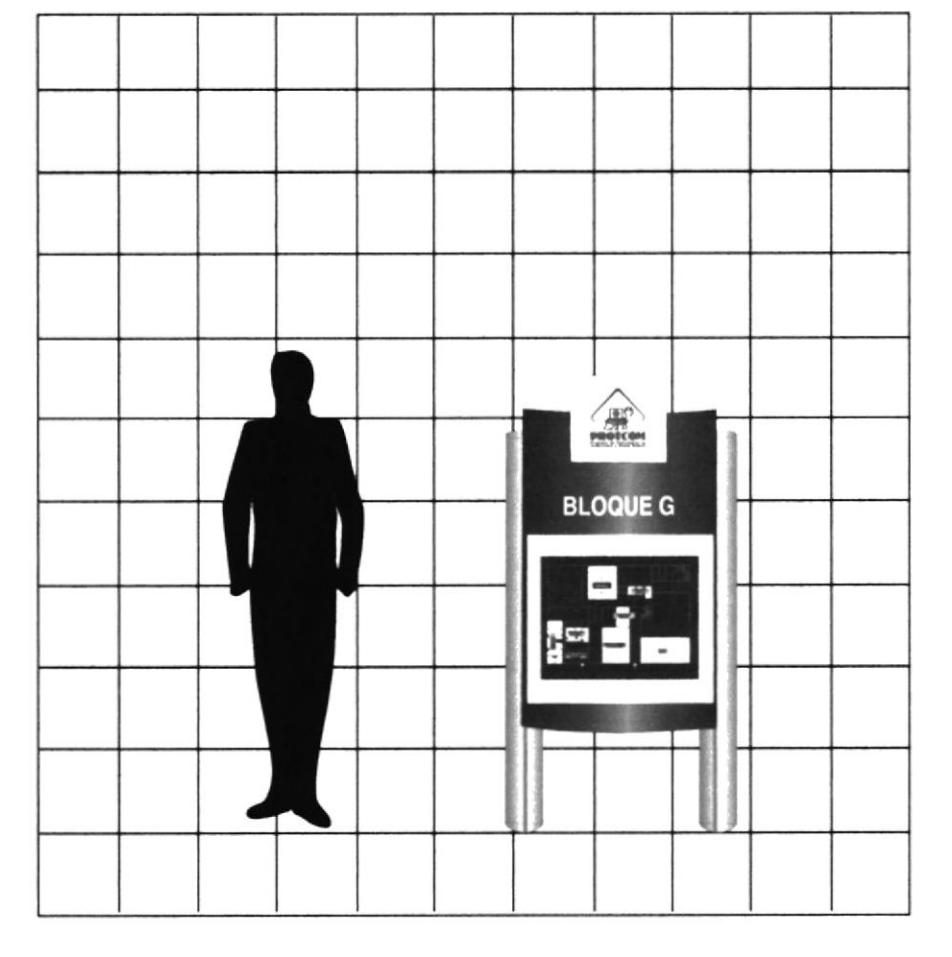

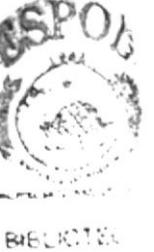

**LAMERIE** of the B

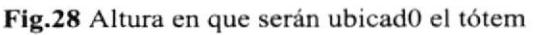

# 2.20 SEÑALÉTICA APLICAD A

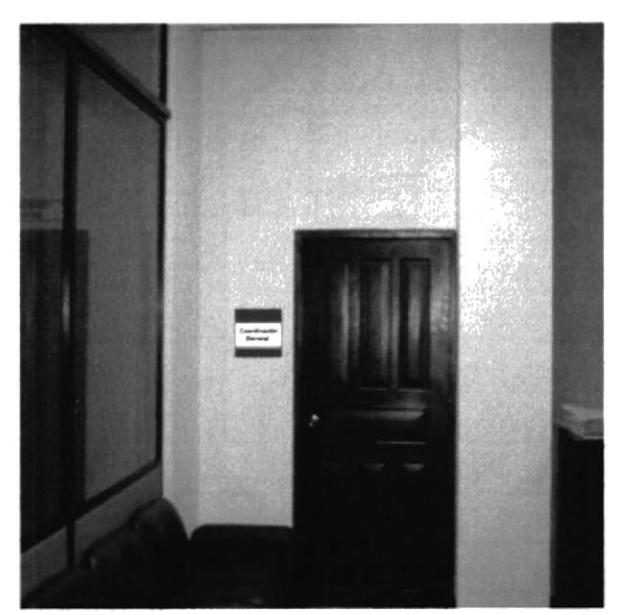

Fig.29 Entrada a la oficina de Coordinación General

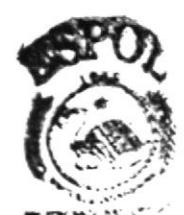

**BIBLIOTES LANDIN**  $\mathfrak{p}\subset\mathbb{C}$  ,  $\mathfrak{g}\in$ 

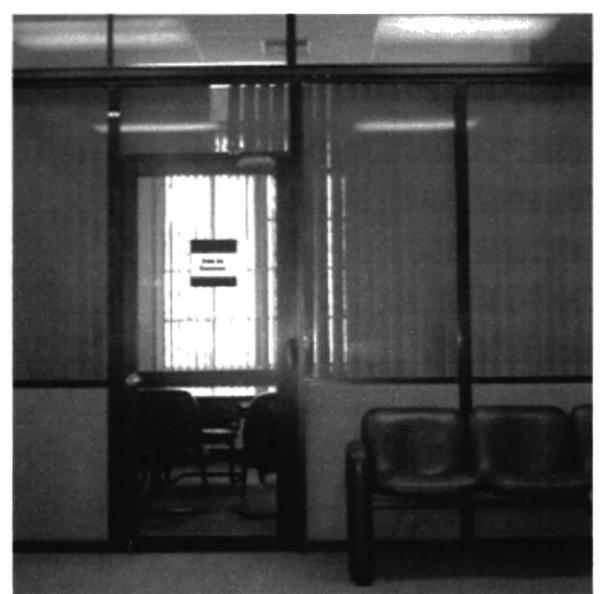

Fig.30 Sala de sesiones del área de Coordinación Académica

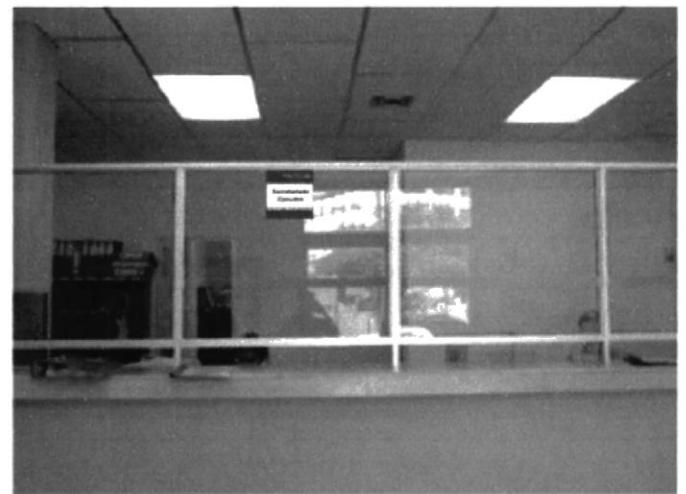

Fig.31 Ventanilla de atención al público en las oficinas de Coordinación Académica del PROTCOM.

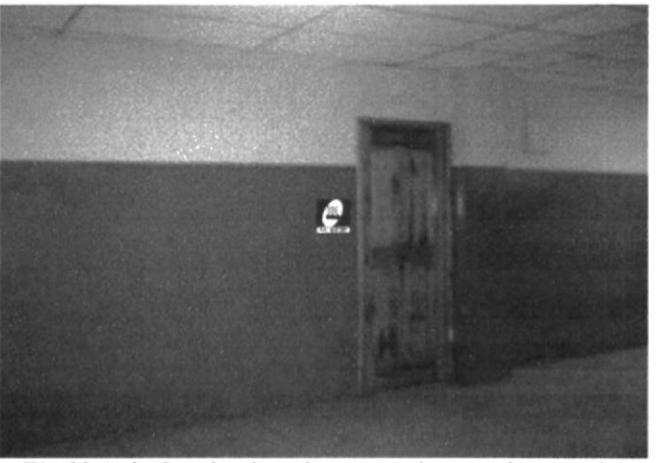

Fig.32 Aula G-c donde se imparten clases a alumnos del Prepoliténico

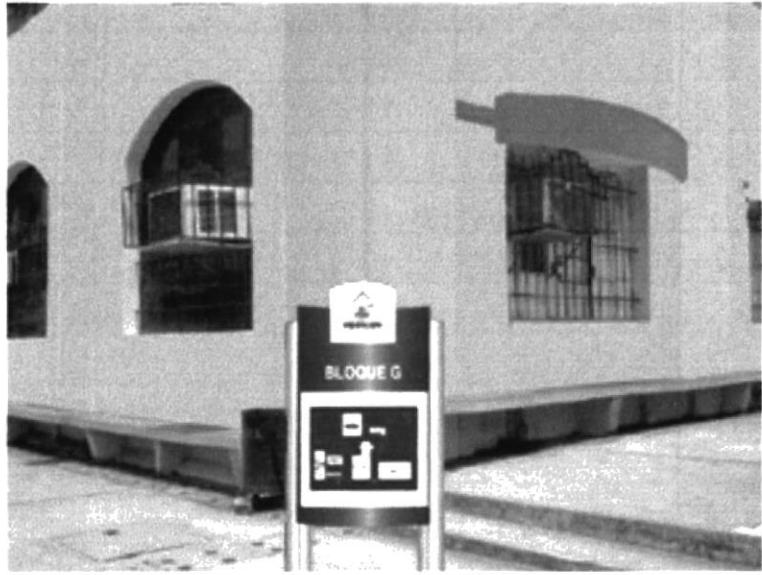

Fig.33 Ubicación del tótem en la parte exterior del<br>edificio del bloque G

## 2.2I MATERIALES

Para seleccionar los materiales en el que se trabajarán las señales, se realizó un estudio en el mercado especializado , donde se investigó las distintas opciones de materiales y precios que se ofrecen.

A continuación se detalla la información obtenida:

\*Señalización con letreros de PVC/Sintra 3mm de espesor, rotulados con aplicación de viniles adhesivos electrocortados, a dos colores planos. Sistema de sujetación: cinta doble faz.

\*Letreros en PVC con vinil autoadhesivo azul y rojo. Letreros en PVC con vinil autoadhesivo azul y rojo, en material galvanizado.

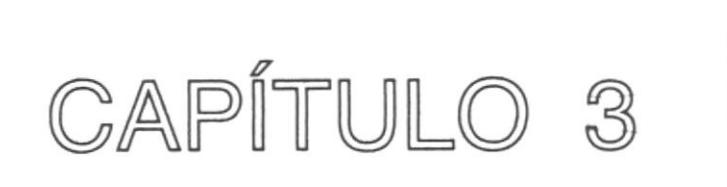

# **MANUAL DE MARCA**

# 3. MANUAL DE MARCA

## ANTECEDENTES

La renovación de la imagen del Programa de Tecnología en Computación y Diseño Cráfico, PROTCOM, se completa en este capítulo con el rediseño de la Marca <sup>o</sup> Isotipo. ya que durante mucho tiempo ha sido la misma, sin sufrir modificación alguna.

Para efectuar el rediseño de la Marca o Isotipo del PROTCOM, se tomó como punto de partida el Isotipo actual que representaba a esta institución, y se lo estudió detenidamente, sacando las siguientes conclusiones:

I La tortuga que estaba representando al PROTCOM era la misma del Isotipo de la ESPOL, esto se justifica en parte, ya que el PROTCOM es una unidad académica que pertenece a esta institución, pero no necesariamente tiene que ser igual.

A la tortuga se le puede dar una identidad propia, modificándola con pequeños detalles, de manera que pueda manifestar unívocamente la pertenencia a la ESPOL.

+ EI computador que acompafra a la tortuga, es!á compuesta por muchos detalles, que pueden ser suprimidos y reducidos a una síntesis lineal, que represente los rasgos más importantes, sin perder Ia idea básica del computador.

Después de analizar la situación actual del isotipo, se estableció que el objetivo primordial era lograr un isotipo innovador, pero sin renunciar al pasado de la empresa, eso era capital, y se creó un diseño coordinado, que transmitiera la solidez y evolución del PROTCOM.

Teniendo establecidos los cambio para el isotipo, se prosiguió con Ia creación de la papelería correspondiente a:

- I Tríptico informativo, con resumen de todos los servicios que ofiece el PROTCOM.
- r Tarjetas de prescntación, para las autoridades dcl PROTCOM

\*Carpetas corporativas.

' lnvitación para el evento donde se presentará el sitio Web del PROTCOM, y la inauguración de las nuevas oficinas e imagen del PROTCOM.

De esta manera, se logrará una nueva imagen de presentación para el Programa de Tecnología en computación y Diseño Gráfico, a traves de su Marca.

## 3.I MARCA O ISO'IIPO DEL PROTCOM

El nuevo ISOTIPO o MARCA del Programa de Tecnología en Computación y Diseño Gráfico PROTCOM fue desarrollado sobre la base de uno ya existente, utilizando los mismos elementos que lo componían: ICONOTIPO ( la tortuga y la computadora) y LOGOTIPO (el nombre representativo con sus siglas identificadoras). Estos elementos fueron estilizados y reducidos a la mínima expresión que los representara de tal manera que no se perdiera el concepto básico del logotipo original.

ICONOTIPO.- Es la figura representativa de una institución, en este caso del Programa de Tecnología en Computación y Diseño Gráfico PROTCOM. El iconotipo de PROTCOM esrá formado por:

\*La Tortuga, símbolo representativo de la Espol, que connota la constante tarea de preparar profesionales de exelencia, líderes, con sólidos valores morales y éticos, que contribuyan al desarrollo del país, para mejorar en lo social, económico y político. La tortuga ha sido modificada y simplificada con líneas más suaves y plásticas.

\*El Computador, que se divide en:

El monitor, ubicado en la parte superior de la tortuga, con un conjunto de puntos integrados en su interior, que van de pequeño a grande. A medida que van llegando al centro se van unificando hasta quedar un punto central, con lo que se representa la agrupación de todas las carreras que ofrece PROTCOM.

El teclado, que está representado por una cuadrícula, ubicada en el caparazón de la tortuga.

El computador forma parte del iconotipo, porque la gran mayoría de carreras que ofrece el PROTCOM, tienen a este elemento como herramienta básica de trabajo.

LOGOTIPO.- El logotipo es el nombre o sigla que representa a una institución. El logotipo del Programa de Tecnología en Computación y Diseño Gráfico está formado por sus iniciales "PROTCOM". que guarda similitud con las del logotipo onginal, y cuya única diferencia es que son un poco más alargadas. Además encontramos el nombre legal de la institución -Programa de Tecnología en Computación y Diseño Cráfico- que se encuentra ubicado, y separado de este por una línea, que sirve como soporte del logo y representa estabilidad.

## 3.1.1 CÓDIGO CROMÁTICO

El código cromático que se utilizó para la renovación del Isotipo o Marca del PROTCOM, se basó en los colores primarios azul y rojo, debido a que estos son los que predominan en el original.

El color rojo fue ubicado en la parte del Logotipo o sigla " PROTCOM", porque connota la vitalidad de la institución, su energía, potencia y actividad, ya que el PROTCOM es una institución que debe actualizarse constantemente por los avances en la tecnología, pues es su principal campo de acción, ofreciendo el entrenamiento a personas interesadas en áreas como: sistemas, informática y desarrollo de habilidades.

El color azul está presente en la parte del Iconotipo, y se utiliza en tres tonos diferente, dos de manera plana (en la tortuga) y otro en degradé (en el rombo). Este es un color representativo de fuerza, sabiduría e intelectual, lo que va de la mano con lo que connota la tortuga, símbolo representativo de la ESPOL

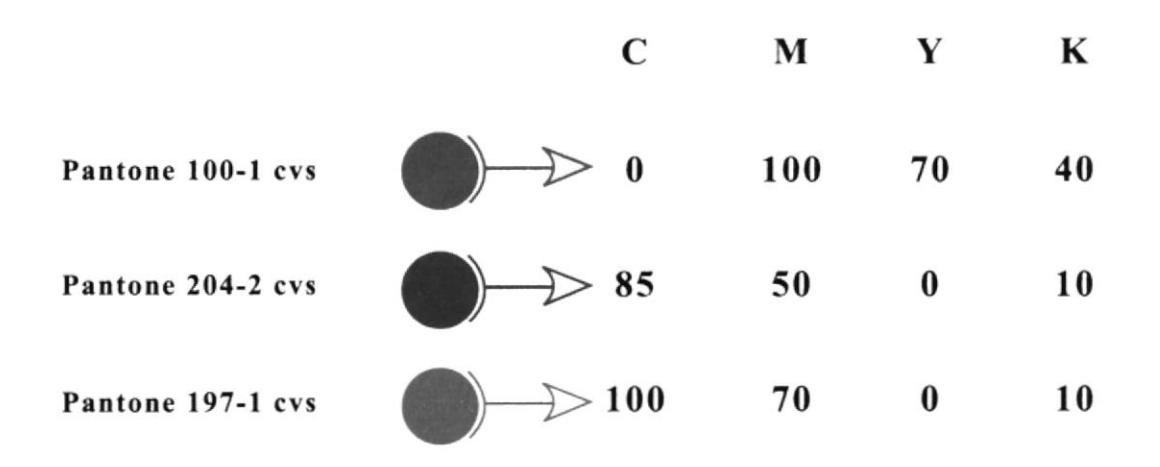

## 3.1.2 TIPOGRAFÍA

La tipografía utilizada para el logotipo "PROTCOM" pertenece a la familia wide boy *bold*, similares a las del logo original con la pequeña diferencia de estar un poco alargadas.

Se escogió este tipo de letra sin cerifa, mayúsculas y gruesas porque connota el poder, energía, fuerza y actualidad de la institución a la cual representa.

La tipografía del nombre legal -Programa de Tecnología en Computación y Diseño Gráfico- que va ubicado debajo del logotipo pertenece a la familia Helvética, con puntaje más pequeño del logotipo, y está escrito en altas y bajas, porque de esta manera se asimilan con mayor rapidez, y facilita una percepción más inmediata.

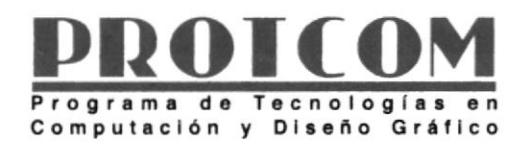

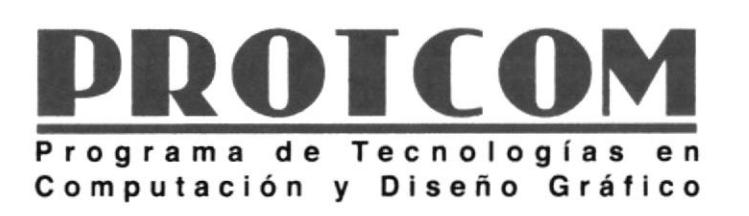

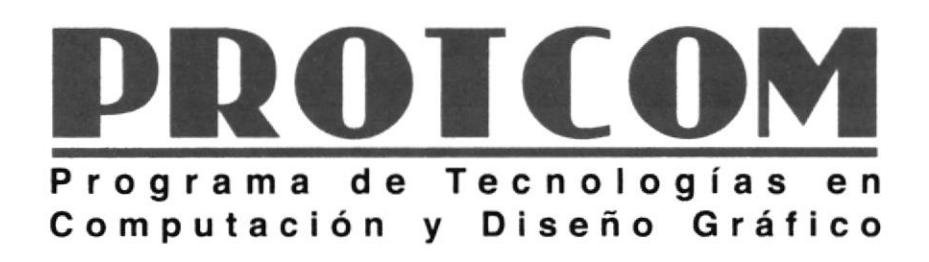

TIPOGRAFÍA DEL LOGOTIPO

A B C D E F G H I J K L M wide boy bold mayúsculas NOPQHSTUVWXYZ

a b c d e f g h i j k l m wide boy bold minúsculas nopqrstuvwxyz

1 2 3 4 5 6 7 8 9 0 Wide boy bold números

TIPOGRAFIA DEL NOMBRE LEGAL

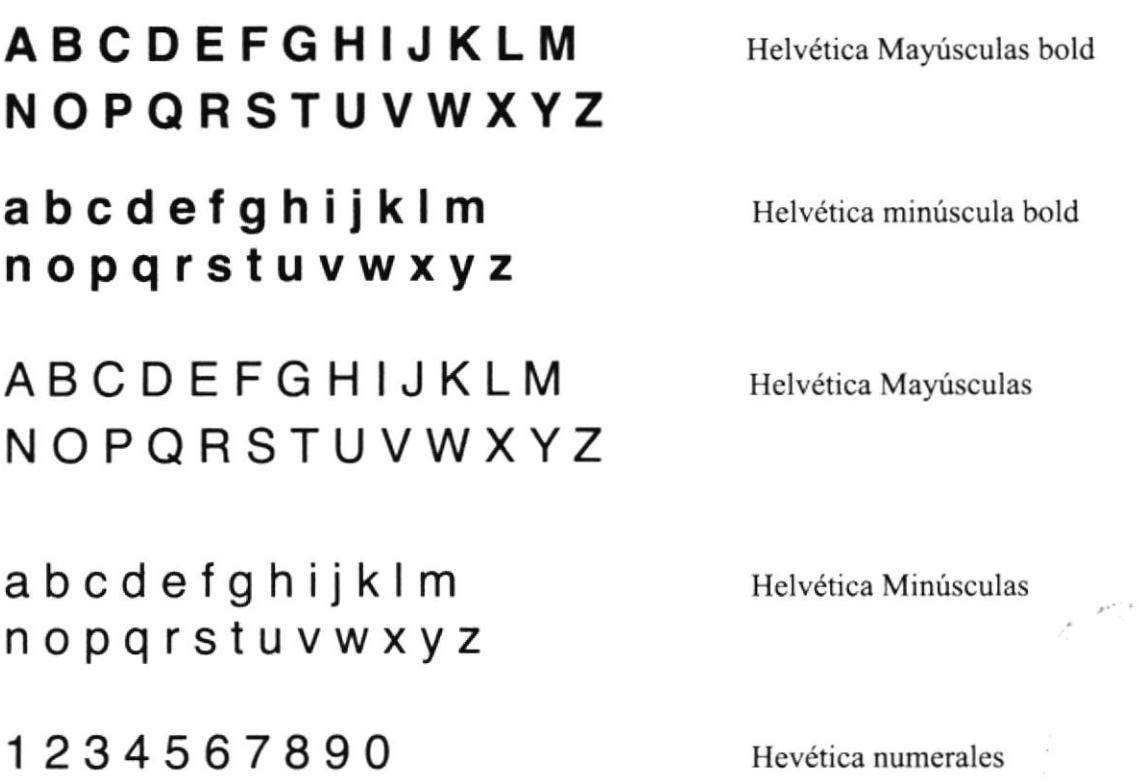

## 3.I..3 EVOLUCIÓN DEI, ISOTIPO

En el proceso de renovación del isotipo del PROTCOM, se fueron presentando varias alternativas donde se producían pequeños cambios, debido a que la idea era mantener la misma línea de diseño del isotipo original. Poco a poco se fue puliendo los bocetos que se presentaban, reduciendo ciertos elementos que no eran tan necesarios, reemplazando otros con elementos más abstractos y sencillos, reduciéndolos a sus expresiones más relevantes y representativas, y sumando otros que no habían sido utilizados, como en el caso de los círculos que se encuentran dento del computador, y aumentando en la parte del nombre legal de la institución el título de Diseño Gráfico, de tal modo que la frase quedó constituida así: Programa de Tecnología en Computación y Diseño Gráfico.

Todos este procedimiento sirvió para obtener como resultado final un isotipo, que proyectara la evolución y modemidad deseada.

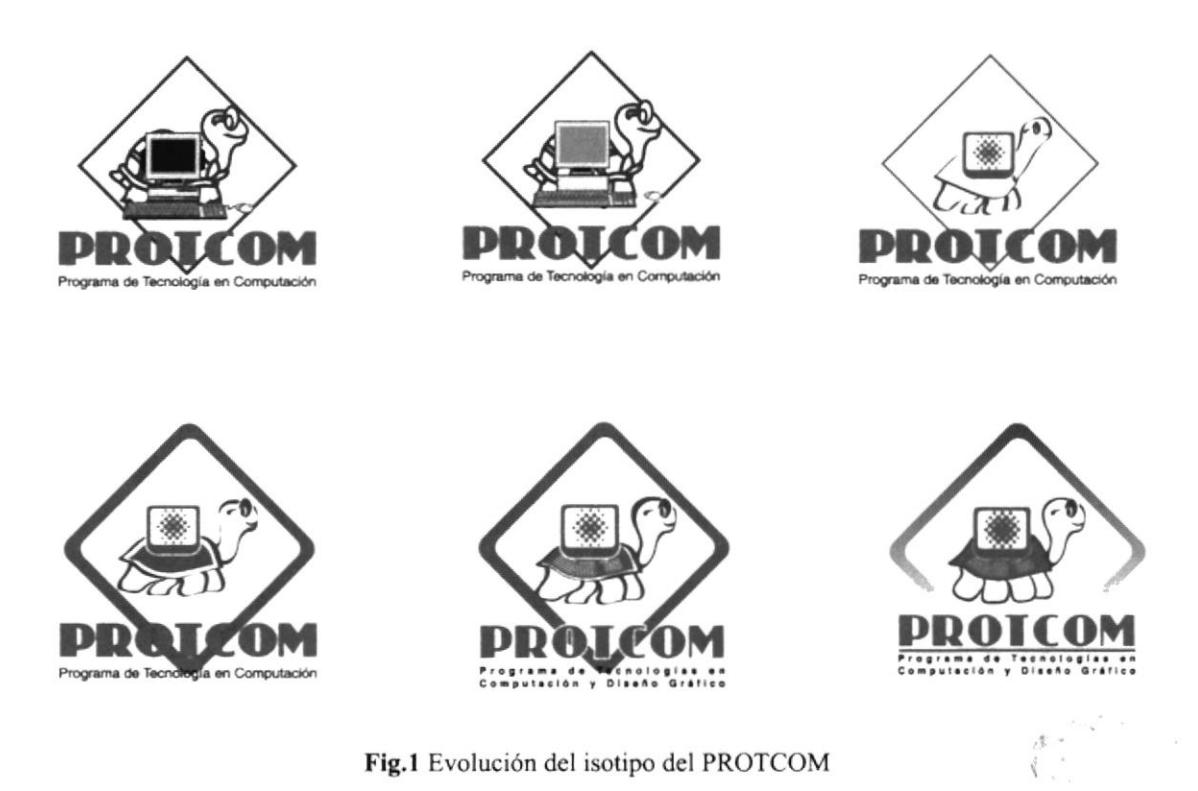

### 3.1.4 ISOTIPO FINAL

En este gráfico encontramos el isotipo final, que se obtuvo después de el procedimiento relatado anteriormente, de esta manera queda constituido el nuevo isotipo que se utilizará en todos los requerimientos del PROTCOM, constituyéndose así en la imagen, que proyectará e identificarán.

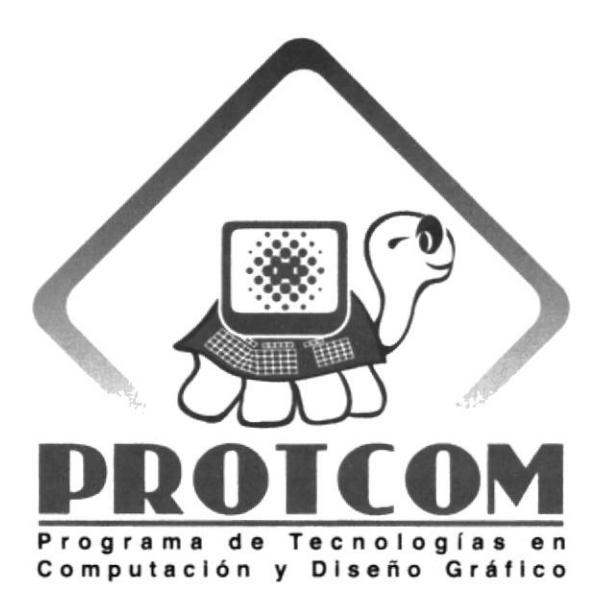

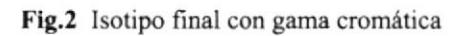

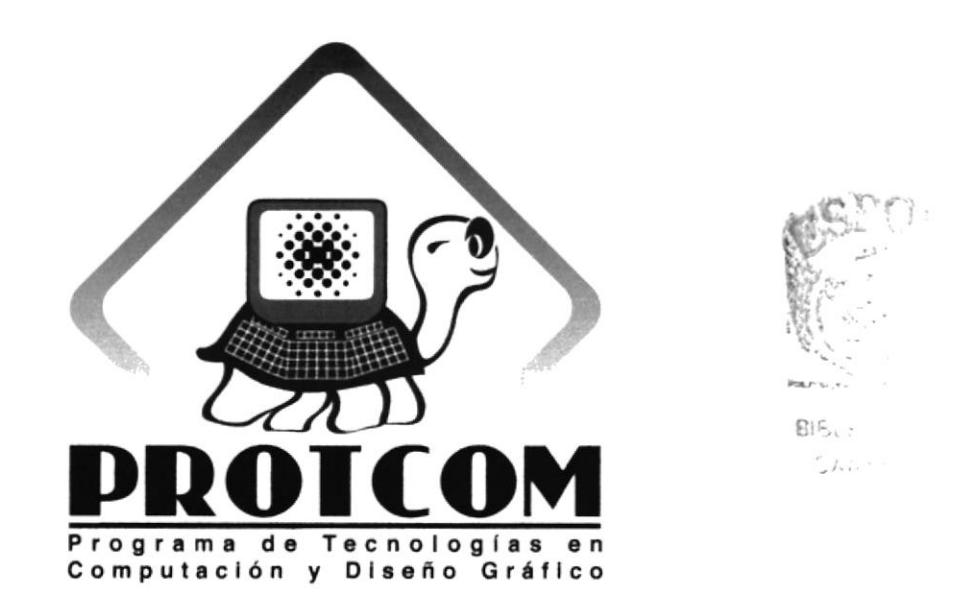

Fig.3 Isotipo final en escala de grises

## 3.1.5 GRAFIMETRÍA

Para representar y modificar de manera correcta el isotipo o marca del PROTCOM, en el caso de tener la necesidad de aumentar o disminuir su tamaño, se lo ha integrado dentro de una estructura o pauta modular de diseño, que es la base de todo constructivismo, con lo que se logrará que los cambios requeridos sean de manera efectiva, de tal modo que no se distorcione la forma original del isotipo.

La estructura estará construida por módulos, que son la unidad de estructura. Estos módulos son cuadrados, que se repiten 10 veces tanto de largo, como de ancho, constituyendo así la estructura sobre la cual se trabaja el isotipo.

De esta manera se podrá saber la ubicación correcta de cada elemento que compone al isotipo, cuánto mide, y a que distancia se encuentra.

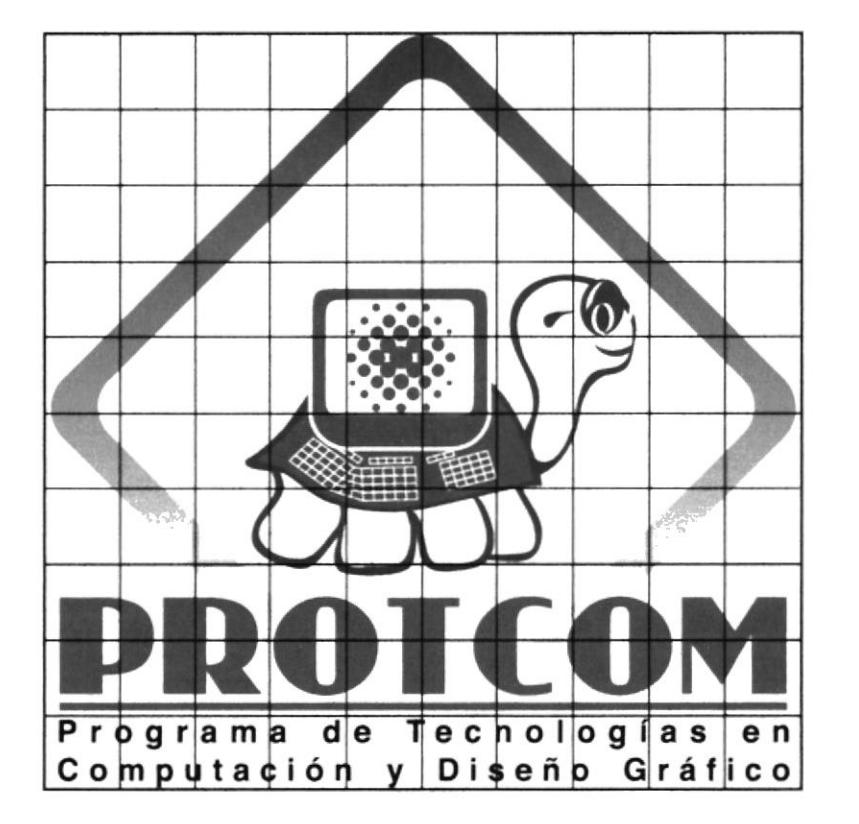

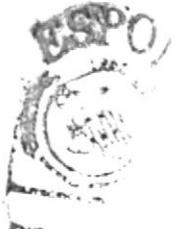

CANG. ne co

Fig.4 Isotipo del PROTCOM, con estructura compositiva
#### 3.1.6 ESTANDARTE DEL PROTCOM

El estandarte es el emblema presente en todos los actos solemnes que preside el PROTCOM.

El estandarte tendrá una medida de 1m x 1.30 m.

El material sobre el que se construirá es acrílico, debido a que promete mayor durabilidad.

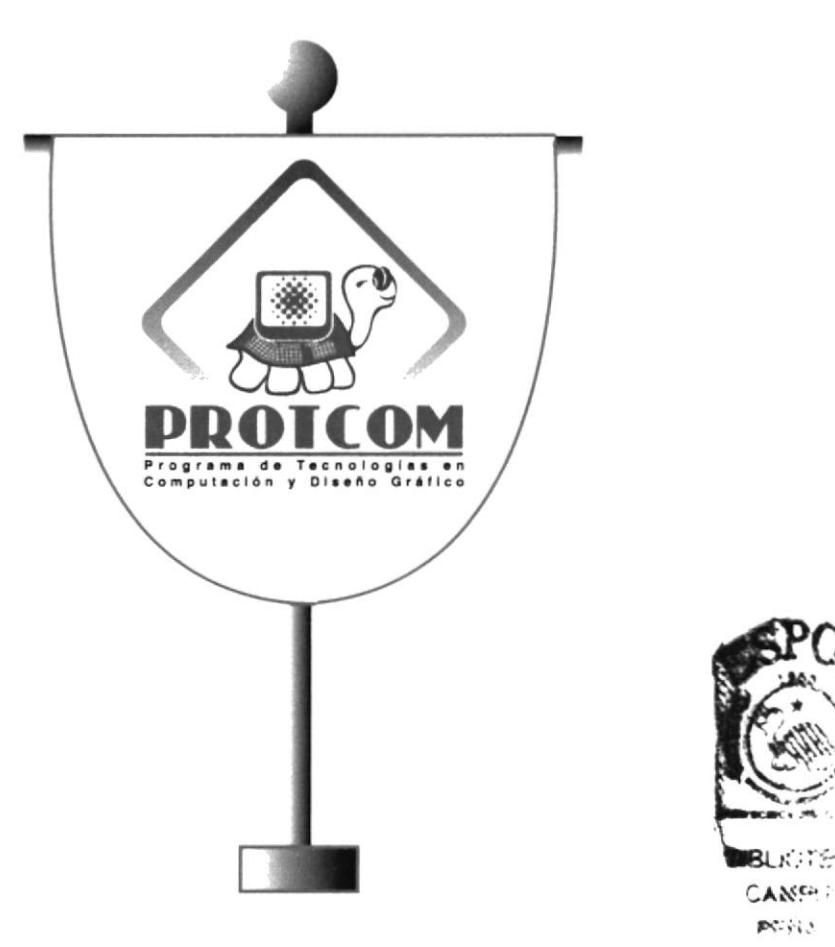

Fig.5 Estandarte del PROTCOM

## 3.2 INIPRESOS PROMOCIONALES Y DIFUSIONALES

Establecido el nuevo isotipo del PROTCOM, se procedió a crear la papelería requerida por la institución, que comprende:

\* Triptico informativo, que incluye un resumen de los servicios que ofrece el PROTCOM al público.

+Ta{etas de presentación, para las personas que desempeñan un cargo adminisrativo, dentro del PROTCOM.

\*Carpetas corporativas.

\* Invitaciones.

Las invitaciones y trípticos informativos, se realizaron por motivo de la ceremonia del "Lanzamiento de la Nueva Imagen del PROTCOM, e Inauguración de Nuevas oficinas", acto que contaría con la presencia de personas allegadas a la ESPOL, y se llevaría acabo en el Auditorium del Campus Pcñas.

En esta ceremonia se presentaran todas las actividades realizadas en el Programa de Tecnología en Computación y Diseño Gráfico, la presentación del sitio Web de la ESPOL, lanzamiento de dos nuevos certificados de capacitación, rediseño del logotipo del PROTCOM, y la inauguración de las nuevas oficinas para Coordinación y Consejerías Académicas.

Los trípticos informativos, tarjetas de invitación, y tarjetas de presentación contendrán los siguientes datos:

\*El tríptico contiene información referente a: las carreras que ofiece el PROTCOM. los cursos y certificados de capacitación, los servicios que se ofrecen al público en general, direcciones, teléfonos, e-amil para obtener mayores datos.

\*Las tarjetas de invitación para el "Lanzamiento de la Nueva Imagen del PROTCOM, e Inauguración de Nuevas Oficinas" contienc información de: acto a cclebrarse, lugar, fecha, hora, y descripción de los puntos a desarrollarse en la ceremonia.

rlas tarjetas de presentación, contienen la información de: nombre de la pcrsona, cargo que desempeña en el PROTCOM, dirección, teléfono, e-mail.

En el caso del tríptico, carpetas corporativas e invitaciones, se consideró escoger un gráfico común entre todos, para obtener unidad, coordinación y coherencia en estos elementos. El gráfico elegido fue el portal del sitio web PROTCOM, por las imágenes muy represcntativas que contiene, como la tortuga, símbolo que identifica a la ESPOL, fotografias de alumnos, trabajadores e instalaciones de la institución.

#### 3.2.1TRÍPTICO INFORMATIVO

#### **3.2.1.1 BOCETOS**

Aquí se muestra el boceto del primer tríptico, el tiro (a1) y retiro (a2) que se presentó, al que se le cambiaron las imágenes de fondo por otras presentes en el portal del sitio web de la ESPOL.

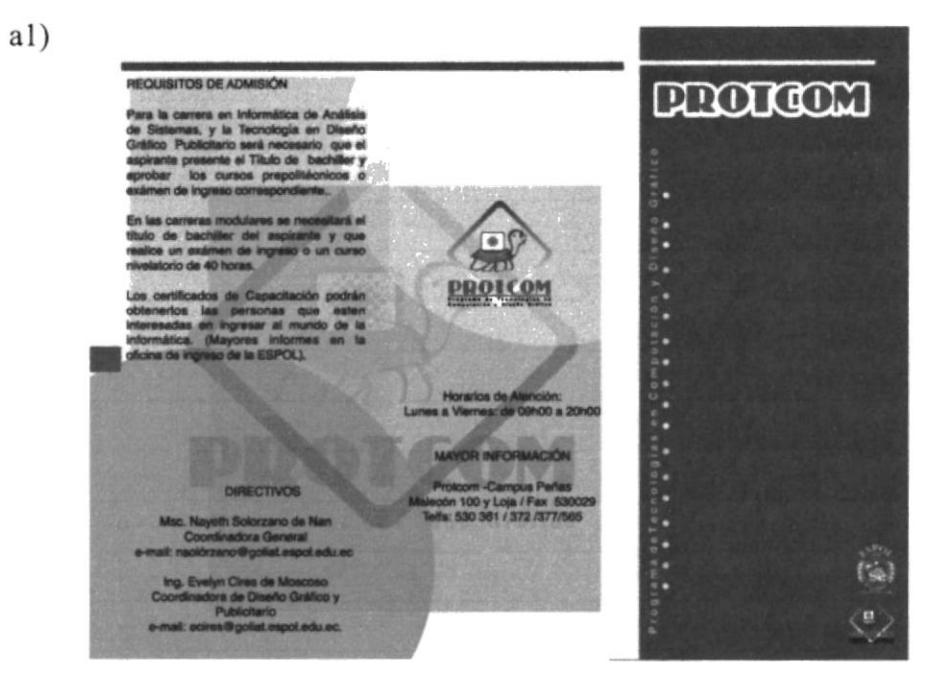

Fig.6 Tiro del tríptico informativo

#### $a2)$

#### ESENTACIÓN

¥

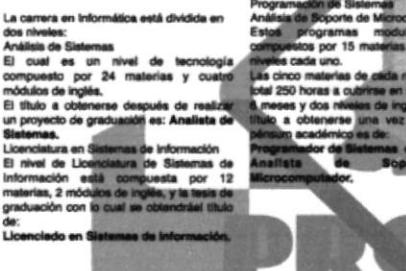

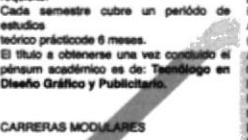

DISEÑO GRÁFICO Y PUBLICITARIO

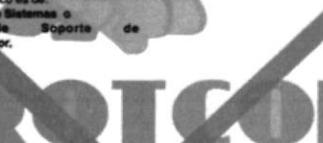

CERTIFICADOS DE CAPACITACIÓN

Fig.7 Retiro del tríptico informativo

#### 3.2.1.2 TRÍPTICO INFORMATIVO FINAL -TIRO-

El tríptico informativo, comprenderá una breve reseña de la historia del PROTCOM, su misión y visión, las carreras a nivel de tecnologías y modulares, certificados de capacitación y como está constituida el área de servicios (SERVIESPOL). También las direcciones, teléfonos, e-mail, donde se podrá obtener información más detallada.

La cara de presentación del tríptico será la imagen que se utiliza en el sitio web de la ESPOL, donde están presentes la fotografía de la tortuga representativa de la ESPOL, y personas relacionadas con las actividades que se desarrollan en la institución.

#### **TIRO**

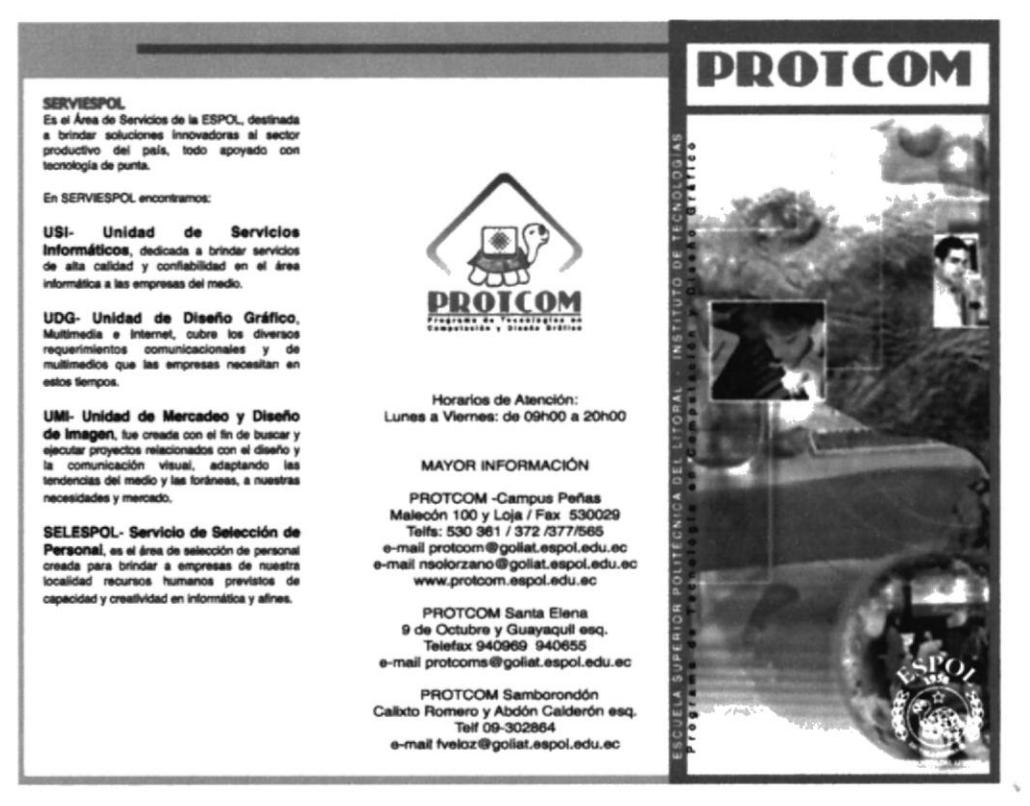

Fig.8 Tiro del tríptico informativo final

#### 3.2.1.3 TRÍPTICO INFORMATIVO FINAL -RETIRO-

Los gráficos que se han utilizado como soporte del tríptico, pertenecen al portal del sitio web ESPOL.

La medida del tríptico es formato A4 o sea 21.5 x 27 cm.

El material sobre el que se trabajarán los trípticos es papel couché de 90 gramos.

#### **RETIRO**

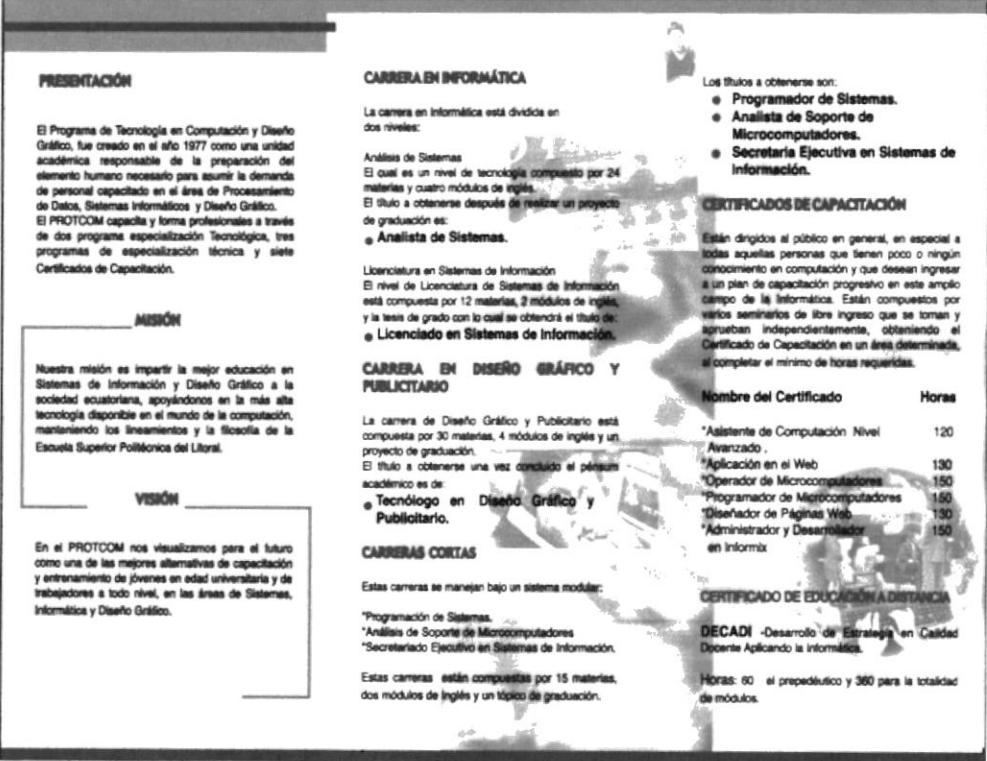

Fig.9 Retiro del tríptico informativo final

#### 3.2.1.4 TRÍPTICO INFORMATIVO PROPORCIONES -TIRO-

Para el tiro y retiro del tríptico, se establecieron medidas correspondientes a gráficos, íconos, texto y demás elementos que lo constituyen.

#### **TIRO**

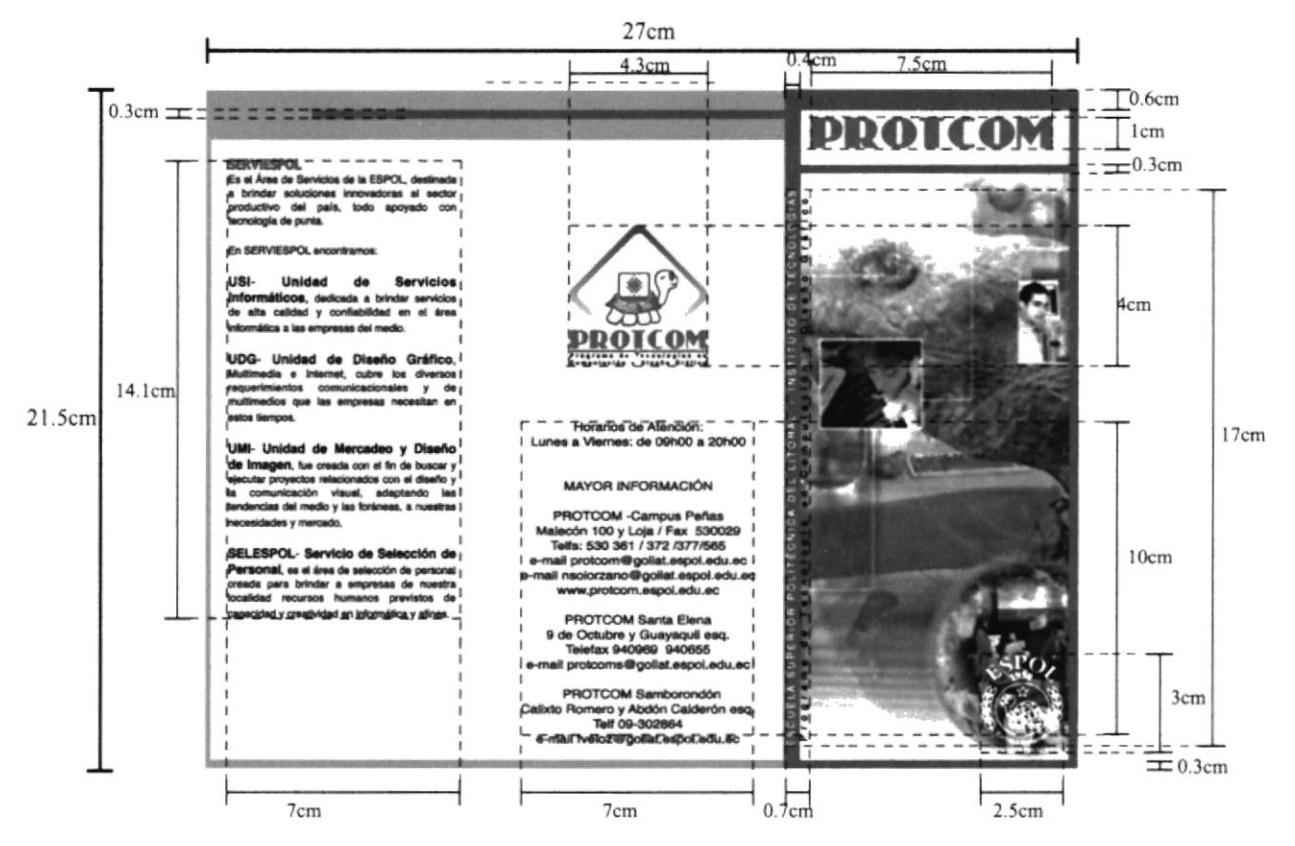

Fig.10 Medidas de los elementos que componen el tiro del tríptico

#### 3.2.1.5 TRÍPTICO INFORMATIVO PROPORCIONES -RETIRO-

### **RETIRO**

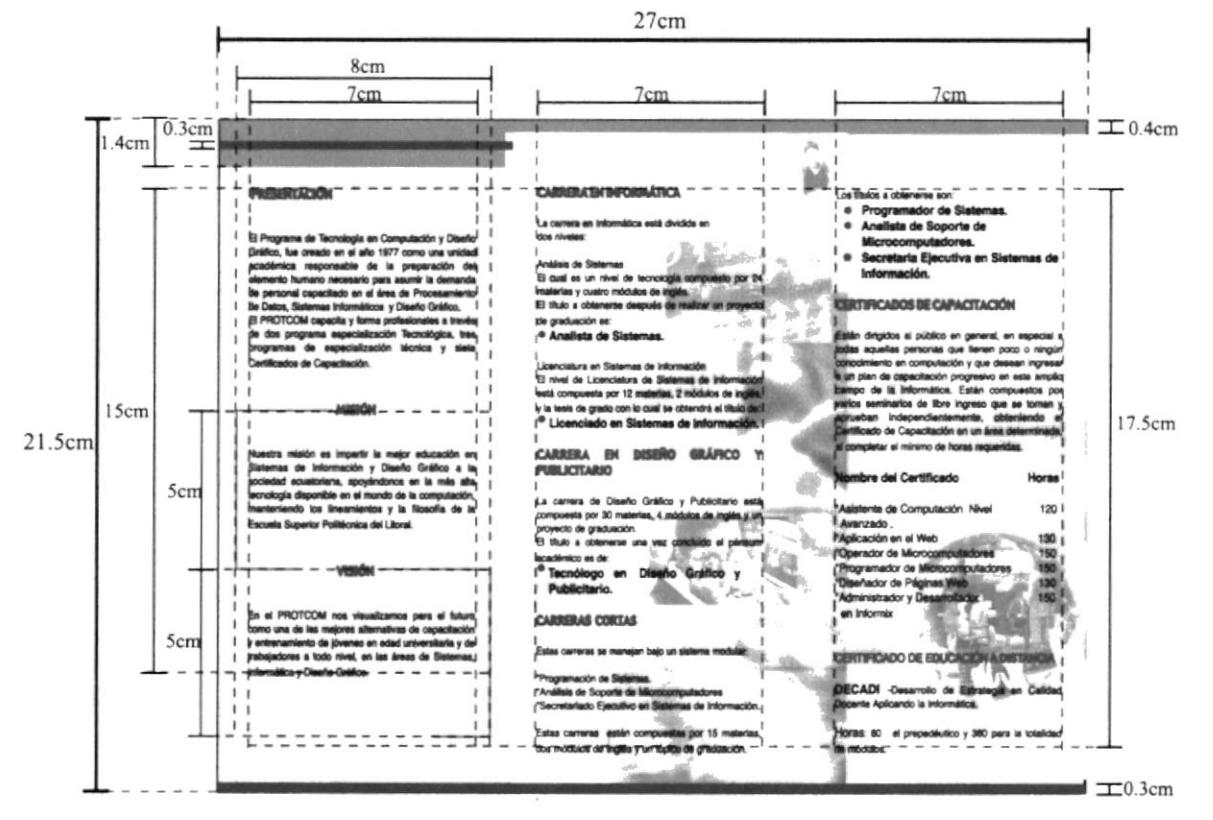

Fig.11 Medidas de los elementos que componen el retiro del tríptico

#### **3.2.2 TARJETAS DE PRESENTACIÓN**

#### **3.2.2.1 BOCETOS**

Aquí se muestran los diferentes diseños para las tarjetas de presentación, y se estableció disañar otro menos cargado, rescatando ciertos elementos de los bocetos presentados.

El primer diseño (b1), lleva el logotipo del PROTCOM y el nombre de Programa de Tecnología en Computación y Diseño Gráfico en el lado superior izquierdo, el nombre de la persona y cargo que desempeña en el centro, elementos como círculos y rectas en degradé, que sirven de equilibrio en el lado inferior derecho, y que fueron escogidos por encontrarse en la página Web de la ESPOL. Además de direcciones, teléfonos email, en la parte inferior. Todo estos elementos se encuentran sobre fondo blanco.

El segundo diseño (b2), lleva el logotipo del PROTCOM, el nombre de Programa de Tecnología en Computación y Diseño Gráfico, el nombre de la persona y cargo que desempeña, círculos en degradé y las direcciones, teléfono, e-mail, en la parte inferior. El fondo es un degradé de azul a celeste.

El tercer diseño (b3), lleva el logotipo del PROTCOM, el nombre de Tecnología en Computación y Diseño Gráfico en la parte superior, separados por una línea de los otros elementos, el nombre de la persona y cargo que desempeña en el centro, y una línea con círculos en degradé en la parte inferior. Las direcciones, teléfonos, e-mail, todo sobre fondo blanco.

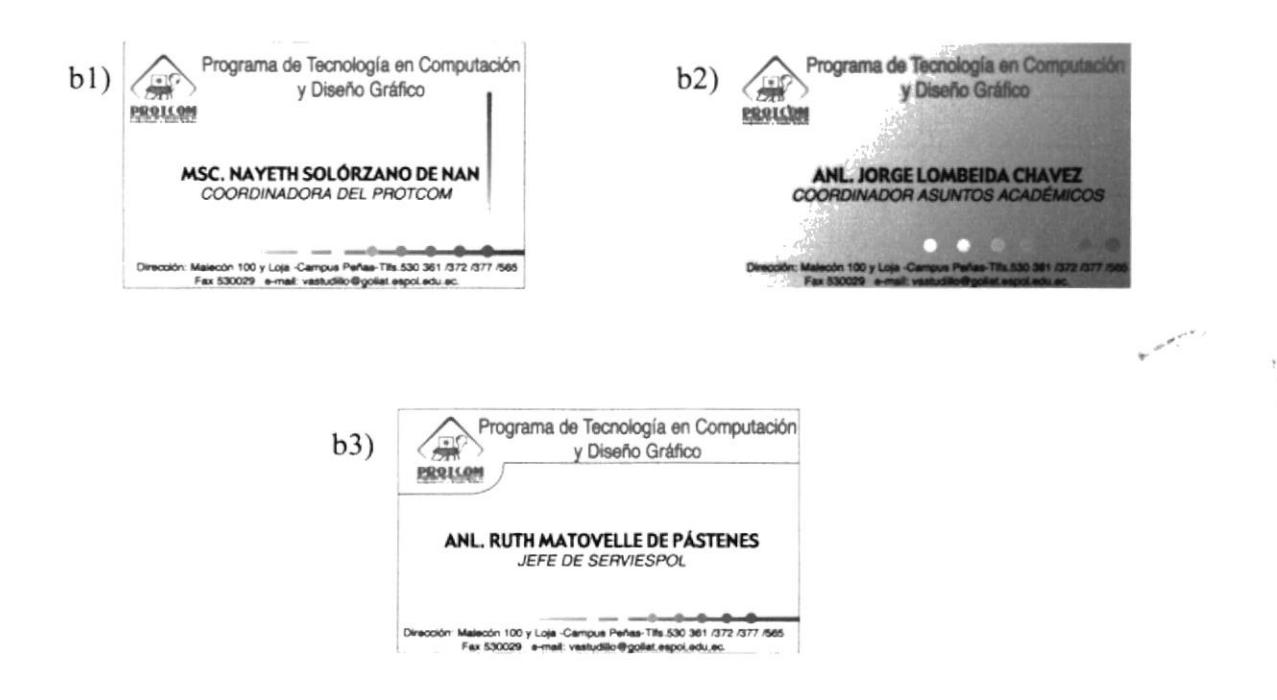

Fig.12 Bocetos de las primeras tarjetas de presentación

#### 3.2.2.2 TARJETAS DE PRESENTACIÓN FINAL

Las tarjetas de presentación final estarán constituida por: los isotipos del PROTCOM y ESPOL, el nombre -Programa de Tecnología en Computación y Diseño Gráfico-, El nombre de la persona con el cargo que desempeña en la institución, la dirección, teléfono, e-mail correspondientes. En la parte inferior está ubicado una franja con círculos que sirve como equilibrio, ya que en la parte superior se encuentra el nombre de Programa de Tecnología en Computación y Diseño Cráfico.

El material para las tarjetas de presentación es cartulina marfil de hilo, color blanco.

La medida de estas tarjetas es : 9 cm x 5 cm.

La tipografía es Gadget, para el nombre de la persona, y el texto restante es helvética regular. bold e itálica, con difentes puntajes.

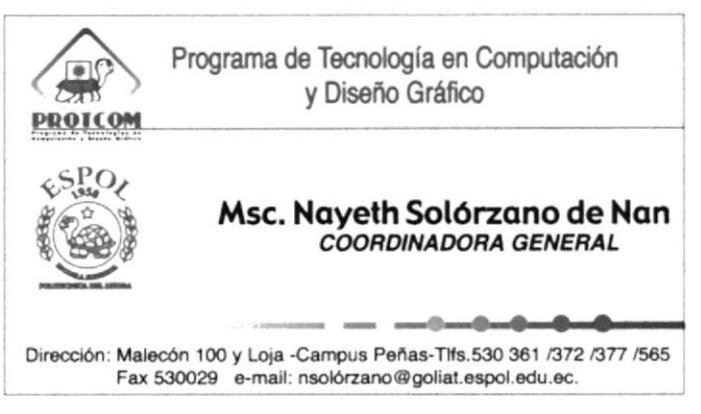

Fig.13 Tarjeta de presentación final

#### 3.2.2.3 PROPORCIONES DE TARJETAS DE PRESENTACIÓN

En este gráfico se encuentran las proporciones de cada elemento compositivo de las tarjetas, los espacios ocupados por logotipos, nombres de la institución, nombre de la persona con el cargo administrativo que desempeña, y datos como dirección, teléfono, e-mail.

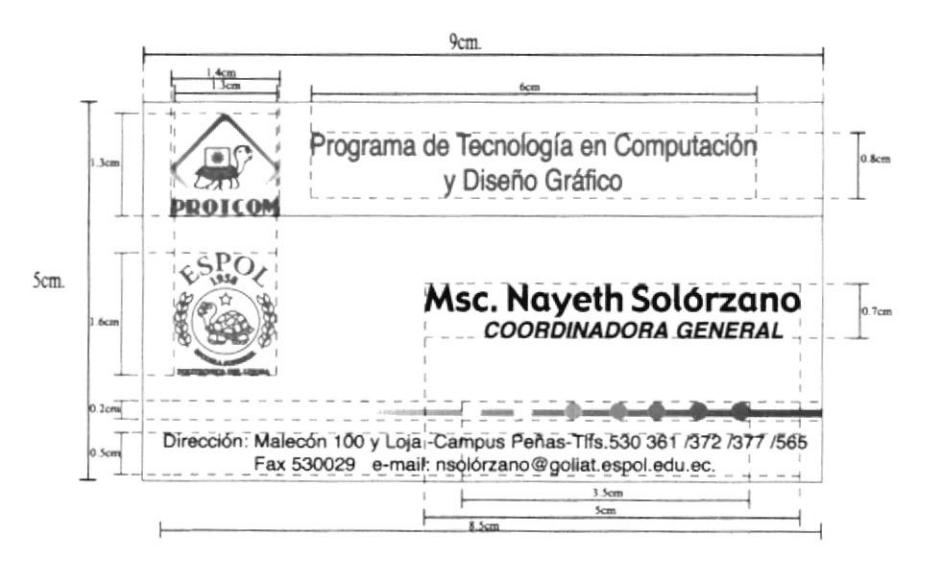

Fig.14 Medidas de los elementos que componen la tarjeta de presentación

#### **3.2.3 CARPETAS CORPORATIVAS**

#### **3.2.3.1 BOCETOS**

A continuación se muestra el boceto de la carpeta corporativa del PROTCOM, a los que se les sugirió cambiar la cara frontal, ubicándoles parte del portal del sitio web, al igual que el tríptico.

El primer diseño (c1), la portada es color azul y lleva el nombre PROTCOM en el lado superior izquierdo, una franja con degradé azul a celeste, y circunferencias de varios colores, en el extremo izquierdo el nombre de Programa de Tecnología en Computación y Diseño Gráfico, con circunferencias. La contraportada, de color celeste, lleva el sello de la ESPOL en el centro, dirección y teléfonos en la parte inferior. En la parte interna de la carpeta se encuentra el logotipo del PROTCOM sobre un soporte para hojas.

El segundo diseño (c2), lleva en la portada el nombre Escuela Superior Poliécnica del Litoral con círculos en degradé rojo en la parte superior, en el centro el nombre PROTCOM, y en el extremo inferior derecho el logotipo de la ESPOL. La contraportada lleva el logotipo del PROTCOM en el centro, y dirección, teléfono, email en la parte inferior. La portada y contraportada son de color celeste. En la parte interna sólo irá un soporte para hojas, color celeste.

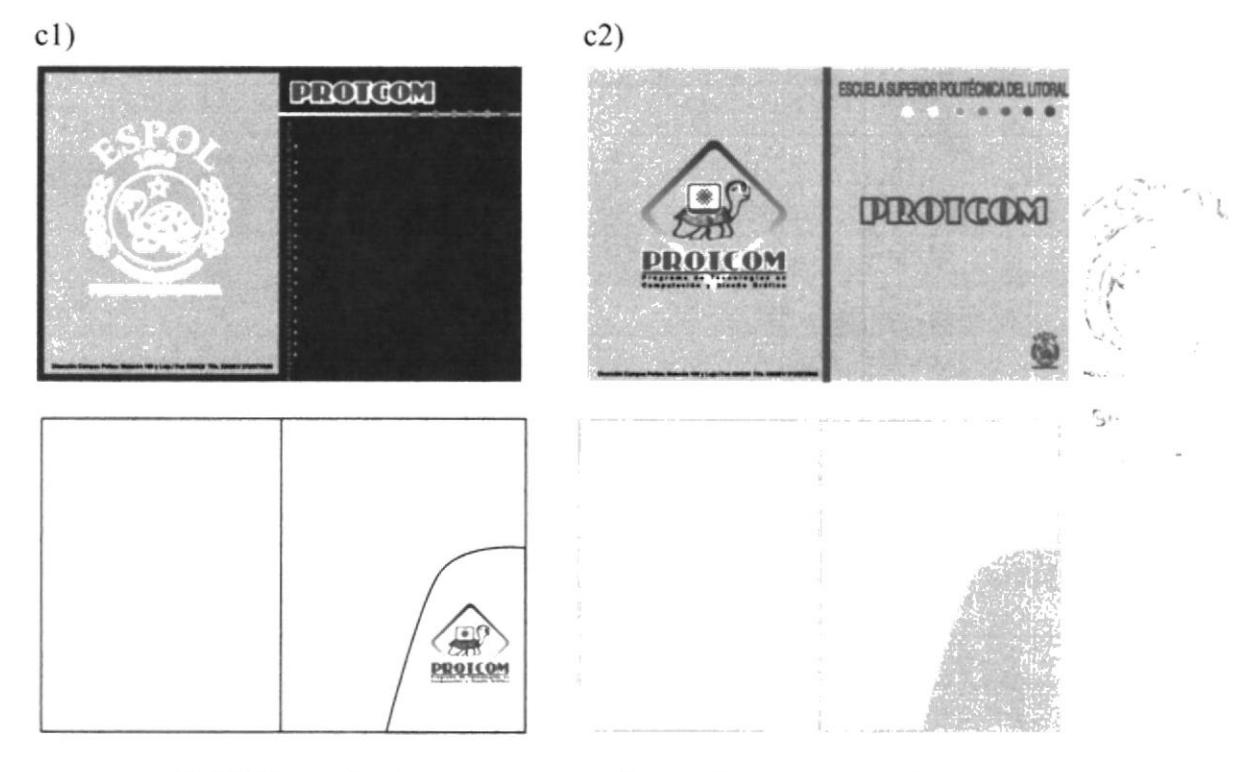

Fig.15 Primeros bocetos presentados para las carpetas corporativas del **PROTCOM** 

#### 3.2.3.2 CARPETA CORPORATIVA FINAL

Las carpetas corporativas del PROTCOM, tendrán en la portada el gráfico del tríptico informativo, de esta manera se tiene unidad y regularidad en el diseño, el nombre PROTCOM en el extremo superior izquierdo, el nombre Escuela Superior Politécnica del Litoral y Programa de Tecnología en Computación y Diseño Gráfico de forma vertical en el extremo izquierdo, el logotipo de la ESPOL en la parte inferior derecha. En la contraportada está el logotipo del PROTCOM en el centro, y la dirección, teléfono, e-mail en la parte inferior.

En la parte interna de la carpeta se ubicará un soporte para hojas en el lado izquierdo y en el derecho un soporte de tarjetas.

El material sobre el que se trabajarán las carpetas es cartulina bristol o plegable, de 240 gramos.

La medida de las carpetas es de 47 cm de ancho, y 30.5 cm de largo

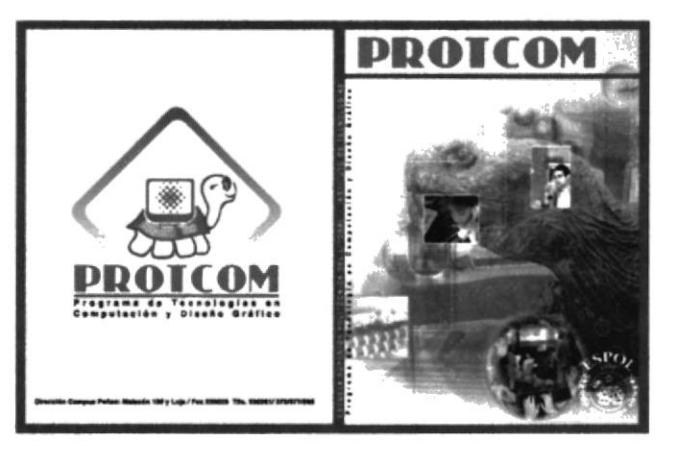

Fig.16 Parte externa de la carpeta corporativa final

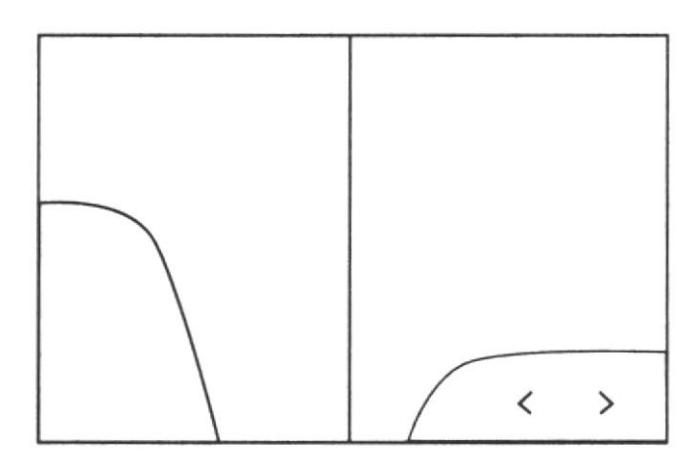

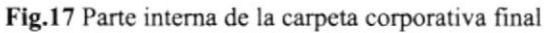

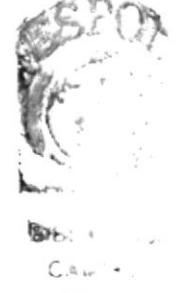

**PETITION** 

#### 3.2.3.3 CARPETA CORPORATIVA -PROPORCIONES-

Aquí se encuentra el detalle de cada uno de los elementos que componen la carpeta corporativa, y los espacios que ocupan.

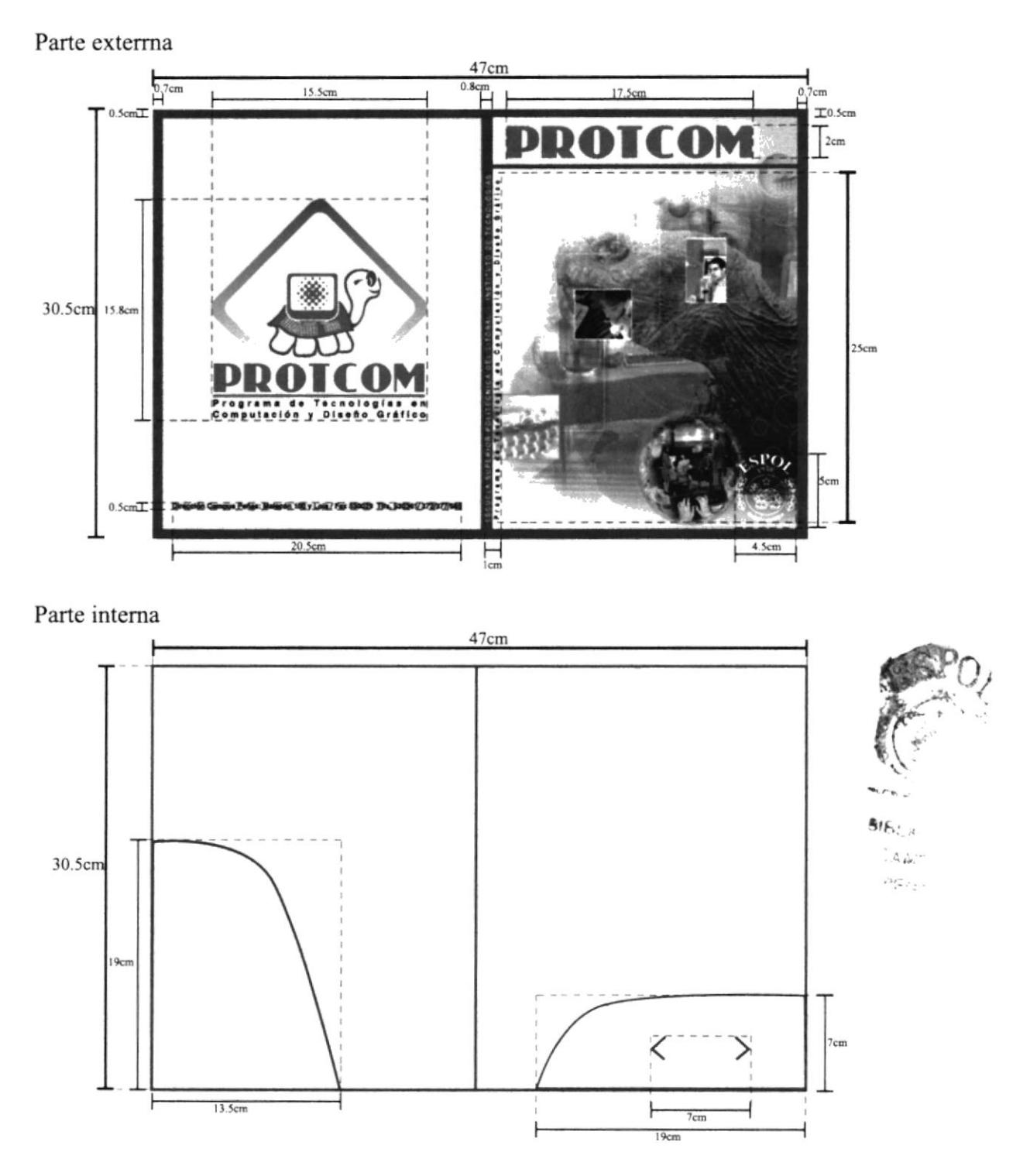

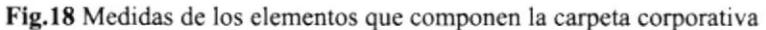

## 3.2.4 TARJETA DE INVITACIÓN

#### 3.2.4.1 BOCETOS

Para las tarjetas de invitación se presentaron varios bocetos, se escogió el primero pero la imagen de fondo sería reemplazada por el portal de la página web del PROTCOM

El primer diseño (dl), lleva una fotograffa de una tortuga como fondo de la invitación, esta foto fue seleccionada por encontrarse en el sitio web de la ESPOL, el nombre Escuela Superior Politécnica del Litoral, Programa de Tecnologia en Computación y Diseño Gnáfico en Ia parte superior, el motivo de la invitación en el centro, y datos de lugar fecha y hora la parte inferior.

El segundo diseño (d2), lleva de fondo una ilustración de un mapa y el logotipo del PROTCOM, el nombre Escuela Superior Politécnica del Litoral en la parte superior, el motivo de la invitación en el centro, y los datos de fecha, lugar y hora en la parte inferior.

El tercer diseño (d3) tiene dos caras, la cara frontal lleva el nombre Escuela Superior Politécnica del Litoral, el logotipo de PROTCOM, y unas franjas en degradé azul con circunferencias en degradé rojo. En la cara interna lleva el nombre Programa de Tecnología en computación y Diseño Gráfico en la parte superior, una franja roja, el motivo de la invitación fecha y lugar en el centro, la hora en la parte inferior.

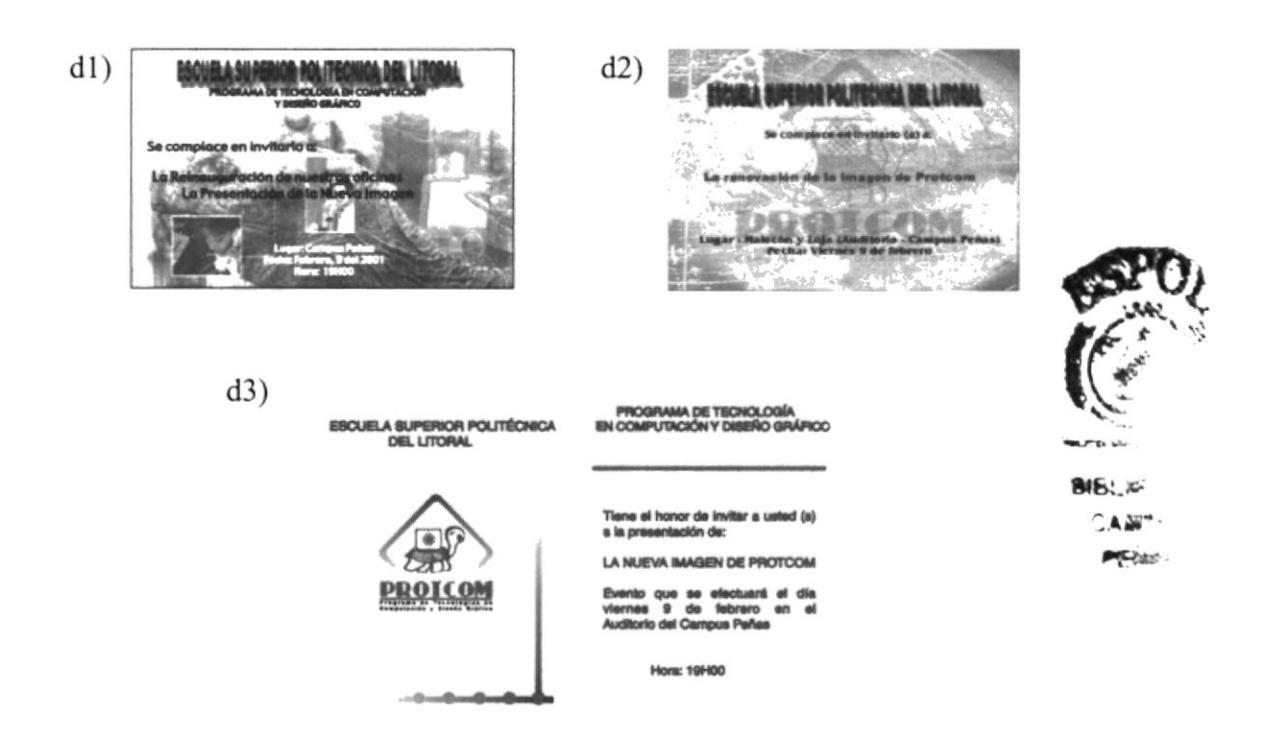

Fig.19 Bocetos de las tarjetas de invitación

#### 3.2.4.2 TARJETA DE INVITACIÓN FINAL

Las tarjetas de invitación tendrán en su cara frontal como soporte visual, el portal del sitio web, con la diferencia de encontrar la imagen con un 34% de opacidad o transparencia, el nombre Escuela Superior Politécnica del Litoral en la parte superior, el motivo de la invitación en el centro, y datos de lugar fecha y hora en el extremo inferior izquierdo. En la cara posterior de la tarjeta, estará el programa a celebrarse, y como fondo el isotipo de la ESPOL con opacidad del 30%.

La tipografía utilizada en el texto de la invitación es Gadget.

La medida de las tarjetas es de 15  $x10.5$  cm, o sea la de una tarjeta postal.

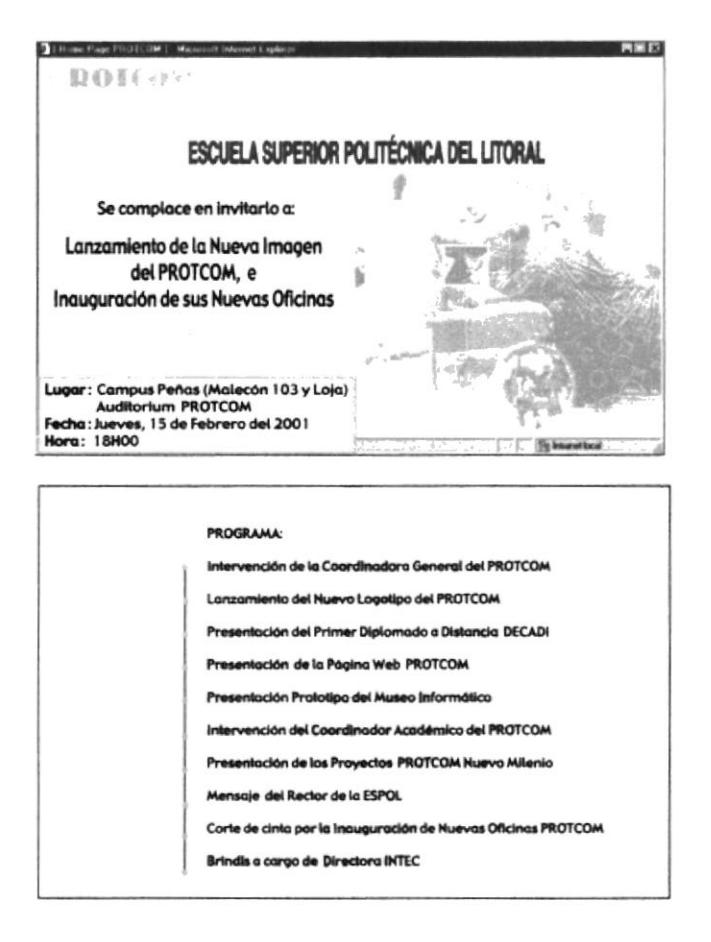

Fig.20 Tarjeta de invitación final

#### 3.2.4.3 TARJETAS DE INVITACIÓN -PROPORCIONES-

En las tarjetas de invitación se muestran las proporciones a la cual fue reducida el portal de la página web del PROTCOM, y el espacio que ocupa el texto, en la cara frontal. Además se encuentran: la medida del logotipo de la ESPOL y el espacio ocupado por la descripción del programa a celebrarse, que se encuentran en la cara posterior.

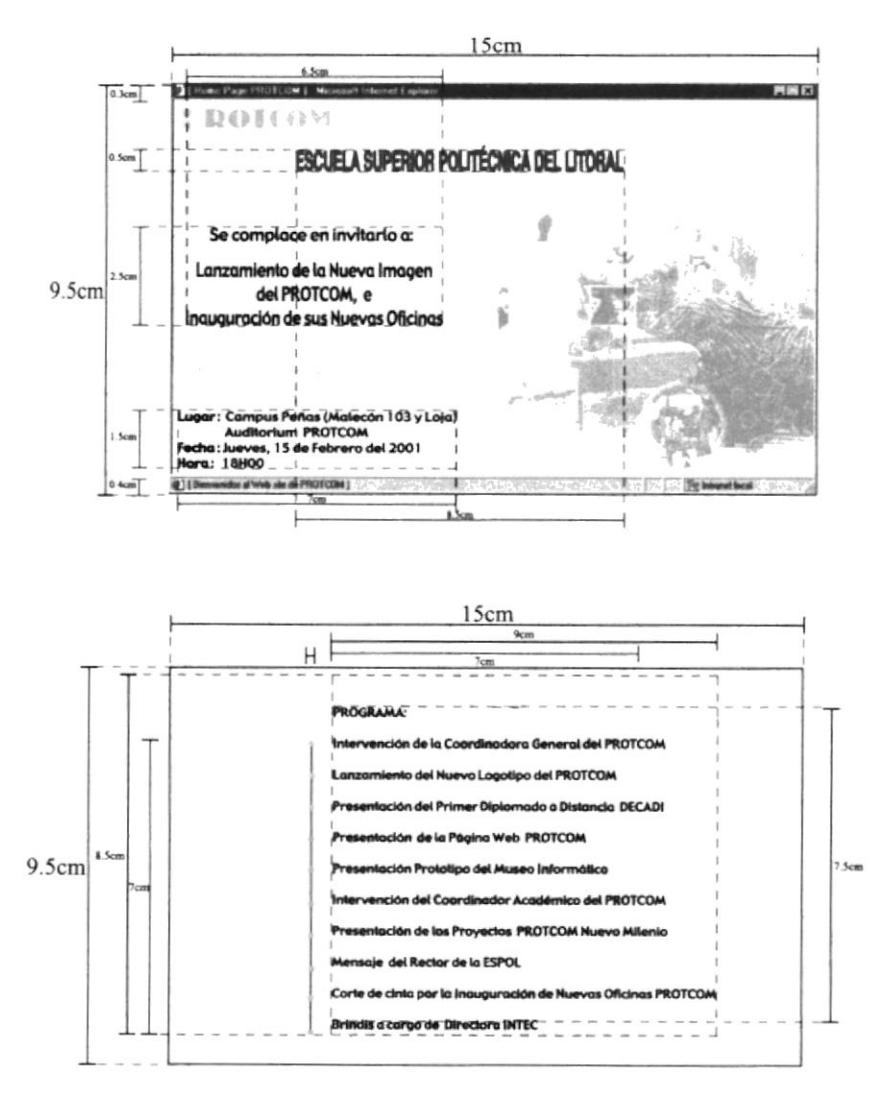

Fig.21 Medidas de los elementos que componen la tarjeta de invitación final.

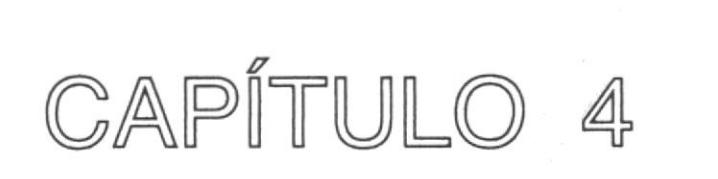

# **PRESUPUESTOS Y COSTOS**

# 4.I COTIZACIONES

## 4.1.1 COTIZACIÓN DE PINTURAS PARA BLOQUE G

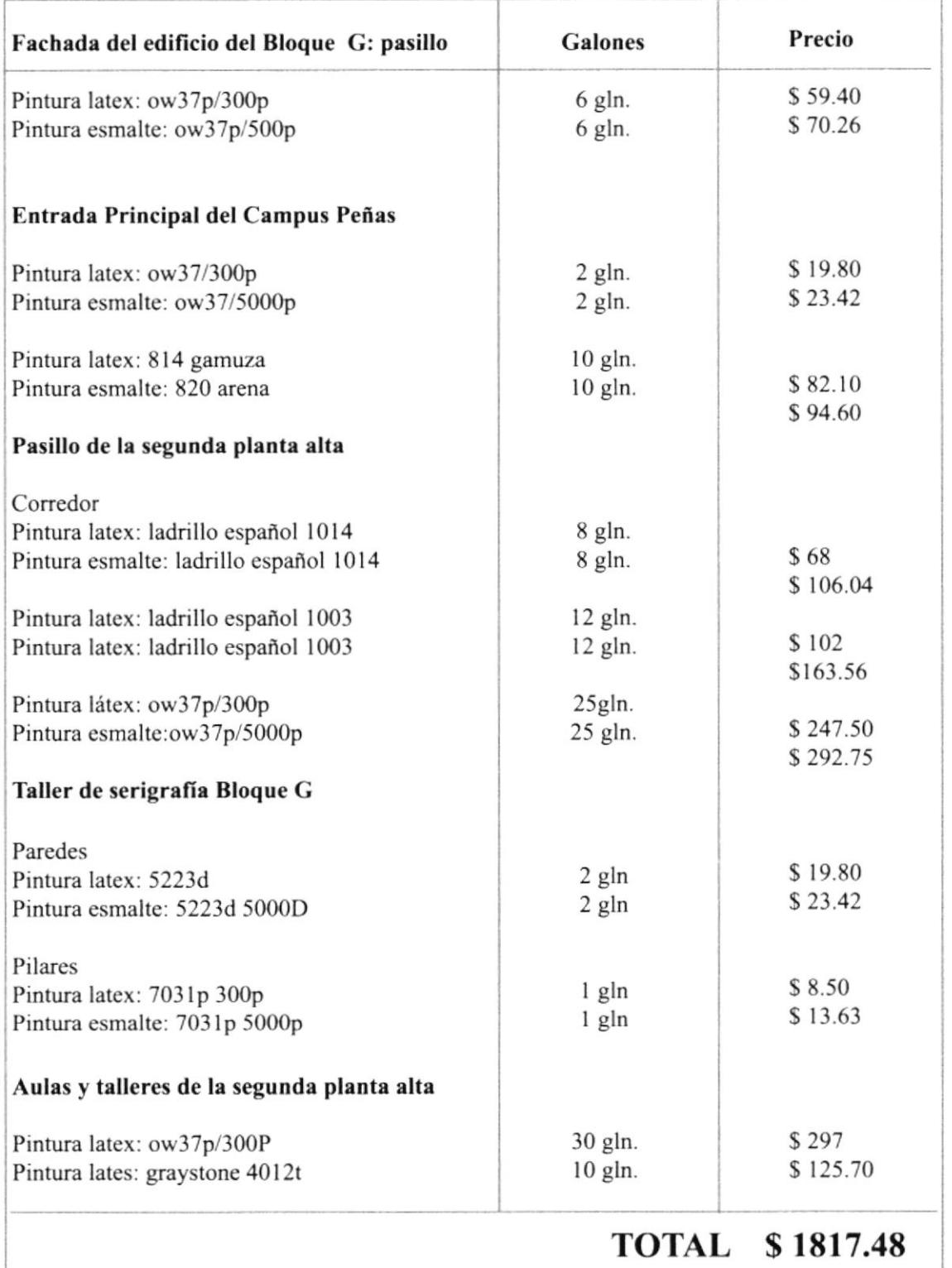

#### 4.I.I.I MANO DE OBRA

Considerando m2 = \$ 1.20

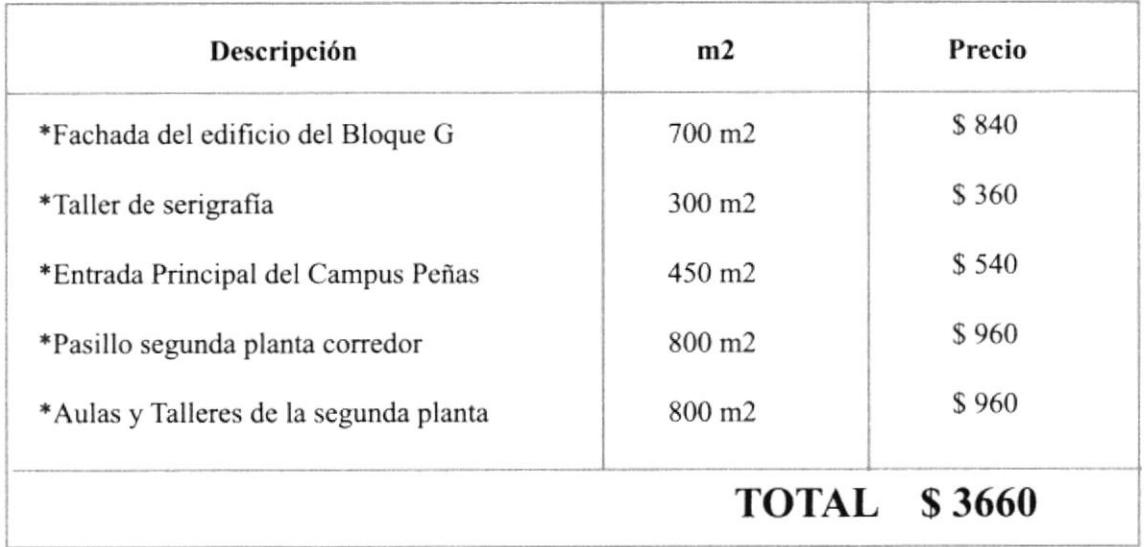

#### 4.1.2 COTIZACIÓN PARA MUROS DE ENTRADAS

#### **4.1.2.1 MUROS DE ENTRADAS**

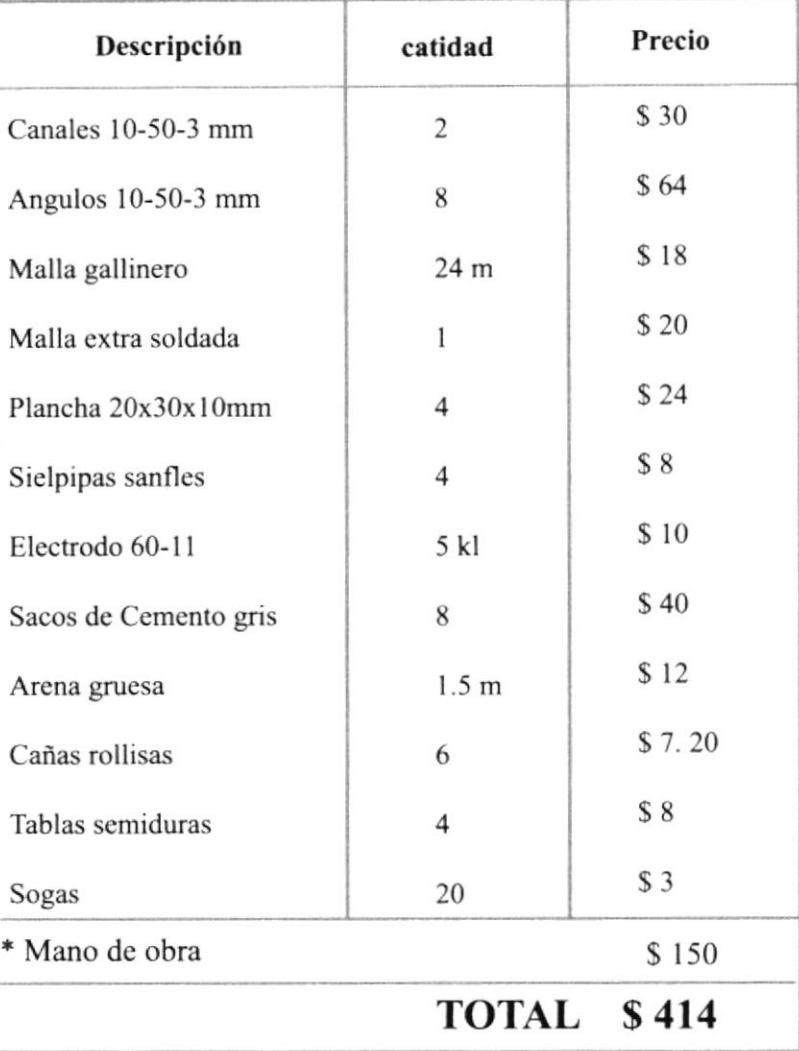

#### **4.1.2.2 LETREROS CORPÓREOS**

Materiales: Lámina de hierro galvanizada soldada con estaño fondeada con uniprimer y pintado con sintético automotriz de primera calidad.

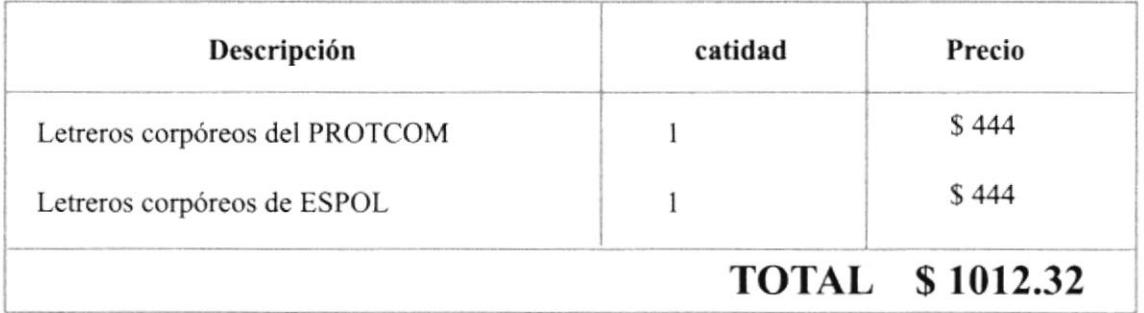

# 4.1.3 REPISAS Y ANAQUELES PARA LOS MESONES TALLERES BLOQUE G

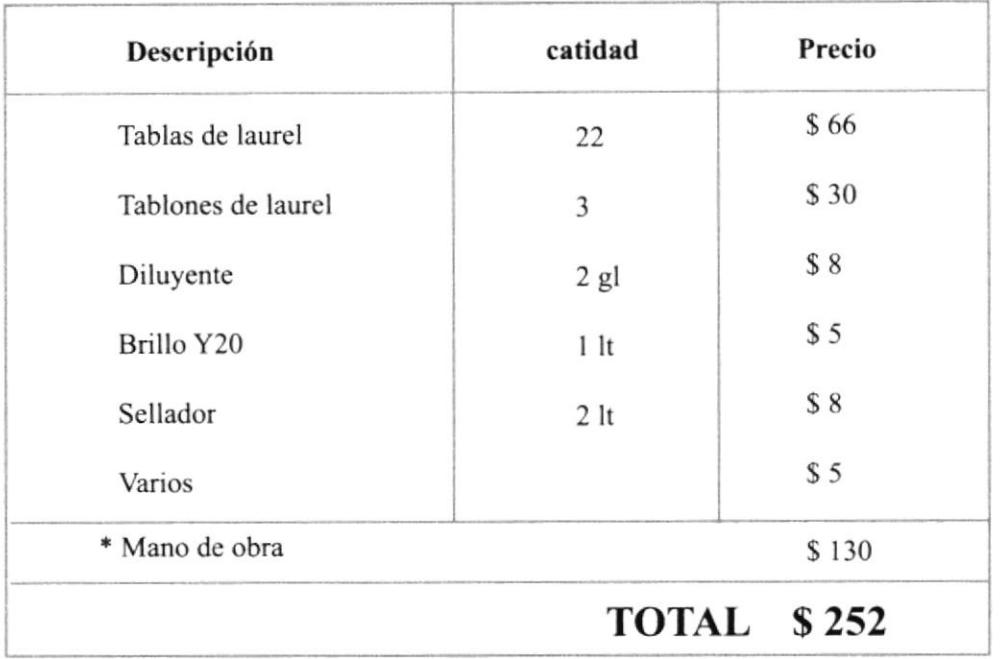

#### 4.1.3.1 ANAQUELES para taller de serigrafía y fotografía

#### 4.1.3.2 REPISAS para taller de serigrafía y fotografía

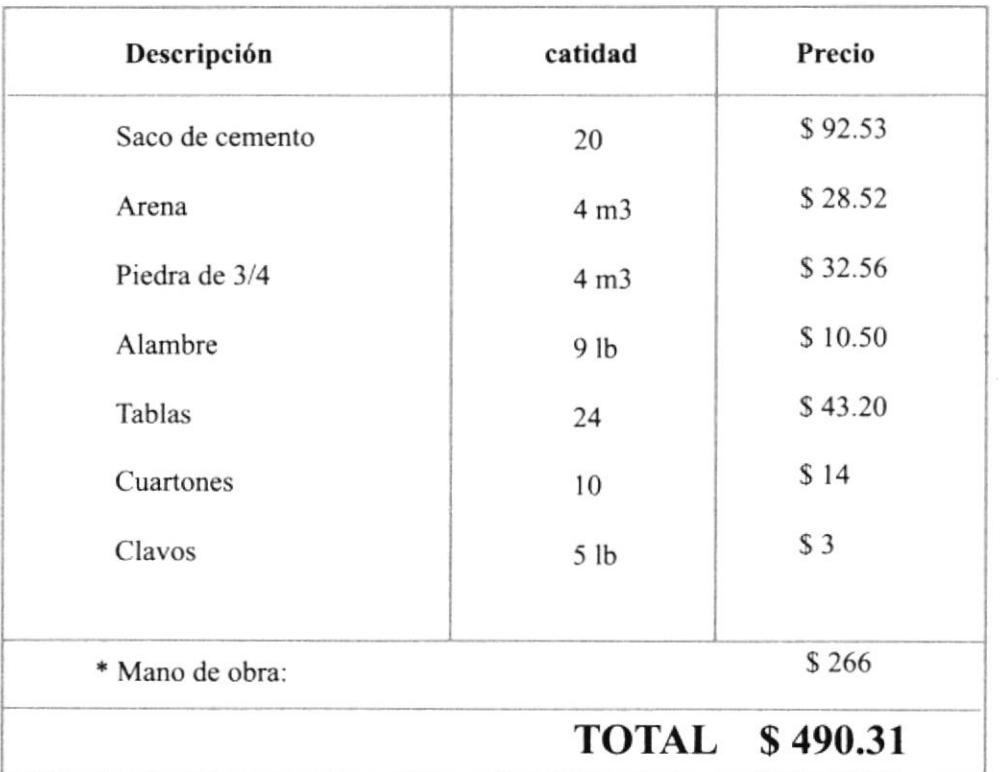

## 4.1.4 COTIZACIÓN DE MATERIALES PARA MURAL BLOQUE G

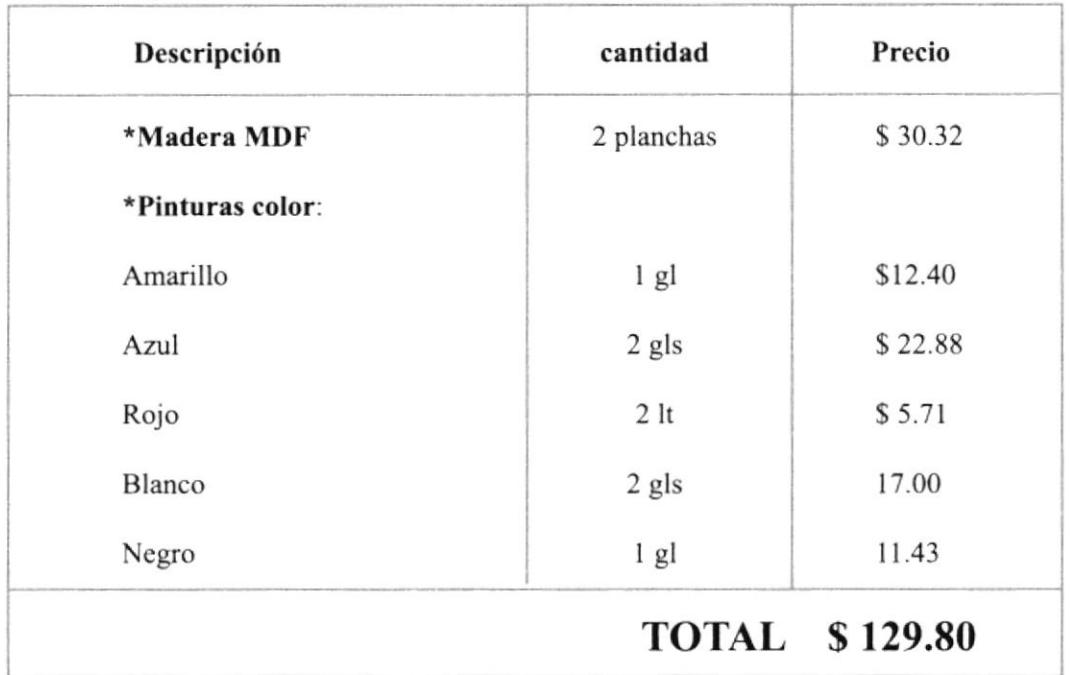

## 4.1.5 COSTO DE SEÑALÉTICA

Materiales: letreros de sintra PVC, rotilados con aplicación de viniles adhesivos electrocortados. Sistema de sujetación por medio de cinta doble faz

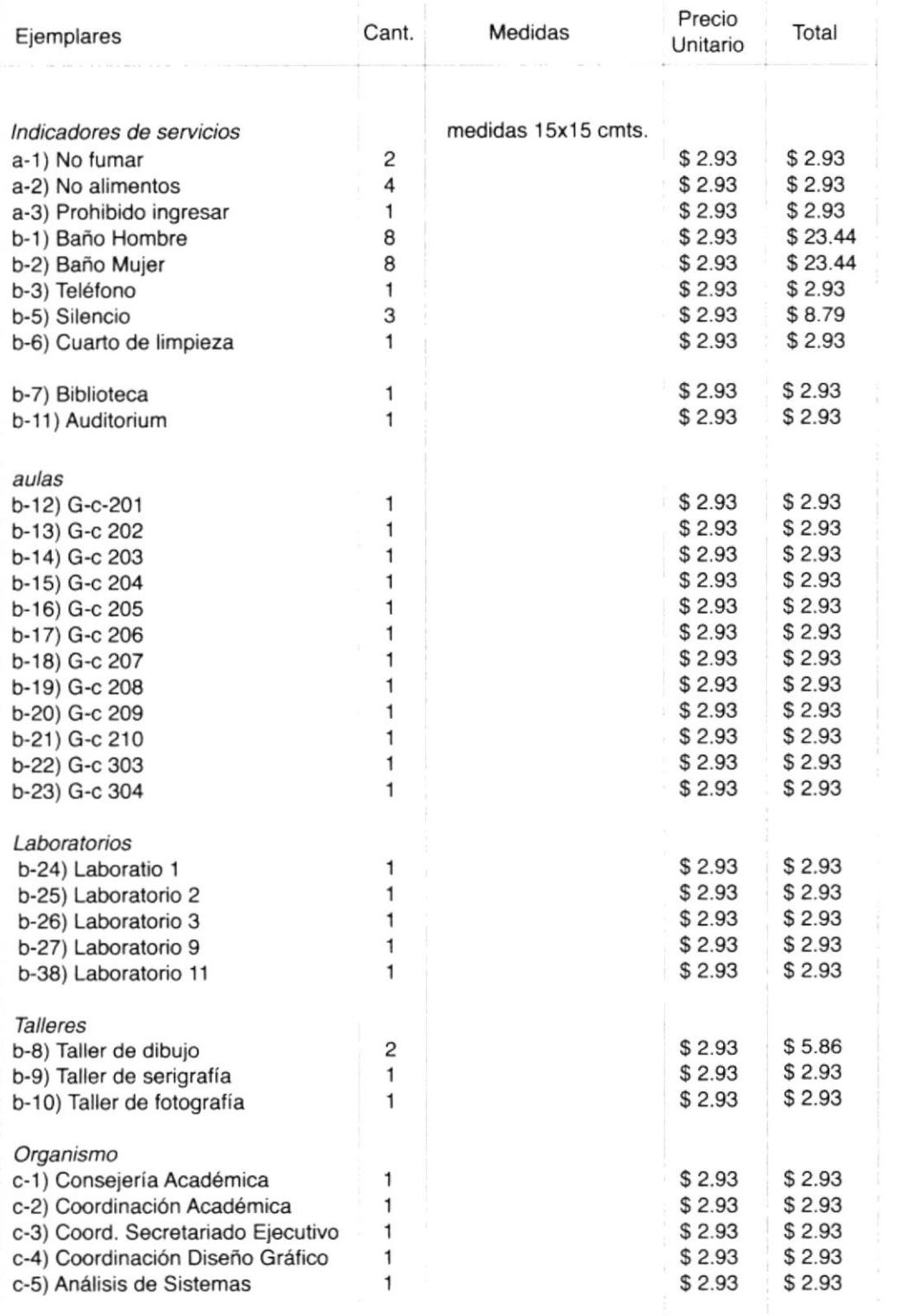

 $\vec{z}$ 

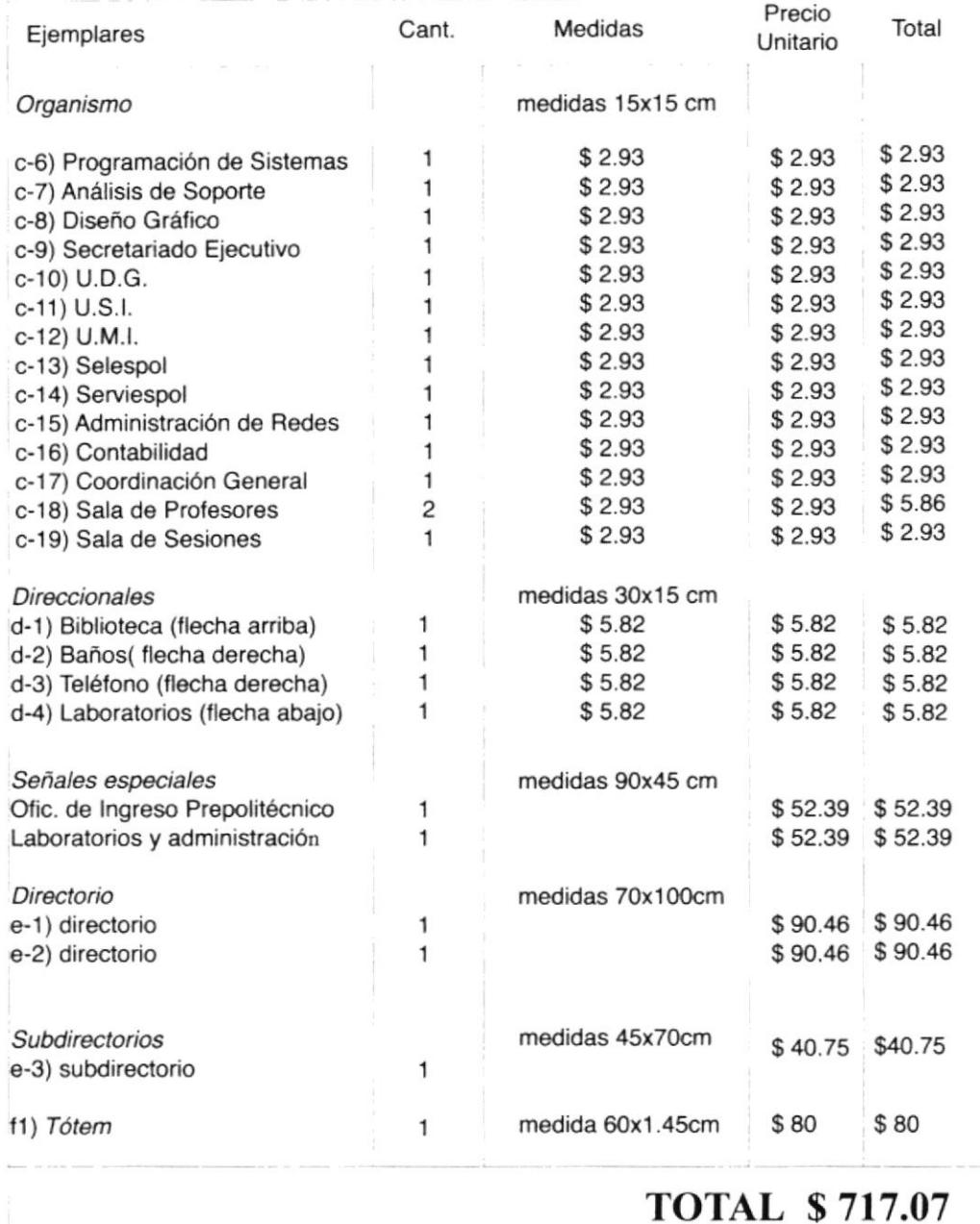

\* Tótem: el costo que se describe en la tabla no incluye la estructura del tótem.

#### 4.1.6 PAPELERÍA

#### **Materiles**

Tríptico informativo, se harán sobre papel couché, formato A4. Las tarjetas de invitación sobre cartulina couché. Las tarjetas de presentación serán de cartulina marfil de hilo color blanco. Las carpetas serán de cartulina plegable de 180 gr.

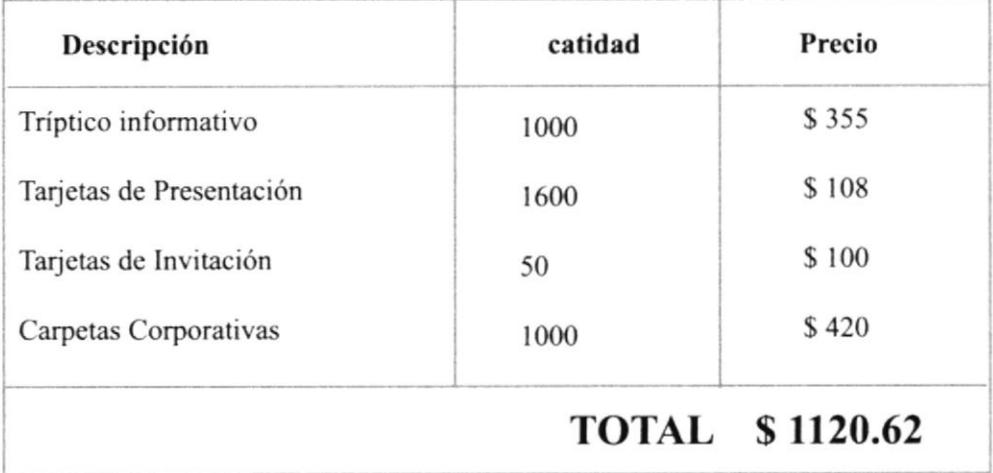

#### **4.1.7 RESUMEN DE COSTOS**

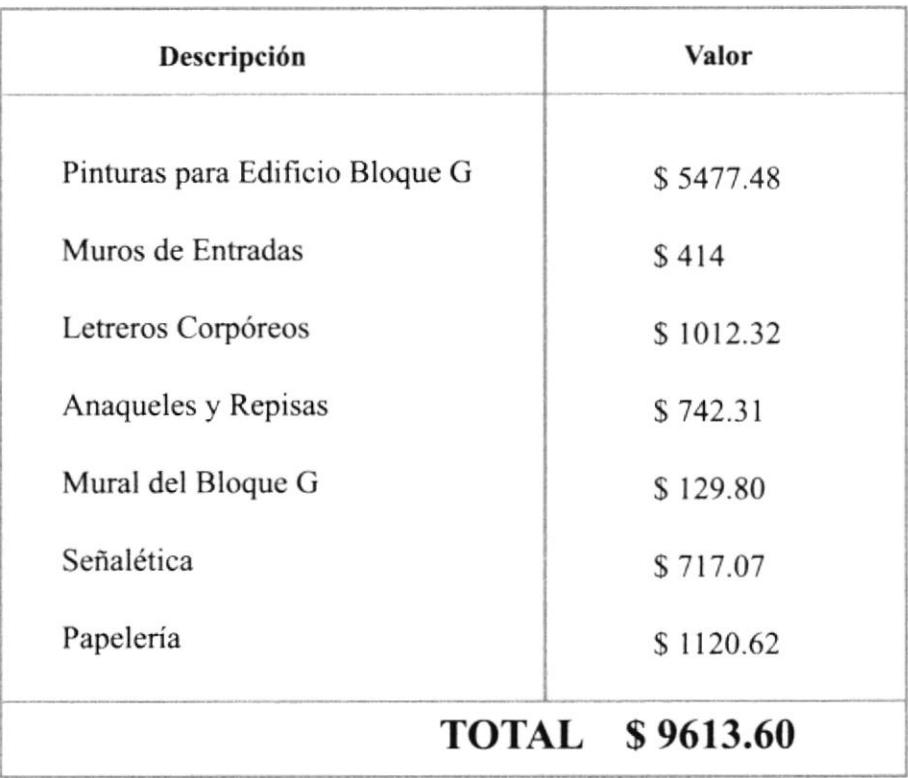

 $\begin{array}{c} \mathcal{A} \\ \mathcal{A} \\ \mathcal{A} \\ \mathcal{A} \end{array}$ 

## **4.2 TRABAJOS EJECUTADOS**

# 4.2.1 SEÑALÉTICA

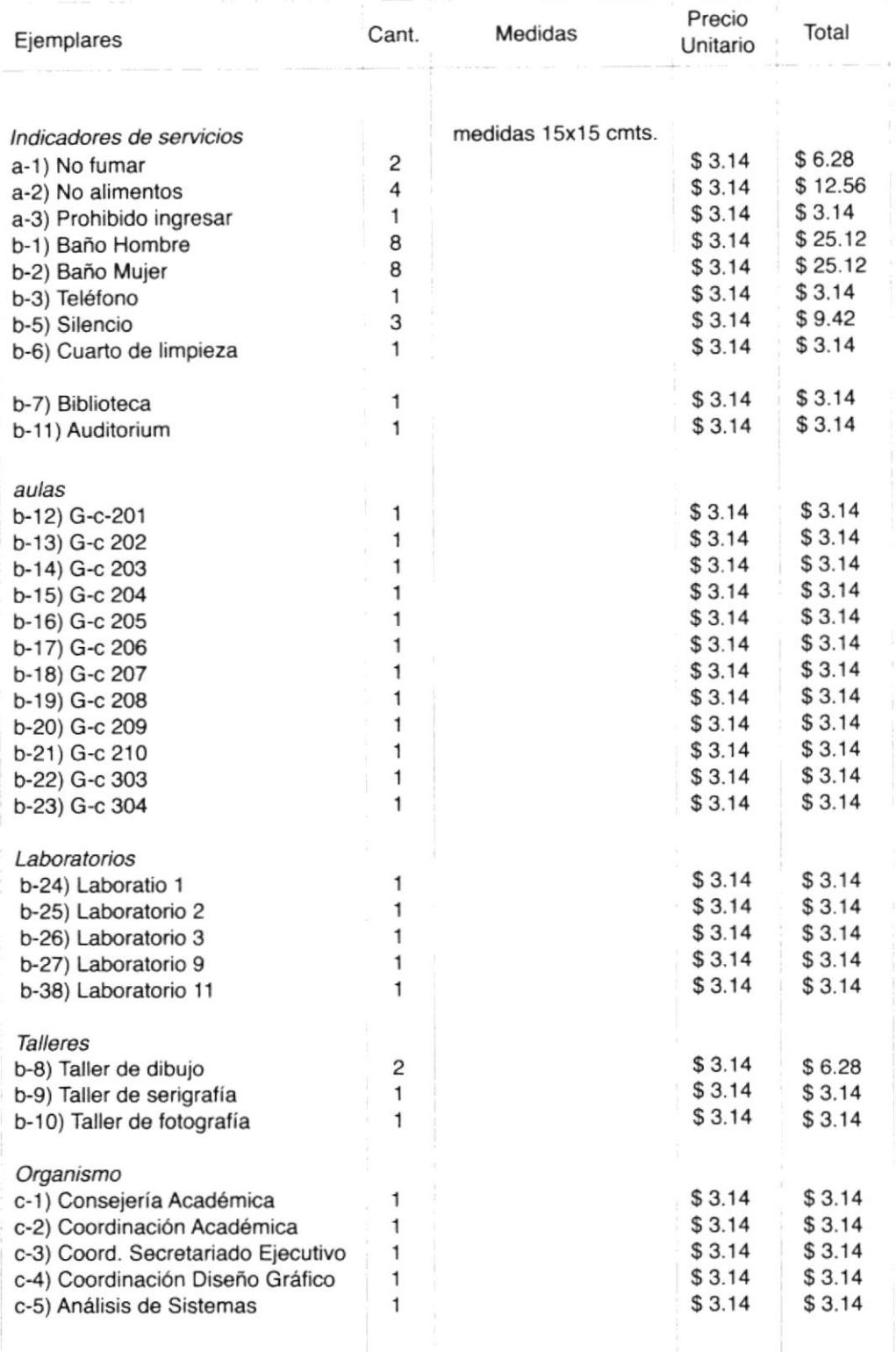

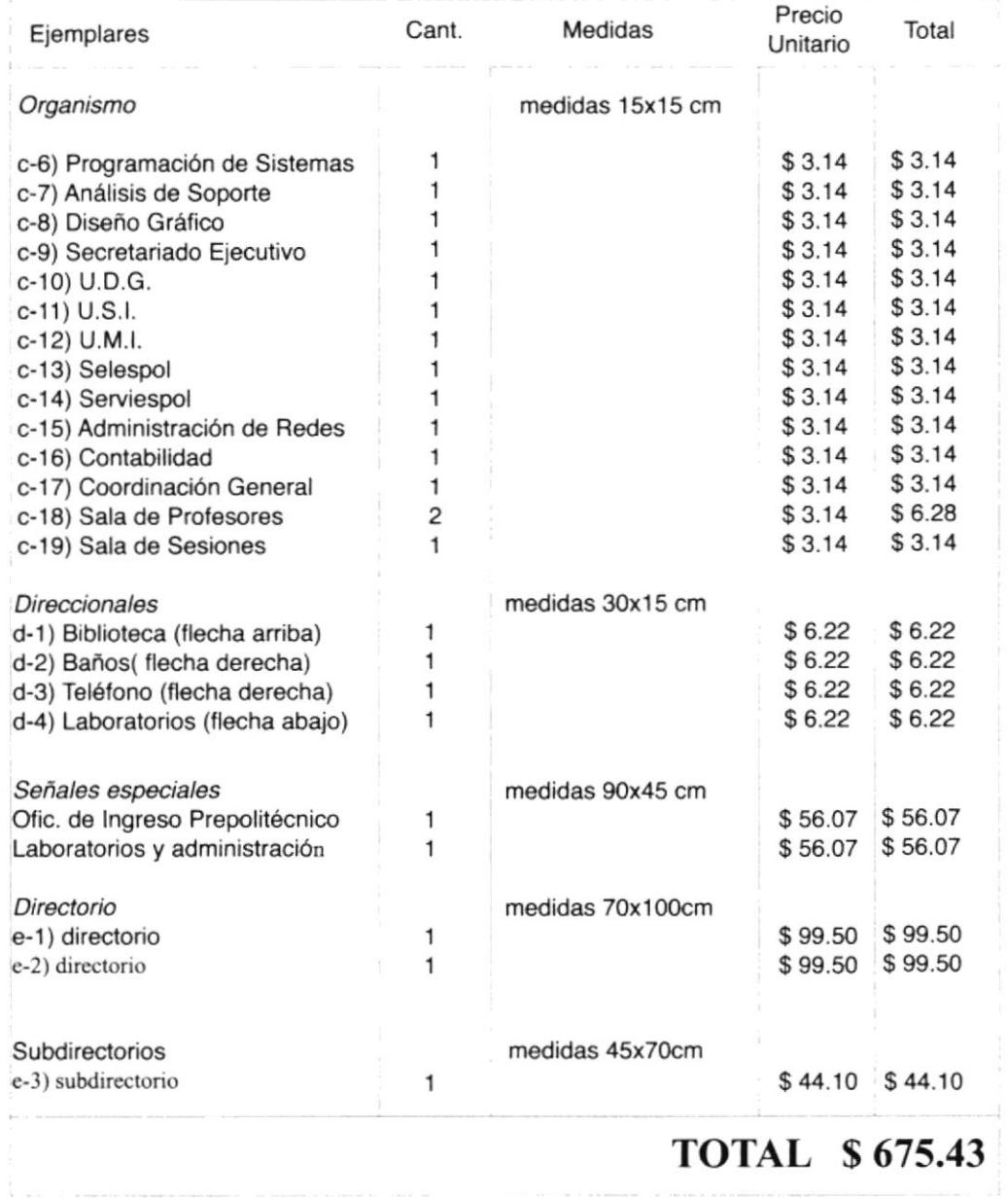

 $\frac{1}{2} \left( \frac{1}{2} \right) \left( \frac{1}{2} \right) \left( \frac$ 

#### 4.2.2 PAPELERÍA

#### **Materiales**

Tríptico informativo, sobre papel couché, formato A4. Las tarjetas de invitación sobre cartulina couché. Las tarjetas de presentación cartulina kimberly.

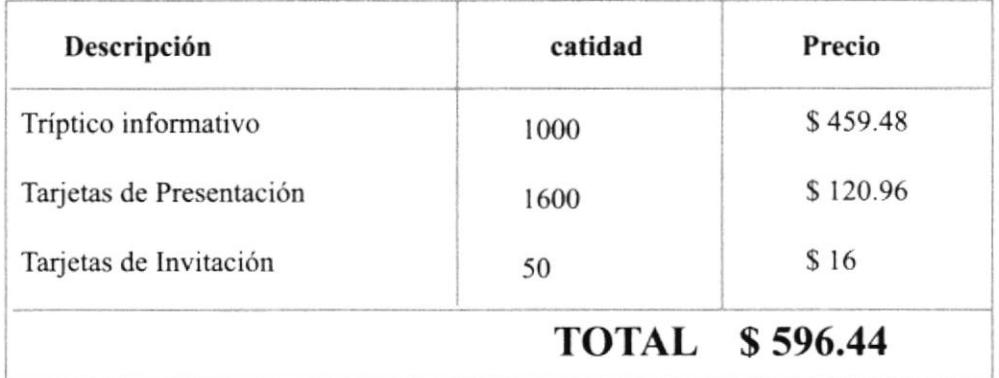

# 4.2.3 MURAL BLOQUE G

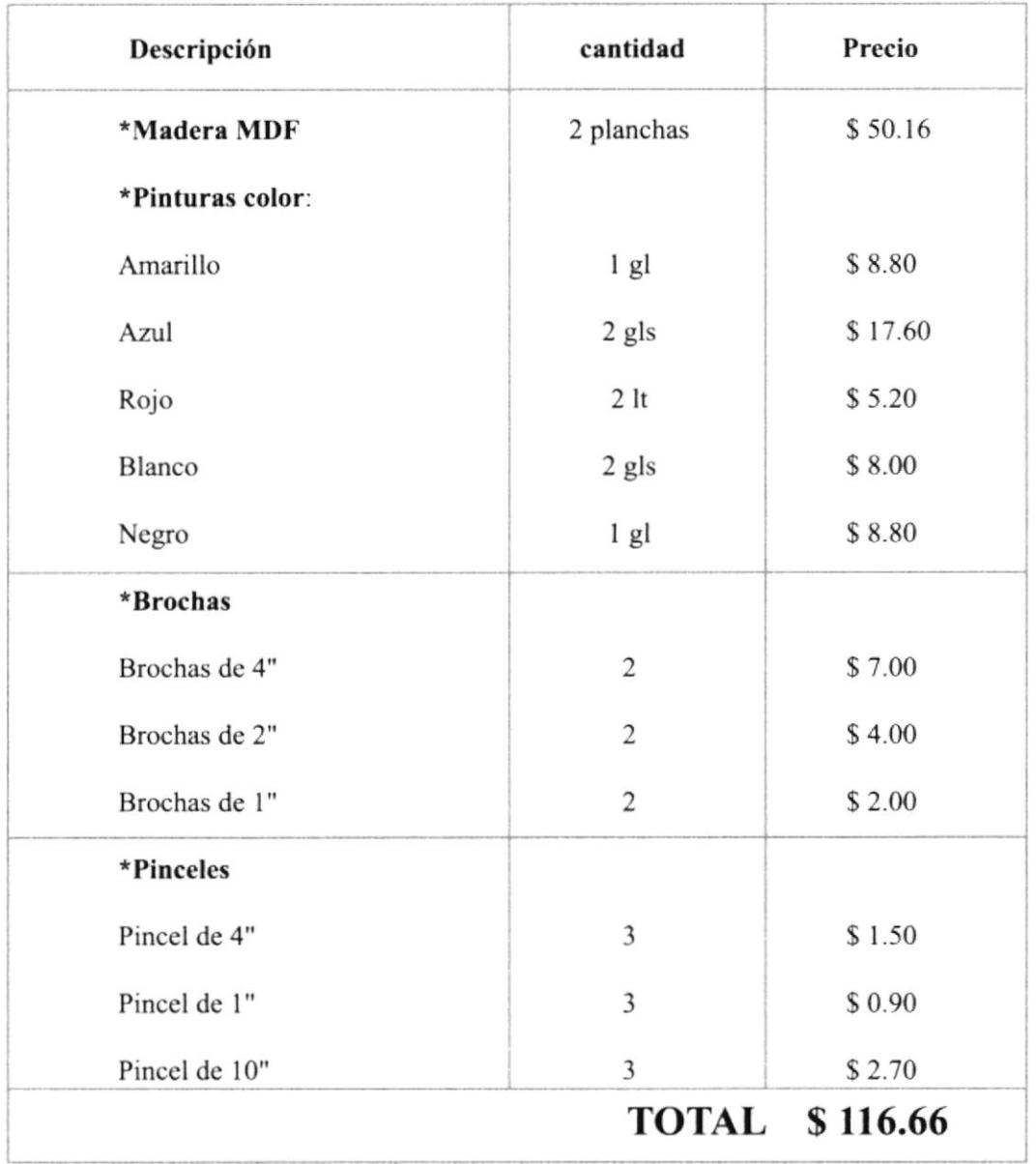

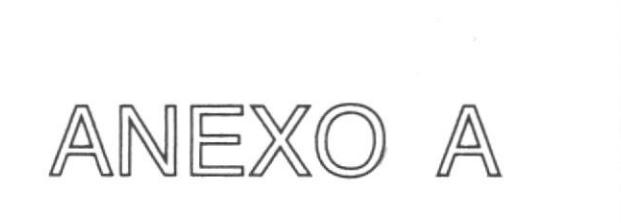

# RECORRIDO VIRTUAL

# RECORRIDO VIRTUAL

#### A.I ANTECEDENTES

El recorrido virtual que se presenta, es parte del proyecto de tesis "Mejoramiento de Imagen y Señalización PROTCOM Bloque G y Áreas Administrativas" y cubre las siguientes áreas del:

Coordinación y Consejerías académicas: Sala de recepción Asistente de Diseño Gráfico Asistente de Secretariado Ejecutivo Asistente de Análisis de Soporte y Análisis de Sistemas Coordinación Académica Coordinación Diseño Gráfico Coordinación Secretariado Ejecutivo Consejerías Académicas

Coordinación Ceneral del PROTCOM: Información de seminarios y cursos PROTCOM Sala de espera Asistente Sala de sesiones Coordinación Ceneral

El recorrido virtual sirve como soporte de la tesis desarrollada para las áreas Académicas y Administrativas del PROTCOM, a traves del recorrido se puede tener una visualización de los cambios que se han dado y los que se proponen para el Programa de Tecnología en Computación y Diseño Gráfico PROTCOM.

Para desarrollar este recorrido se utilizaron programas especializados, que se complementaron con los conocimientos obtenidos en la carrera, que permiten trabajar en tres y cuatro dimensiones. Los software utilizados son:

rAdobe Photoshop.- que permite trabajar con fotos, hacer retoques.

\* Adobe Illustrator.- que nos permite hacer gráficos, e ilustraciones. Es un programa vectorial. que trabaja con fórmulas matemáticas que generan el dibujo.

\* After Effects.- Software que trabaja en la animación de gráficos con tiempo real.

t Cinema 4 D.- Softwarc de modelado y animación en 3D

# **A.2 REALIZACIÓN**

El primer paso en la realización del recorrido virtual, fue dibujar el plano en Illustrator, una vez dibujado se lo exportó a Cinema 4D para así poder levantar el área, ya que este es un programa especializado en el modelado y animación, con lo que obtenemos la visualización del área en cuatro dimensiones.

RECORRIDOS- planta baja

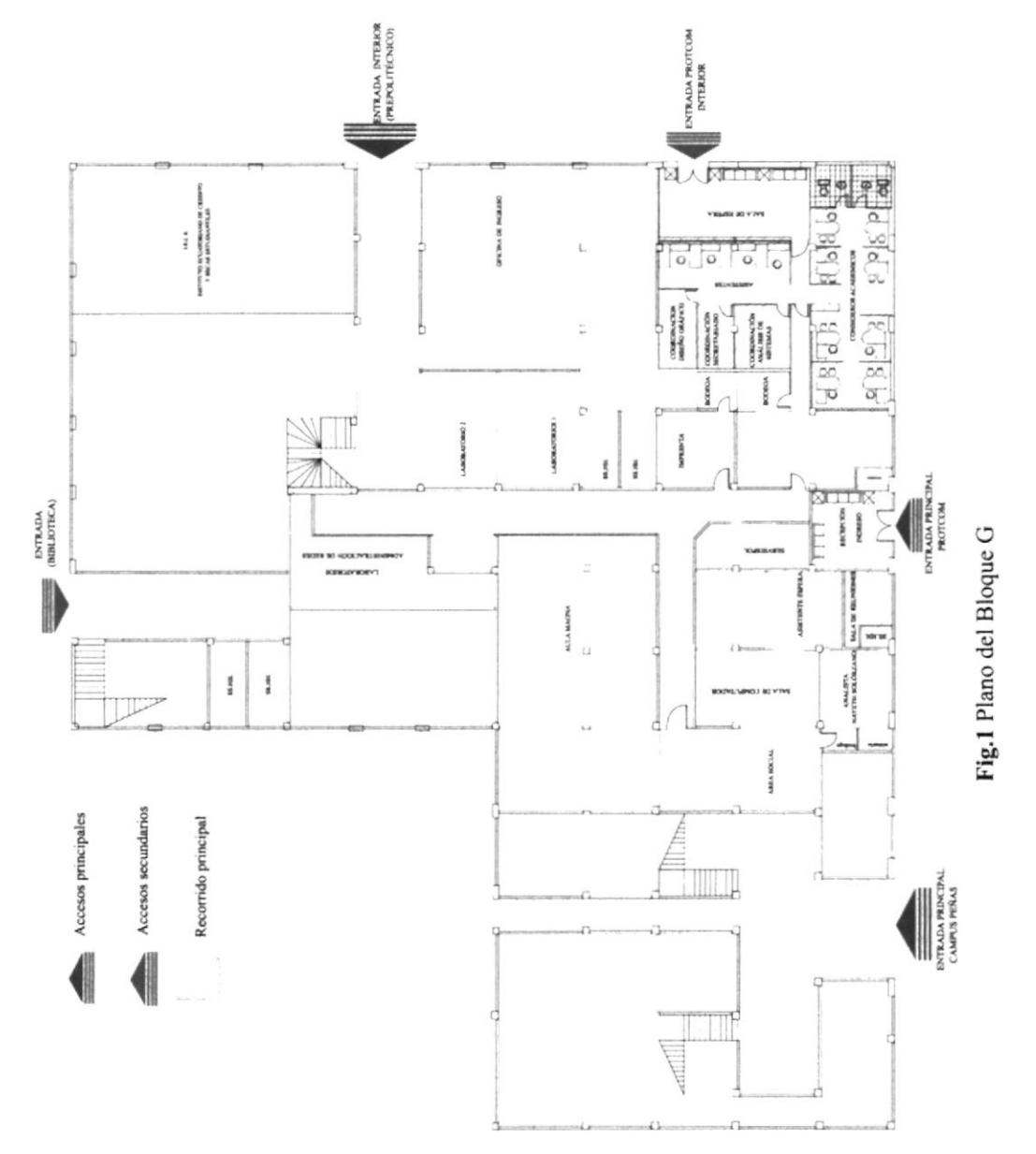

En Cineme 4D. se comienza ha realizar el trabajo a partir de objetos o figuras predefinidas que ya se encuentran en las herramientas, como es el caso del cubo, cilindro, pirámide, esfera, y cono.

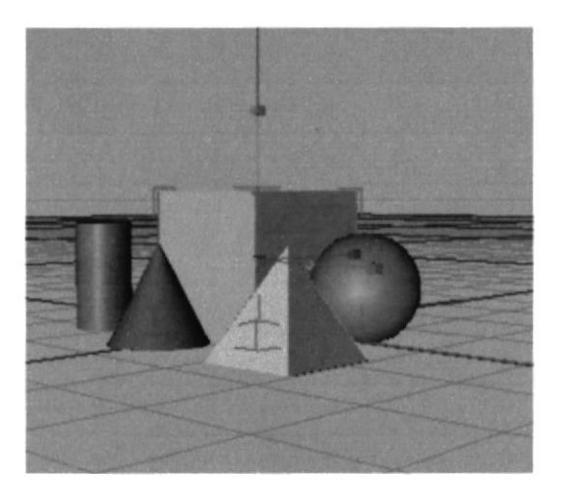

Fig.2 Objetos del programa Cinema 4D

Con las figuras predeterminadas que encontramos en el menú de herramientas de Cinema 4D, se procedió a la cración del ambiente de las áreas de Coordinación Académica, Consejerías Académicas, Sala de espera, Consejerías académicas, Coordinación General PROTCOM, Sala de sesiones, lnformación de seminarios y cursos de Computación. Con el plano ya ubicado en el programa se escogía a la figura que se acoplara más a lo que se deseaba crear y se procedía a modificarla, mediante la escala, la altura, largo o ancho, hasta obtener la forma deseada.

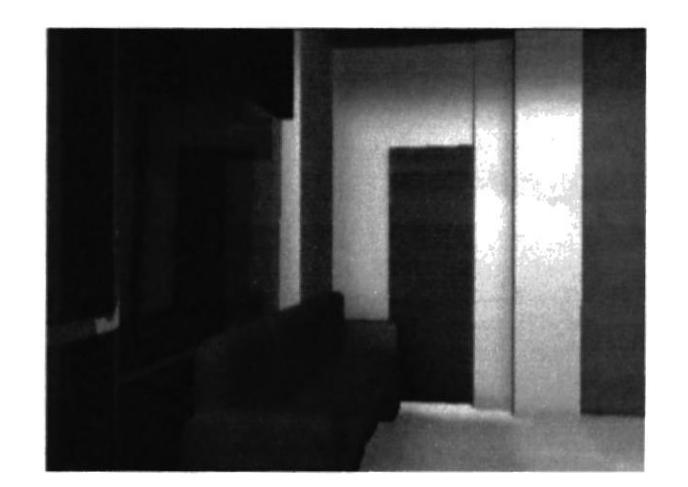

Fig.3 Vista del recorrido, de la oficina de Coordinación General PROTCOM

(

Una vez levantada el área se fueron ubicando los colores, basados en los colores reales que se encuenran en la actualidad, se aplicaron texturas para que se asemeje más a la realidad y no quedara de forma plana, se importaron imágenes de Illustrator como la señalética para así poder identificar que lugares se encuentran en el sector, y también los cuadros que se encuentran en los pasillos, para así poder hacer más real el recorrido.

Cuando no se podía trabajar con las figuras predeterminadas que se encuentran en Cinema 4D, había que crearlas en el mismo programa o en Illustrator y luego importarlas para poder hacer las modificaciones que requería.

Después de terminar con el trabajo de levantamiento y modelado de todas las áreas que comprende el recorrido, se procedió a la animación, mediante la herramienta de cámara.

La cámara nos permite hacer el movimiento con el cuál podemos recorrer el área que se ha creado, e ir apreciando todos los detalles que se han creado, a una velocidad y tiempo establecido.

Concluida la animación de la cámara, el siguiente paso es hacer el RENDER, que nos permite apreciar el trabajo hecho con la cámara de corrido y de esta forma crear un movie (película).

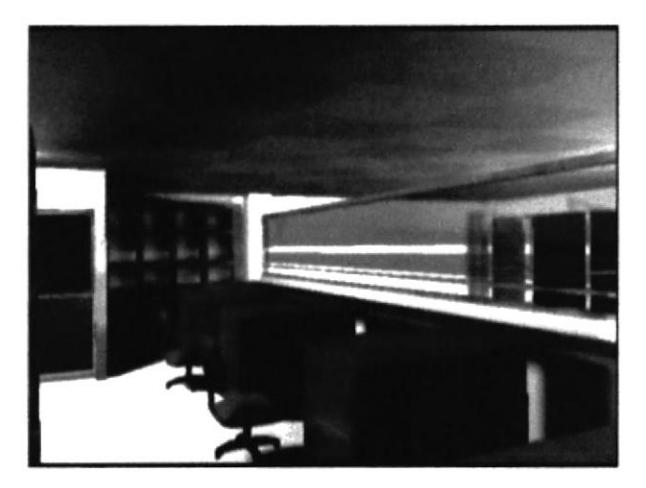

Flg.4 Vista del recorrido, de las oficinas de Coordinación Académica PROTCOM

Aquí concluye el trabajo en el programa Cinema 4D, y comienza el trabajo en el programa After Effects, que permite hacer el procesamiento y cdición de las imágcnes del trabajo antes realizado, o sea aumentar o disminuir la velocidad del recorrido, agregar texto al movie, crear disolvencias, máscaras, aplicar texturas, importar sonidos para la musicalizacion del movie.

## A.3 MANEJO

El recorrido virtual será grabado en formato de CD, el cual es de fácil manejo y cualquier computador está en capacidad de correrlo.

Para poder apreciar el recorrido virtual, en una Macintosh, se deben seguir las siguientes procedimientos:

- Encender el computador.
- Insertar el CD en la disquetera del computador.
- En el monitor aparecerá la imagen de un CD, dar dos clic en este dibujo.

- Aparecerá una ventana, en donde se podrá correr el video, esta ventana tendrá las siguientes opciones:

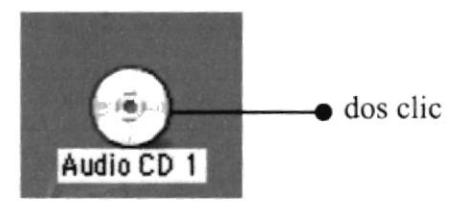

Fig.5 lcono representativo del CD en el monitor

\* Play.- al hacer un clic en éste ícono, comenzará a correr el video.

\* Stop.- al hacer clic en éste icono, se detendrá el video.

\* Volumen.- el volumen sirve para controlar el sonido que se encuentra en el video.<br>\* Tiempo.- aquí encontramos el tiempo distribuído en minutos y segundos, lo que

permite tener una referencia del tiempo que duraná el video.

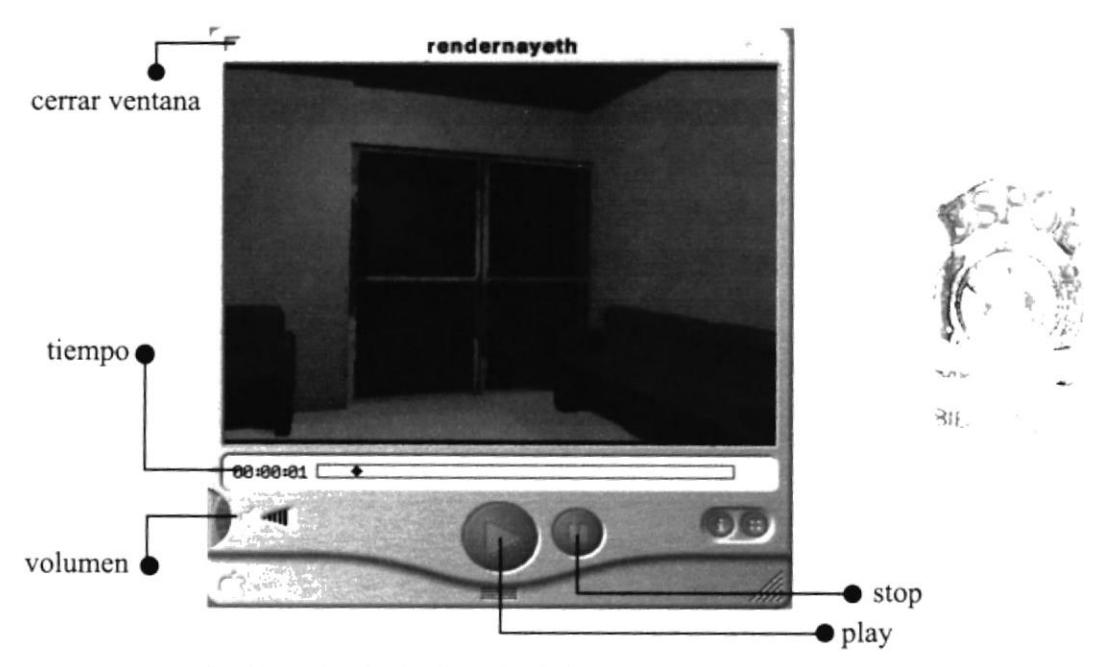

fig.6 Pantalla de visualización del recorrido virtual
Para poder visualizar el recorrido virtual en una máquina PC seguimos los siguientes pasos:

I .- Encendemos el computador

2.- Cuando el computador ya esté encendido, procedemos a abrir la disquetera para insertar el CD ROM.

3.-Luego hacemos clic en la parte inferior izquierda donde encontraremos la palabra INICIO.

4.- Buscamos la palabra PROGRAMAS, le damos un clic.

5.- Dentro de PROGRAMAS encontraremos EXPLORER (de windows), o si lo tenemos en la pantalla le damos doble clic directamente.

6.- Aquí buscamos el ícono del CD (dibujo) y le damos doble clic.

7.- Dentro de éste tendremos dos archivos, nos dirigimos a QUICK TIME PLAYER y le damos doble click

8.- Aquí aparecerá un mensaje para instalar el programa, en la parte inferior del recuadro, nos da dos altemativas NEXT o CLOSE, pues vamos a darle doble click en Next.

9.- Posteriormente aparecerán otros mensajes a los que a todos eligiremos NEXT o en su defecto OK.

10.- El programa ya está intalado, por lo tanto ya podemos ver el recorrido. Nos dirigimos nuevamente a INICIO, buscamos MI PC, dentro de ella buscamos el ícono del CD, hallado éste encontraremos dos archivos le damos doble clic al archivo llamado RECORRIDO VIRTUAL, nombre que se le ha dado al movie, y aparecerá una ventana con iguales opciones a las anteriormente nombradas que permitirán correr el video, como son: Play, volumen, stop, tiempo, cerrar ventana.

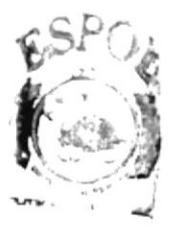

BIBLIUTEL,  $C_L$  MC  $\sigma \equiv \epsilon_{\rm w,0}$ 

## BIBLIOGRAFÍIA

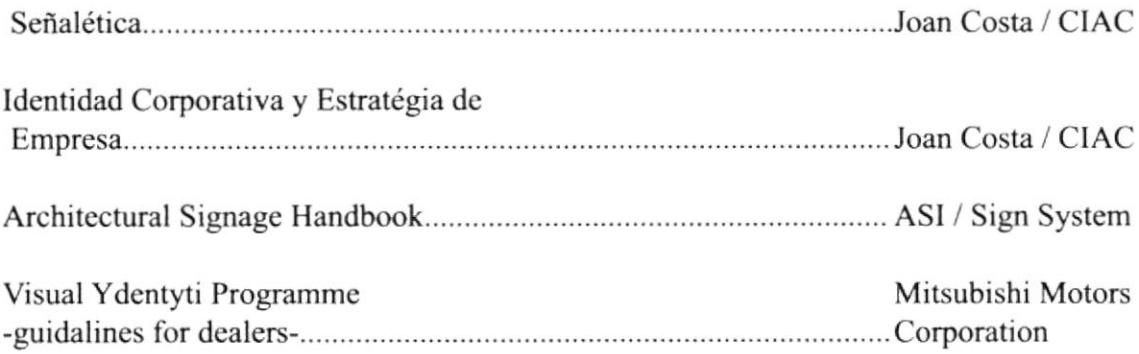